**UNIVERSIDAD NACIONAL AUTONOMA DE MEXICO** 

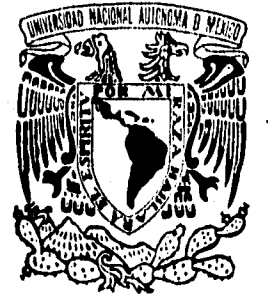

## **FACULTAD DE INGENIERIA**

# **DESARROLLO DE UN SOFTWARE BAJO AMBIENTE CAD PARA EL DISEÑO Y ANAUSIS ESTRUCTURAL ARQUITECTONICO,**

**TESIS PROFESIONAL QUE PARA OBTENER EL TITULO DE INGENIERO EN COMPUTACION PRESENTAN: FLORES VELASCO HORACIO RODRIGUEZ VELAZQUEZ RAFAEL** 

Director de Tesis: Dr. Jorge Carrera Bolaños

**CIUDAD UNIVERSITARIA** MARZO DE 1996

 $\frac{46}{y}$ 

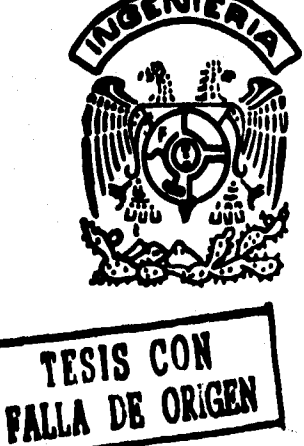

 TESIS CON FALLA DE ORIGEN

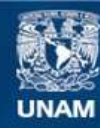

Universidad Nacional Autónoma de México

**UNAM – Dirección General de Bibliotecas Tesis Digitales Restricciones de uso**

## **DERECHOS RESERVADOS © PROHIBIDA SU REPRODUCCIÓN TOTAL O PARCIAL**

Todo el material contenido en esta tesis esta protegido por la Ley Federal del Derecho de Autor (LFDA) de los Estados Unidos Mexicanos (México).

**Biblioteca Central** 

Dirección General de Bibliotecas de la UNAM

El uso de imágenes, fragmentos de videos, y demás material que sea objeto de protección de los derechos de autor, será exclusivamente para fines educativos e informativos y deberá citar la fuente donde la obtuvo mencionando el autor o autores. Cualquier uso distinto como el lucro, reproducción, edición o modificación, será perseguido y sancionado por el respectivo titular de los Derechos de Autor.

Dedico esta tesis a mis padres Amalia y Ledro, a Maribel  $y$  a mi familia Ledro, Sonia y Fernando.

Koracio

Dedico esta tesis a mis padres **Rafael y Alba Rosa <sup>t</sup>p mi&** *4~49/10tf,*  Selene, Grih y Renato **"o" todo- so amotipación, '** 

Rafael

Agradecemos de forma especial al Dr. Jorge Garrera Bolaños por sus enseñanzas, paciencia, apoyo y por todo el entusiasmo y dedicación puesto en este trabajo.

**Agradecemos también a las siguientes personas por su valiosa colaboración:** 

> **M. en C. Mauricio G. Alvarez Medina Ing. Alberto Guzmán Arq. Carlos OrdoAez Dr. Carlos Ramos Ing. Manuel Gutiérrez Lic. Samuel Mejía Bautista lng. Mario Barrientos Juárez**

### **Agradecimientos:**

**A la Universidad Nacional Autónoma de México. a la Facultad de Ingeniería, a la Facultad de Arquitectura, a mis profesores, a todos mis amigos Ricardo, Samuel, Antonio, Mauricio, Enrique, Alberto, Eduardo, Adolfo, Omar, Alfonso, Rubén, Gustavo, Norma, Eva y Olivia por su apoyo en todo momento.** 

**Horacio** 

#### **Agradecimientos:**

**A toda mi familia por siempre apoyarme, a la familia Flores Velasco por toda su paciencia, Judith Brum Fujiwara por la forma tan especial de motivarme, Jorge y MariCarmen por su invaluable amistad y apoyo, a Eduardo, Marco Antonio, Alberto, Fidel, Jesús y Gabriela por siempre estar ahl, Javier, Mauricio, SALR, DIM Ingenieros y Arquitectos, a la Facultad de Arquitectura, la Facultad de Ingeniarla, a todas mis escuelas y profesores y a todas y cada una de aquellas personas que de una u otra forma me han apoyado. A todos gracias.** 

**Rafael** 

# **TECAITiA**

**"Hacer una casa para alguien"** 

# **ÍNDICE**

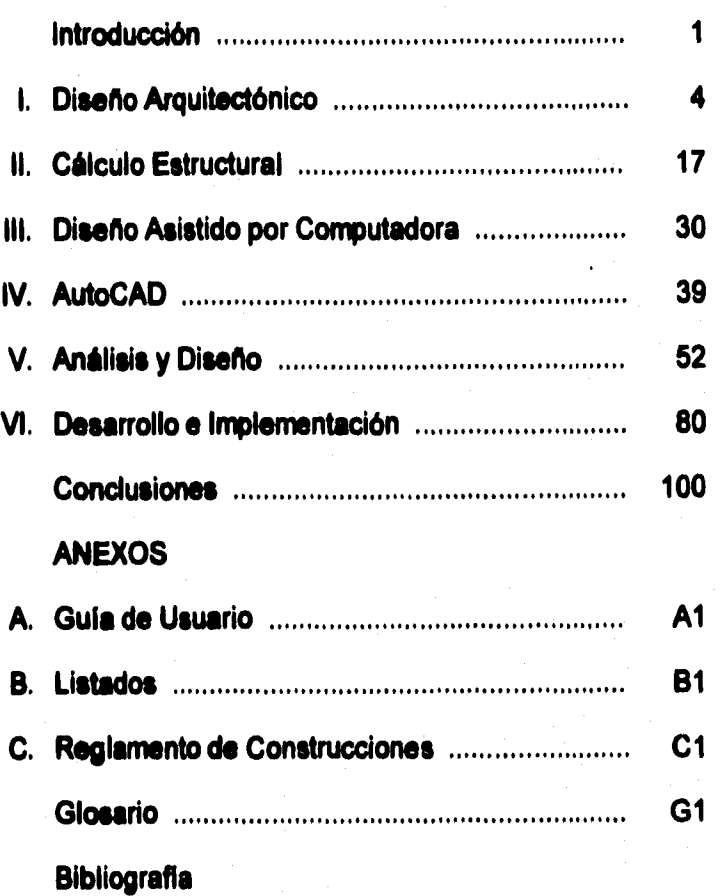

# **INTRODUCCIÓN**

**El objetivo principal de este trabajo de tesis es:** 

**Desarrollo de un software bajo ambiente CAD que permita realizar el diseño y análisis estructural arquitectónico (no exhaustivo), con base en el Reglamento de Construcciones del D.F. vigente.** 

**La tesis obedece también a la necesidad de acercar más las disciplinas de arquitectura e ingeniería civil aprovechando los distintos avances de cómputo, ya que en México el trabajo interdisciplinario es aún rudimentario.** 

**Agradecemos aqui la colaboración de los ingenieros y arquitectos que nos ayudaron durante la investigación inicial a definir este trabajo.** 

**Durante la investigación preliminar se encontró que la detección de esta necesidad ya habla sido expuesta por distintos autores expertos en la materia. A continuación presentamos algunas citas textuales:** 

**"...debido a que su interés (del arquitecto) en las estructuras está enfocado esencialmente hacia un diseño preliminar.** 

**El arquitecto puede tratar las estructuras desde dos puntos de vista diferentes: uno matemático, muy riguroso, análogo al usado por el ingeniero, o un punto de vista intuitivo, basado en una experiencia física y el uso de modelos. Después de una experiencia combinada de más de 30 años de enseñar estructuras a arquitectos e ingenieros, y más de 20 años de práctica en consultoría estructural, hemos llegado a la conclusión de que esos dos tratamientos exclusivos no son satisfactorios, tanto educacional, como profesionalemente.** 

**...Profesionalmente parece obvio que el arquitecto nunca esté obligado a un análisis estructural refinado ya que es más eficiente, y prácticamente inevitable para él, usar los servicios de un especialista.** 

 $\ddot{\phantom{a}}$ 

**...Creemos, por una parte, que el arquitecto debería ser capaz de concebir sus edificios correctamente"** 

**La cita anterior propone una solución desde el punto de vista académico. A continuación presentamos otra cita textual:** 

**... para el práctico2lo más esencial es conocer esas**  relaciones sencillas<sup>3</sup> podrá aplicarlas sin titubeos, incluso en **aquellas cuestiones en que no parezca como inmediata su aplicación. Para cálculos preliminares, tanteos, comprobaciones de seguridad, se emplean casos de analogía en que se aplican fácilmente dichas relaciones."** 

**En este caso el autor propone una solución en la práctica profesional. Nuestra propuesta es una solución apoyada en un sistema de cómputo para ser utilizado durante el proceso de diseño arquitectónico.** 

**Del proceso del diseño arquitectónico propuesto en el capitulo 1, podemos observar la importancia de que el arquitecto pueda representar adecuadamente las estructuras en sus planos y que pueda además reducir al mínimo posible las consultas a los especialistas en estructuras, siendo esto parte esencial de esta tesis, la cual incluye secciones y medidas comerciales (en el caso de estructuras de acero) y elementos de análisis.** 

**En el capitulo 2 se hace un análisis de las estructuras básicas y del análisis del diseño estructural, añadiéndose un apéndice de la nomenclatura utilizada en este capitulo.** 

**Se presenta en el capitulo 3 una breve reseña histórica de cómo los sistemas CAD han sido utilizados para distintas áreas del conocimiento y las ventajas que aportan.** 

**En el capitulo 4 realizamos un análisis del sistema de CAD elegido, AutoCAD, para el desarrollo del sistema, enfocándose a sus herramientas de desarrollo.** 

<sup>&</sup>lt;sup>1</sup>**Cita textual tomada del libro Diseño Estructural en Arquitectura de Mario Salvedori y Matthys Levy.** 

**<sup>2</sup>Aqul el autor hace referencia al calculista.** 

**<sup>3</sup>Relaciones que guardan loa resultados arrojados por un cálculo estático, el manejo de variables y la viabilidad de construcción.** 

**3** 

**El análisis, delimitación y diseño del sistema lo hacemos en el capitulo 5.** 

**El capitulo 6 contiene una descripción del desarrollo, implantación y resultados obtenidos.** 

**Finalmente se presentan los alcances y conclusiones.** 

**Se incluyen además dos anexos, uno con las secciones relacionadas del Reglamento de Construcciones del D.F y otro con una guía de usuario; un Glosario y la Bibliografía consultada.** 

Ŷ.

# **DISEÑO ARQUITECTÓNICO**

# **DISEÑO**

**Es un acto humano fundamental: diseñamos siempre que hacemos algo por una razón definida. Ello significa que casi todas nuestras actividades tienen algo de diseño: pintar un cuadro, escribir, programar, etc.** 

**Ciertas acciones son no sólo intencionales, sino que terminan por crear algo nuevo. Una definición formal seria: °Diseño es toda acción creadora que cumple con su finalidad".** 

**El arquitecto como diseñador es un concepto un tanto dificil de definir, pero es una persona creativa que cuenta con facultades exclusivas que se refieren a la capacidad espacial, en particular la capacidad para visualizar o generar de un modo u otro las formas tridimensionales de los edificios, sus espacios interiores y exteriores.** 

# **DISEÑO ARQUITECTÓNICO**

**Al proceso creativo, previo a la realización de una obra arquitectónica, generalmente se le conoce por Diseño Arquitectónico. Tradicionalmente es conocido con otros dos sinónimos: Composición Arquitectónica y Proyecto.** 

**El proceso de Diseño Arquitectónico es una consecuencia de la Teoría Arquitectónica y de las diversas corrientes que han dejado dependencias con ésta de una manera más o menos formal.** 

#### **HISTORIA CONTEMPORÁNEA**

**Haciendo un poco de historia, vamos a referirnos a la Escuela de Bellas Artes de Paris, modelo de otras escuelas de arte a principios de este siglo, donde se impartían cursos de composición arquitectónica. En dichos cursos los profesores instruían a los alumnos en el proyecto de edificios con temas considerados didácticos. Estos ejercicios consistían en que el alumno debería** 

**tomar de las grandes obras de la arquitectura o de los proyectos del Premio de Roma los elementos y estructuras para realizar sus propios proyectos. De esta manera, los conocimientos adquiridos por los futuros arquitectos eran un inventario de los elementos históricos más afines a su personalidad. Esto producía muchos vicios en los arquitectos, como eran: planteamiento de temas irreales, carencia de investigación de las necesidades implícitas, adopción caprichosa de modelos y normas estéticas, ignorancia de sistemas de construcción, etc.** 

**Las cosas empezaron a cambiar a fines de la década de los 20, cuando en la Academia de San Carlos, en París, el profesor José Villagrán García impartía una depurada materia de Teoría de la Arquitectura, en la cual adoptó innovaciones que reformaban la ilógica e impositiva práctica académica. Los temas eran resueltos en reflejo a problemas reales, existiendo una etapa previa al diseño donde se establecían explícitamente los requerimientos por cumplir en cuanto a objetivos y las condiciones limitantes de la solución, como clima, topografía del terreno, inversión, etc. Las normas entonces eran el conocimiento realista de los problemas arquitectónicos y el razonamiento lógico en el proceso del proyecto, abriendo así nuevos horizontes para la arquitectura europea.** 

**En 1919 aparece en el ámbito mundial la escuela de mayor renombre y trascendencia en el campo del diseño moderno, la Bauhaus, fundada por Walter Gropius y un selecto grupo de artistas y diseñadores. Ellos recogieron y desarrollaron una nueva visión basada en los movimientos que hablan surgido en los años de la preguerra en la misma Alemania, Holanda y en otros paises. La Bauhaus significó la comprensión integral de las artes, principalmente de las que intervienen en el diseño ambiental. Fueron características sobresalientes de su organización y planes de enseñanza, el impulso de la actividad creadora al grado de eliminar la Historia del Arte, exaltando la vinculación del arte y la técnica y el establecimiento de contactos con la producción industrial.** 

**Como consecuencia de haber sido cerrada por el régimen nazi en 1933, algunos profesores y destacados arquitectos se trasladaron a Estados Unidos, formando así los cimientos de la arquitectura contemporánea de ese pais.** 

**Después de la Segunda Guerra Mundial se estableció otra importante escuela que ha tenido gran influencia en el diseño, en Alemania, la Hochshule für Gesstaltung de Ulm (1949-1965) que presentaba nuevos conceptos de diseño de carácter cientificista4y matemático. Se elaboró una metodología analítica para aplicarse en la participación práctica, concertada con determinadas industrias que así lo requirieron. Esta metodología incluía varias fases que, expuestas brevemente, aclaran sin embargo el carácter de las teorías que sustentaban la institución respecto al diseño:** 

- **Información del programa de producción de la fábrica y de productos similares de otras fábricas.**
- **Investigación de la demanda de los usuarios y de la mercadotecnia.**
- **Investigación de nuevos procesos de producción. Diseño de los productos tomando en cuenta las innovaciones factibles en la producción, nuevos materiales y la presentación atractiva de los productos.**
- **Opinión de los directivos de comercialización y de producción de la fábrica respecto a los diseños,**
- **Ajuste de los diseños a las posibilidades de la maquinaria y equipo de la fábrica.**

**- Construcción de un prototipo.** 

**A partir de 1960 se pone de manifiesto la preocupación generalizada de teóricos por elaborar y discutir distintos criterios en el campo del diseño, fundándose en distintas disciplinas científicas tendientes a restarles el fenómeno de artístico, participando en esto además de los arquitectos y diseñadores, los filósofos y psicólogos.** 

**Por otra parte, en la década de los 60's ya se encuentran desarrolladas varias disciplinas científicas que se toman como apoyos sustanciales para la elaboración de una ciencia del diseño: ingeniería de sistemas, ergonomia, investigación de operaciones,** 

**<sup>4</sup>Cientificismo. Teoría según la** cual **los métodos científicos deben extenderse a todos los dominios de la vida intelectual y moral sin excepción,!! Tendencia a dar excesivo valor a las nociones científicas o pretendidamente científicas.** 

**teoría de la información, cibernética, computación, topologia, frutos de las nuevas matemáticas que desarrollaron técnicas que han sido aplicadas al diseño en general.** 

**Uno de los sucesos más importantes fue el simposium sobre Metodología del Diseño Arquitectónico que tuvo lugar en Portsmouth, Inglaterra, en 1967. A éste asistieron numerosos representantes del área de la docencia, donde las tendencias predominantes fueron cientificista, psicológica, matemática e ingenieril, no obstante que la mayoría de los asistentes eran arquitectos.** 

**Christopher Alexander fue un arquitecto y matemático que impactó de gran manera en el área de la Teoría del Diseño, al desarrollar y publicar una Metodología del Diseño basada en las Nuevas Matemáticas (teoría de conjuntos) y en ingeniería de sistemas, haciendo además perspicaces observaciones acerca de las necesidades humanas que generan la arquitectura y ciertas contradicciones dialécticas que apoyan los procedimientos matemáticos tanto como denuncian lo innecesariamente prolijo de su aplicación.** 

**En esa época se empezó a gestar una gran presión por parte de las ciencias físicas, así los científicos trataban cada vez más de incursionar en el campo de las artes. A juicio de Enrique Yáñez (arquitecto y profesor de la Escuela Nacional de Arquitectura) son dos los errores básicos que se dan en las metodologías llamadas cientificistas:** 

- **a) Desconocer que la mayor parte de los requerimientos arquitectónicos son imponderables y heterogéneos, de carácter socio-económico y psicológico en su mayor parte, que no son susceptibles de valuar y manejar matemáticamente.**
- **b) No tomar en cuenta el tipo mental idóneo capaz de hallar solución a los problemas espaciales. Se requiere un "dador de formas" y éste debe ser imaginativo, intuitivo, extraño a largos y tediosos procedimientos.**

# **PROCESO DE REALIZACIÓN DE LA OBRA ARQUITECTÓNICA**

**El proceso de realización de la obra arquitectónica consta de cuatro etapas: programación, diseño, construcción y evaluación. En la primera interviene el arquitecto; la segunda actividad constituye su genuina labor, la cual se completa con su participación en la tercera etapa. La evaluación puede ser labor de terceros.** 

**Un esquema general del Proceso de Realización de la Obra Arquitectónica seria el siguiente:** 

#### **1.- PROGRAMACIÓN**

- **1.1.- Formulación del tema**
- **1.2.- Elaboración del programa**
- **1.3.- Definición de condiciones**

#### **2.- DISEÑO**

- **2.1.- Estudio del programa** 
	- **2.1.1.- Encuestas**
	- **2.1.2.- Observación directa**
	- **2.1.3.- Examen de libros, revistas, documentos y evaluación de otros casos.**
- 2.2.- Diagramas de relaciones
	- **2.2.1.- Accesos (relaciones externas)**
	- **2.2.2.- I nternelac,iones de partes y locales (personas,** 
		- **vehículos diversos y animales)**
- **2.3.- Determinación de áreas** 
	- **2.3.1.- Aplicación de indicadores o Indices**
	- **2.3.2.- Dibujo de croquis**
	- **2.3.3.- Calificación de áreas obligadas y flexibles**
- **2.4.- Jerarquización de espacios y relaciones** 
	- **2.4.1.- Por función**
	- **2.4.2.- Por magnitud de espacios**
- **2.5.- Estudio en croquis de los espacios indivisos**
- **2.8.- Agrupamiento de los espacios Indivisos en partes o subsistemas**
- **2.7.- El Partido General** 
	- **2.7.1.- Estudios de disposición de las partes de un conjunto**
	- **2.7.2.- Confrontación con el programa (áreas y**

**relaciones)** 

- **2.7.3.- Confrontación con condiciones limitantes (clima, terreno, sistemas constructivos, costo y reglamentos)**
- **2.7.4.- Posibilidad de modificaciones o ampliaciones**
- **2.8.- Toma de decisiones (cliente y especialistas)**
- **2.9.- Anteproyecto** 
	- **2.9.1.- Consulta con especialistas de estructuras e instalaciones diversas**
	- **2.9.2.- Plano de conjunto**
	- **2.9.3.- Plano de cada una de las plantas del edifido o edificios (marcando la disposición y dimensiones de muebles y equipos, las "salidas" de las diversas instalaciones y los elementos estructurales de soporte).**
	- **2.9.4.- Planos de cada una de las fachadas del edificio (ventanerla y elementos arquitectónicos diversos)**
	- **2.9.5.- Planos de cortes del edificio (elementos arquitectónicos y constructivos diversos)**
	- **2.9.6.- Consulta con especialistas de estructuras e instalaciones diversas**
- **2.10.- Toma de decisiones (diente y especialistas)** 
	- **2.10.1.- Nueva confrontación con el Programa Arquitectónico**
	- **2.10.2.- Confrontación de los requerimientos constructivos y de instalaciones**
	- **2,10.3.- Aprobación, modificación o nuevo estudio del anteproyecto.**
- **2.11.- El proyecto arquitectónico** 
	- **2.11.1.- Planos arquitectónicos.** 
		- **2.11.1.1.- Plantas**
		- **2.11.1.2.- Cortes**
		- **2.11.1.3.- Fachadas**
		- **2.11.1.4.- Detalles de los diversos elementos arquitectónicos**
	- **2.11.2.- Planos estructurales** 
		- **2.11.2.1.- Cimentación**
		- **2.11.2.2.- Superestructura (apoyos,** 
			- **entrepisos, cubiertas,etc.)**
		- **2.11.2.3.- Detalles estructurales**
	- **2.11.3.- Planos de instalaciones** 
		- **2.11.2.1.- Instalaciones eléctricas**
- **9**
- **2.11.2.2.- Instalaciones hidráulicas y sanitarias**
- **2.11.2.3.- Instalaciones de fluidos diversos (aire, gas, oxigeno. etc.)**
- **2.11.2.4.- Instalaciones de**
- **acondicionamiento de aire 211.2.5.- Instalaciones diversas** 
	- **(elevadores, sistemas de** 
		- **transporte mecánico, etc.)**
- **2.11.4.- Integración de los planos anteriores** 
	- **(revisión y modificaciones parciales o de detalle)**
- **2.11.5.- Formulación de especificaciones de materiales y procedimientos de construcción**
- **2.11.6.- Presupuesto del importe de la obra** 
	- **2.11.6.1.- Enunciado y cuantificación de partidas**
	- **2.11.6.2.- Análisis de precios unitarios**
	- **2.11.6.3.- Integración del presupuesto**

#### **3.- CONSTRUCCIÓN**

- **3.1.- Programación de la obra** 
	- **3.1.1.- Calendario de trabehos**
	- **3.1.2.- Programas de ruta critica**
- **3.2.- Realización** 
	- **3.2.1.- Contratación**
	- **3.2.2.- Reialización de las diversas partidas de la obra**
	- **3.2.3.- Formulación de liquidaciones**

#### **4.- EVALUACIÓN**

- **4.1.- Confrontación con el Programa (cualidades y deficiencias)**
- **4.2.- Costos de inversión y de operación**
- **4.3.- Recomendaciones para efectos de retroalimentación de programas**

**Solamente se Indican las tomas de decisión de carácter definitivo e importante pues en el proceso se tienen constantemente hipótesis y tomas de decisión condicionadas o parciales.** 

lo

**En el cuadro anterior se considera una sucesión de etapas compuestas por fases y éstas por pasos pero de acuerdo con la índole de este trabajo las etapas tres y cuatro se presentan esquemáticamente.** 

# **TÉCNICAS DE REPRESENTACIÓN GRÁFICA**

#### **CLASIFICACIÓN HISTÓRICA**

**La siguiente clasificación está tomada de las investigaciones realizadas por Geoffrey Broadbent acerca de la historia y clasificación del diseño (incluyendo el diseño arquitectónico).** 

**En sus investigaciones llegó a la conclusión de que los arquitectos han usado por lo general cuatro maneras diferentes de generar formas tridimensionales, a las que denominó según su orden cronológico de aplicación** 

#### **Diseño Pragmático**

**Loa primeros diseñadores parecen haber visto su trabajo de un modo preponderantemente práctico, usando todos los materiales que tenían a la mano, estableciendo por ensayo y error las posibilidades de uso de estos materiales y buscándolos luego para aplicarlos deliberadamente a usos predeterminados.** 

**El motivo fundamental para construir fue modificar el clima, tal como venia dado por la naturaleza, con el fin de que determinadas actividades humanas (descanso, sueño, etc.) pudieran realizarse adecuadamente y con comodidad.** 

#### **Diseño Irónico**

**La necesidad de adecuar mutuamente un clima, que debe ser controlado, y los recursos disponibles para ese control, seria por si misma justificación suficiente para repetir un sistema de construcción cuando se ha comprobado que funciona. Existen fuerzas que operan a favor de la retención de un sistema establecido de construir. Gracias a todos estos mecanismos, unos** 

**determinados sistemas de construcción se consolidan en la conciencia de la gente, y dado que cada uno de los miembros de una comunidad tiene una imagen mental fija de la que debe ser el aspecto de una casa, podemos llamar a esto diseño icónico.** 

#### **Diseño Analógico**

**Las formas visuales nuevas surgen con procedimientos analógicos, es decir, a partir de un conocimiento se puede crear otro. Su primera aplicación formal tuvo lugar en el vasto complejo funerario que según se dice, diseñó Imhotep para el faraón Djosert en Saqqara, cerca de Menfis ( aproximadamente 2800 a.C.). La tarea de lmhotep era producir edificios duraderos a una escala que no tenia precedentes. Ello supone que en vez de trabajar inmediatamente manejando los materiales reales de modo pragmático o icónico, un diseñador preparó primero el dibujo para juzgar por adelantado sus propias ideas. Es posible que probara varias curvas antes de escoger una determinada.** 

#### **Diseño Canónico**

**Cuando el diseñador comienza a encontrar en el dibujo un objeto de una fascinación particular, empieza a crecer en él el interés por la esquematización, el orden y la regularidad, que se expresa a menudo en la forma de una trama extendida uniformemente a todo el dibujo. Es de aqui de donde proviene el nombre de tramas canónicas (tramas de sistemas proporcionales).** 

# **PROPIEDADES DE SECCIONES GEOMÉTRICAS Y PERFILES ESTRUCTURALES**

#### **RECTÁNGULO Eje de momentos en la base**

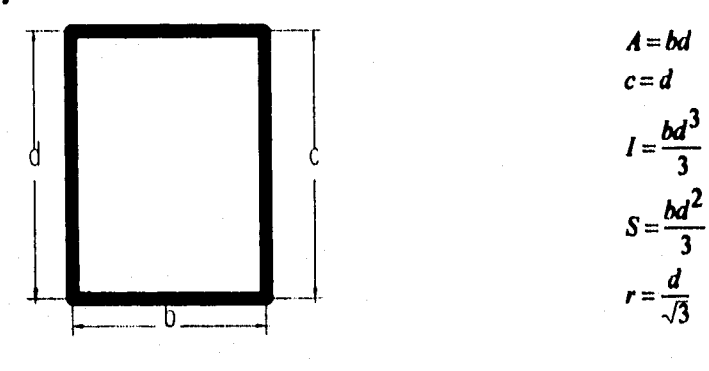

**RECTÁNGULO Eje de momentos en la diagonal** 

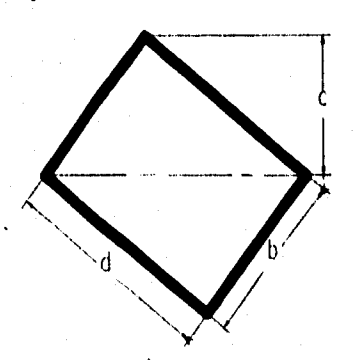

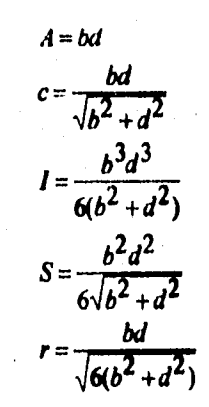

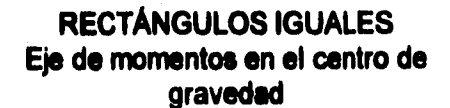

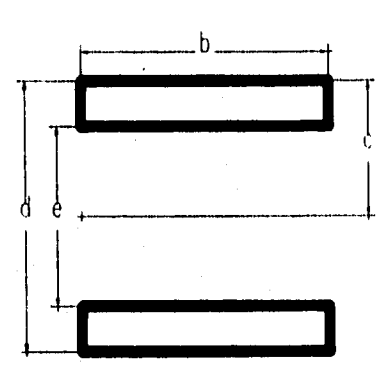

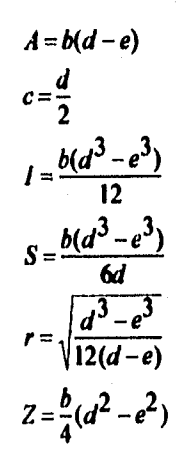

**TRIÁNGULO Eje de momentos en la base** 

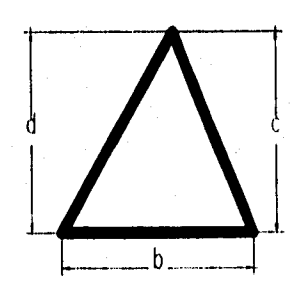

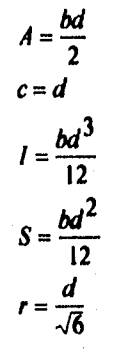

 $A = \pi R^2$ **c=R**   $\frac{1}{\pi R^4}$  $I=\frac{n\pi}{4}$ 

 $=\frac{\pi R^3}{4}$ 

 $r = \frac{R}{2}$ 

 $Z = \frac{d^2}{2}$ 

**CIRCULO Eje de momentos en el centro** 

> $A = \frac{\pi(d^2 - e^2)}{4}$  $c=\frac{d}{\lambda}$ <sup>4</sup>  $I = \frac{\pi(d^4-e^4)}{64}$ 64  $S = \frac{\pi(d^4 - e^4)}{32d}$  $r = \frac{\sqrt{d^2 + e^2}}{4}$ <br>  $z = \frac{d^3}{4} = \frac{e^3}{4} = \frac{d^3 - e^3}{4}$  $\frac{e^{b}-e^{c}}{6}=\frac{a^{b}-e^{c}}{6}$

**ANILLO CIRCULAR Eje de momentos en el centro** 

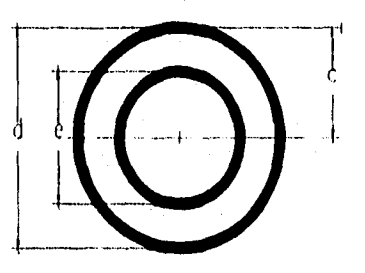

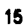

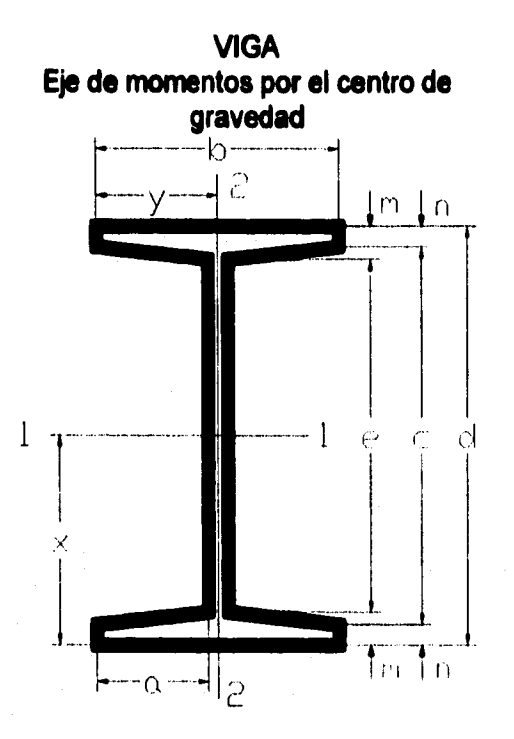

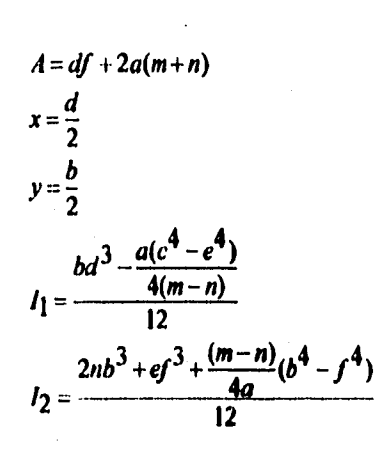

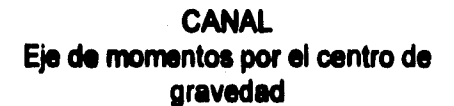

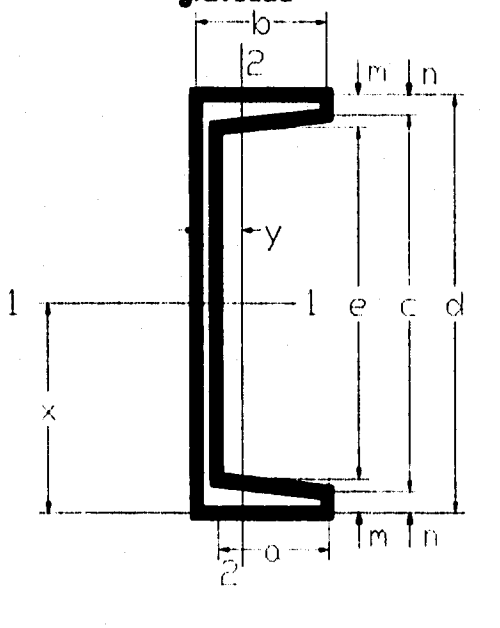

$$
A = df + a(m+n)
$$
\n
$$
x = \frac{d}{2}
$$
\n
$$
y = \frac{b^2n + \frac{cf^2}{2} + \frac{a(m-n)}{3}(b+2f)}{A}
$$
\n
$$
b = \frac{bd^3 - \frac{a(c^4 - e^4)}{8(m-n)}}{12}
$$
\n
$$
I_1 = \frac{2nb^3 + ef^3 + \frac{(m-n)}{2a}(b^4 - f^4)}{3} - Ay^2
$$

# **CÁLCULO ESTRUCTURAL**

# **INTRODUCCIÓN**

#### **ACERO**

**El fierro es el material formado por el hierro puro, mezclado con otros elementos para constituir aleaciones, a fin de obtener un acero dulce con el que se elaboran los diversos perfiles empleados en la construcción.** 

**Los aceros tienen diversas cualidades que están determinadas por la proporción de sus contenidos al fijar su resistencia, maleabilidad, soldadura, etc.** 

**Las secciones empleadas normalmente en las construcciones metálicas pueden ser como sigue:** 

- **a) Las planas (flejes y chapas).**
- **b) Los perfiles laminados de acero al carbono, los cuales se designan por su forma y dimensiones expresadas en milímetros, como acero en ángulo de lados iguales o desiguales, secciones T, I, H o U (canales), etc.**
- **c) Los aceros redondos empleados especialmente en el concreto armado.**
- **d) Los aceros de secciones especiales, como los cuadrados.**

**Los elementos estructurales pueden estar formados por perfiles simples o por secciones compuestas o combinadas. Sus datos para diseñar aparecen en los manuales para constructores, elaborados por las empresas fundidoras de acuerdo con los reglamentos de construcciones y las disposiciones oficiales al respecto (en nuestro caso el manual utilizado para aceros es el AHMSA; el reglamento de construcción que empleamos es el vigente en el D.F.5).** 

**5Referirse al anexo o a la bibliografía citada.** 

**Las secciones finales, especialmente en columnas, se deben diseñar de acuerdo con sus radios de giro para formar las más resistentes y económicas.** 

#### **Propiedades del acero**

**Entre las propiedades técnicas que conviene señalar están las siguientes:** 

- **a) Elasticidad. Es la propiedad de los cuerpos de volver a su forma original al cesar una fuerza deformante. Se considerarán perfectamente elásticos si no han rebasado su limite de elasticidad. Si su recuperación no es total, los cuerpos serán parcialmente elásticos.**
- **b) Plasticidad. Es la propiedad de conservar una deformación después de suprimir la fuerza; además, un cuerpo plástico puede tener la capacidad de fluir bajo la acción de esfuerzos en diversas direcciones.**
- **c) Ductibilidad. Es una propiedad plástica consistente en la capacidad de alargamiento de los cuerpos sometidos a tracción. La falta de ductibilidad se llama fragilidad.**
- **d) Maleabilidad. Es la capacidad de poder sufrir una deformación plástica por compresión, a temperatura ordinaria.**
- **e) Foriabilidad. Lo mismo que el anterior, pero permite una variación de forma mediante dos operaciones:** 
	- **1) El caldeo a la temperatura necesaria para hacerlo plástico (de 800°C a 1200°C).**
	- **2) El batido mediante acciones mecánicas en estado sólido caliente, como martillado, trenzado, moldeado, etc, para darle forma.**
- **f) Tenacidad. Es la resistencia al golpe y a la rotura por tracción y también la capacidad del material para absorber energía en la zona plástica.**
- **9) Soldabilidad. Es la unión de dos metales a altas temperaturas por medio de presión.**

- **h) Rigidez. Es la resistencia a la deformación de un cuerpo sometido a un esfuerzo.**
- **i) Módulo de elasticidad o módulo de Young. Es la relación existente entre el esfuerzo unitario y la deformación unitaria, que es constante dentro de los limites elásticos de los materiales y está descrita por la siguiente ecuación:**

Ley de Hooke:  $E = \sigma/\epsilon$ 

**j) Módulo de elasticidad a esfuerzo cortante o de rigidez o módulo de Coulomb.** 

$$
G = \frac{v}{\gamma} = \frac{E}{2(1+\mu)} = \frac{esfuerzo\,cortante\,unitario}{deformation\,angular\,unitaria}
$$

**k) Relación de Poison. La deformación unitaria transversal (alargamiento o acortamiento) está en relación inversa con la deformación unitaria longitudinal (acortamiento o alargamiento) en un cuerpo elástico sometido a tensiones, y su cociente es igual a una constante. En los materiales isótropos (o sea los que presentan las misma propiedades físicas en todas direcciones), el valor de esta constante es de 0.25.** 

$$
u = \frac{\varepsilon}{\varepsilon} \frac{1}{L}
$$

**El acero es uno de los materiales estructurales más densos y pesa 490 lb/pie3ó 0.290 lb/pu13. El acero también se usa en forma de varillas para reforzar al concreto. Las varillas de acero, en diámetros que varían desde % de pulgada hasta 2' pulgadas, se fabrican con "corrugaciones" sobre sus superficie para aumentar su adherencia con el concreto.** 

## **CARGAS**

**En la teoría estructural se establecen modelos matemáticos que describen el comportamiento de las estructuras.** 

**El diseño estructural es la aplicación de la teoría estructural con el fin de garantizar que los edificios y otras estructuras se construyan de modo que resistan todas las cargas que sea razonable suponer que recibirán durante su vida de servicio, sin poner en peligro a sus ocupantes y, preferentemente, sin que sufran deformaciones peligrosas, desplazamientos laterales excesivos (ladeo) o vibraciones molestas. Además, un buen diseño exige que estos objetivos se cumplan de la mejor forma, atendiendo los diferentes aspectos relacionados, tales como el económico, funcional, estético, etc.** 

**Es necesario considerar, durante la aplicación de la teorla estructural al diseño, tanto las condiciones normales de servicio como las anormales.** 

#### **ESFUERZO Y DEFORMACIÓN**

**Las cargas son fuerzas externas que actúan sobre una estructura. Los esfuerzos son fuerzas internas que se oponen a aquellas. Según el modo en que se apliquen las cargas, tienden a deformar la estructura y sus componentes: las fuerzas de tensión los estiran, las de compresión loa aplastan, las de torsión los retuercen y las de cortante hacen que algunas partes de la estructura se deslicen respecto a otras.** 

### **TIPOS DE CARGAS**

**Las cargas externas aplicadas a una estructura se clasifican de la siguiente forma:** 

- **Las cargas estáticas son fuerzas aplicadas lentamente y luego permanecen casi constantes,**
- Las cargas dinámicas varían con el tiempo. Estas se dividen **en repetitivas y de impacto:** 
	- $\ddot{\bullet}$ **Las cargas repetitivas son fuerzas aplicadas cierto número de veces, de modo que ocasionan una variación en la magnitud (y algunas veces también en el sentido) de las fuerzas internas.**
	- ٠ **Las cargas de impacto son fuerzas que obligan a la estructura o a sus componentes a absorber cierta cantidad de energía en un corto tiempo.**

**Las fuerzas externas también se dividen en distribuidas y concentradas:** 

- **Las cargas uniformemente distribuidas son constantes sobre toda el área del elemento de apoyo.**
- **Las cargas concentradas son fuerzas con área de contacto pequeño en comparación con el área entera del elemento que la sostiene.**

**Otra clasificación común de las fuerzas externas las divide en axiales (o axiles), excéntricas y torsionales (o de torsión):** 

- **Una carga axial es una fuerza cuya resultante pasa a través del centroide de la sección que se analiza y es perpendicular al plano de ésta.**
- **Una carga excéntrica es una fuerza perpendicular al plano de la sección que no pasa por el centroide y que flexiona el elemento sobre el que actúa.**

**- Las cargas torsionales son fuerzas que no pasan por el centro de esfuerzo cortante de la sección y que actúan inclinadas respecto al plano de dicha sección o precisamente en éste, de modo que tuercen el elemento.** 

**De acuerdo al Reglamento de Construcción del D.F. las cargas se clasifican en:** 

- **Cargas muertas.**
- **Cargas vivas.**
- **Cargas de impacto.**
- **Cargas por viento (eólicas).**
- **Cargas por nieve.**
- **Cargas sísmicas.**

# **ANÁLISIS DE ESTRUCTURAS METÁLICAS**

#### **COLUMNAS DE ACERO**

#### **Columnas con carga axial**

**Los elementos en compresión, bajo la acción de una carga axial, tendrán un comportamiento inicial de acortamiento proporcional al esfuerzo generado por la carga que actúa en su eje longitudinal. Cuando esto aumenta a un valor llamado de carga critica, valor inicialmente determinado por Euler (Pc=n2El/L2), aparece una falla brusca de flexión lateral, denominada de pandeo, en el sentido de su menor momento de inercia. Su forma de flexionarse dependerá de las condiciones de sujeción en sus extremos, al producirse un esfuerzo medio llamado critico, en le sección transversal de la pieza (c=P<sub>a</sub>/A).** 

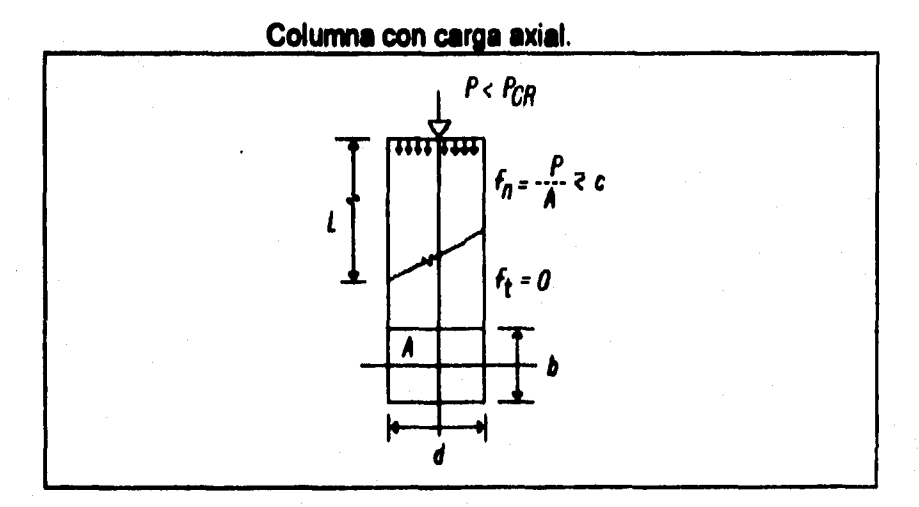

#### **Simbologla empleada:**

- **A = área,**
- **L = longitud,**
- **b= lado menor de la sección transversal,**
- **d= ledo mayor,**

- **f= esfuerzo normal,**
- **ft = esfuerzo tangencial,**
- **Pe carga,**
- **12«,= carga critica,**
- **c = esfuerzo critico cuando P aumenta hasta P.**

#### **Clasificación**

**Las piezas en compresión se clasifican, de acuerdo con su relación de longitud al lado menor, en piezas cortas y en piezas largas, aunque algunos autores agregan piezas intermedias.** 

- **a) Piezas cortas: su falla es de resistencia a la compresión.**
- **b) Piezas largas: fallan por pandeo, por falta de rigidez. Su capacidad dependerá de dicho factor y de la restricción en sus apoyos, mientras que la falla en las cortas es por aplastamiento. En éstas es de ruptura por flexión lateral o por curvatura senoidal.**

**En general, para piezas cortas en compresión, podrán tomarse aproximadamente de 0.5 a 0.6 del limite de fluencia del material. Cuando dicho limite no esté definido con precisión, podrán tomarse de 1/5 a 1/10 del limite de ruptura.** 

**En las piezas largas en compresión, los esfuerzos admisibles deberán obtenerse de acuerdo con su tendencia a fallar por flexión lateral, la cual dependerá, según se indicó, de sus condiciones de sujeción en sus extremos.** 

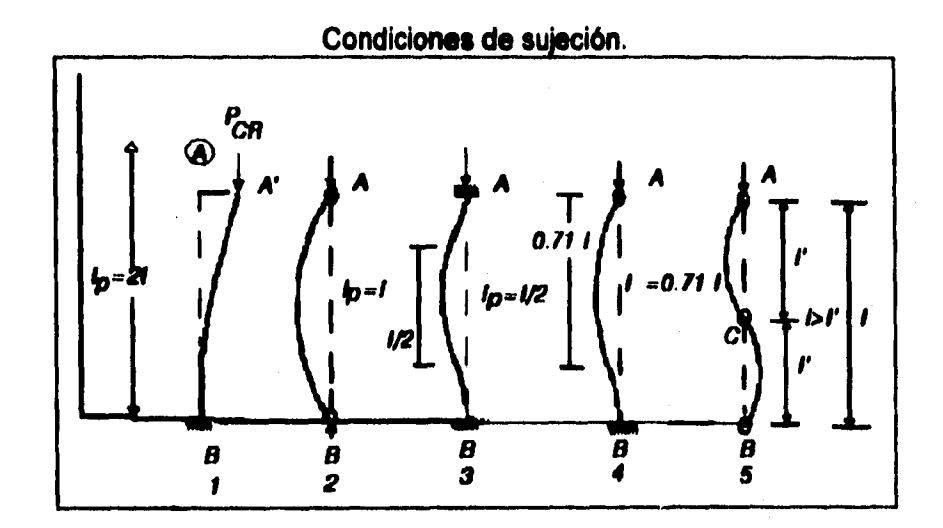

**Siendo Lp la longitud de pandeo o distancia entre dos puntos consecutivos de inflexión de la elástica, se tienen los cinco casos siguientes:** 

- **1) Un extremo empotrado y el otro libre: Lp se toma como dos veces la longitud real L.**
- **2) Ambos extremos articulados: Lp = 1. La longitud de pandeo es igual a la de la pieza.**
- **3) Doblemente empotrado: dos puntos de inflexión separados**   $L_0 = L/2$ .
- **4) Empotrado en un extremo y articulado en el otro:**  $L_p \approx 0.707$ <br> $I \approx 34$  **L**.
- **5) Ambos extremos articulados y guiados en un punto medio: la longitud de la pieza es mayor que la de pandeo.**

**CALCULO ESTRUCTURAL** 

## **RELACIÓN DE ESBELTEZ**

**Los esfuerzos admisibles que se deben aplicar en la sección transversal de los miembros en compresión se basa en la determinación de la relación de longitud a radio de giro menor de las columnas, multiplicada por un factor K de longitud efectiva: K Ur, concepto de esbeltez que deberá incluirse en la fórmula de Euler.** 

**La ecuación de Euler que permitirá calcular los esfuerzos unitarios criticos en columnas a pandeo es:** 

 $P_{\alpha} = (\pi^2 \text{ El}) / (\text{QL}^2)$ 

**Donde:** 

**Pa= carga critica,** 

**I = momento de inercia,** 

**E = módulo de elasticidad** 

- **L = longitud de la columna**
- **= introducción de un coeficiente variable determinado por sustitución de la longitud total de la columna por su longitud de esbeltez.**

Su esfuerzo crítico es  $c = P_d/A$ , el cual no deberá sobrepasarse **en ningún caso por el esfuerzo admisible o de trabajo. Al sustituir el valor de Pc, por A c y despejar c, permitirá incluir el concepto de esbeltez en la fórmula enunciada, de la manera siguiente:** 

$$
\frac{\pi^2 E}{QL^2 \cdot 1/r^2} = \frac{\pi^2 E}{Q\left(\frac{L}{r}\right)^2}
$$

$$
c = \frac{P_{CF}}{A} = \frac{\pi^2 EL}{OL^2 A} = \frac{\pi^2 E}{OL^2 A/I}
$$

**ya que el radio de giro** 

$$
r = \sqrt{17A} y \frac{1}{r^2} = \frac{A}{I}
$$
**Al hacer 1/Q = 1/K2, se obtendrá el factor de longitud efectiva K, y la fórmula final quedará expresada así:** 

$$
c = \frac{\pi^2 E}{\left(K \frac{L}{r}\right)^2}.
$$

**Los valores de O, al sustituir en cada caso la longitud total por la esbeltez de los diversos tipos de sujeción son:** 

**Columna doblemente empotrada (caso 3). Longitud de esbeltez:** 

**L.p = L/2:** 

$$
c = \frac{\pi^2 E}{\left(\frac{L/2}{r}\right)^2} = \frac{\pi^2 E}{\frac{1}{4} \left(\frac{L}{r}\right)^2} \qquad Q = 1/4.
$$

**Columna empotrada y articulada (caso 4).** 

**Lp= % L.** 

$$
c = \frac{\pi^2 E}{\left(\frac{3L}{4r}\right)^2} = \frac{\pi^2 E}{\frac{9}{16} \left(\frac{L}{r}\right)^2} \qquad Q = 9/16
$$

**Caso 1: L.9 = 2L** 

$$
c = \frac{\pi^2 E}{4\left(\frac{L}{r}\right)^2} = Q = 4
$$

**Caso 2 y 5: Le •L** 

$$
c = \frac{\pi^2 E}{\sqrt{\left(\frac{L}{r}\right)^2}} = \qquad Q = 1
$$

**En la siguiente tabla se expresan la relación de resistencia teórica en función de la longitud de pandeo (valores 1/Q), y loa valores de K, determinados de la igualdad 1/Q = 1/K<sup>2</sup>.** 

Los valores de 1/K<sup>2</sup> dan una relación de resistencia; por ejemplo, **el caso 3 resiste cuatro veces más que el 2. En realidad, no deberá rebasar los esfuerzos máximos admisibles del material**   $(0.6f_v)$ .

**La pieza articulada en sus extremos, con valor K=1 (caso 2), se toma como base para calcular el pandeo en piezas comprimidas, para cualquier otra condición más real de apoyo.** 

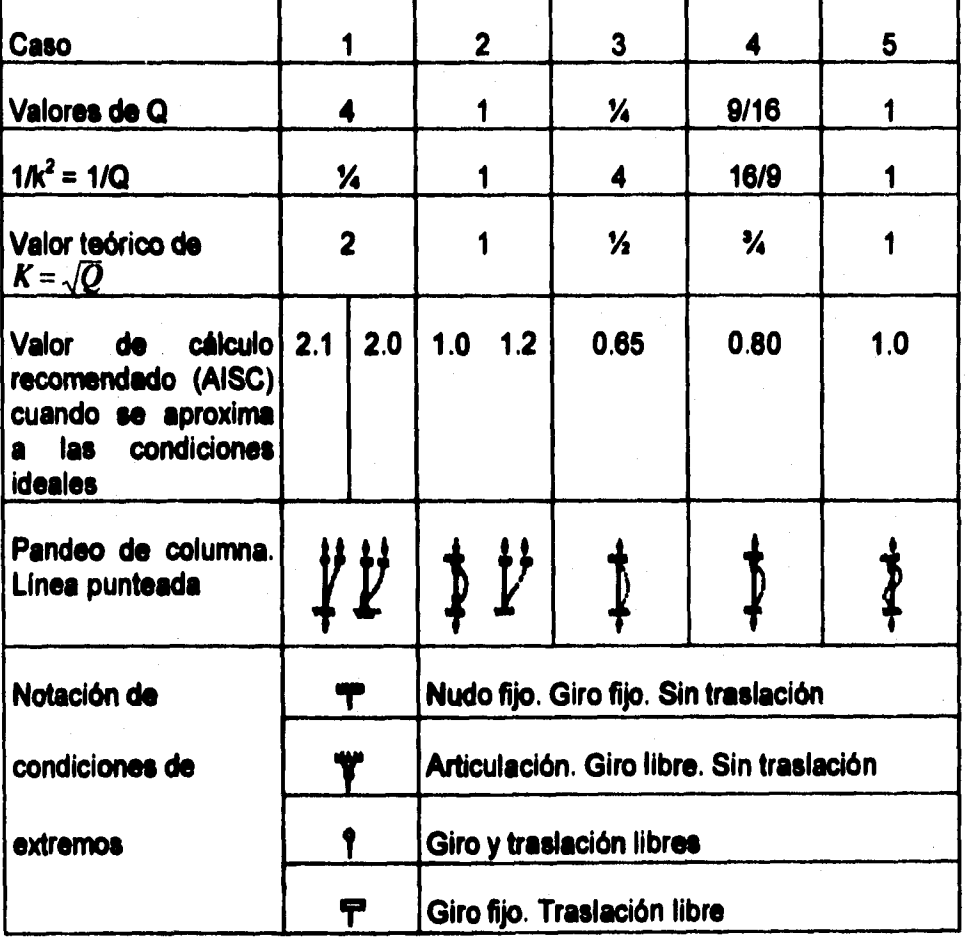

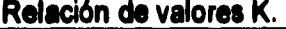

# **FÓRMULAS DEL REGLAMENTO DE CONSTRUCCIONES DEL DISTRITO FEDERAL**

**El reglamento vigente en el Distrito Federal para esfuerzos admisibles a compresión axial en estructuras metálicas, referidos al área bruta de la sección transversal, utiliza la fórmula de Euler de la manera siguiente:** 

**a)** Para un L/r comprendido entre  $(L/r)_{\rm c}$  y 250:

$$
f_{\alpha} = \frac{12}{23} \frac{\pi^2 E}{\left(\frac{KL}{r}\right)^2} = \frac{\pi^2 E}{1.92 \left(\frac{KL}{r}\right)^2} = \frac{10480000}{\left(\frac{KL}{r}\right)^2}
$$

**b)** Para  $Ur < (U/r)_c$ :

$$
f_a = f_y \left| 1 - \frac{(KL/r)^2}{2(KL/r)^2} \right| \frac{1}{1.92}
$$

**donde 1.92 se conoce como factor de seguridad y es un coeficiente general de reducción de esfuerzos.** 

# **DISEÑO ASISTIDO POR COMPUTADORA**

## **INTRODUCCIÓN**

**La automatización de los procesos industriales a través de los años ha dado lugar a un avance espectacular en la industria. Todo ello ha sido posible gracias a una serie de factores entre los cuales se encuentran las nuevas tecnologías en el campo mecánico, la introducción de las computadoras y, sobre todo, el control y la regulación de sistemas y procesos.** 

**La incorporación de las computadoras en la producción ha sido, sin lugar a dudas, el elemento puente que ha permitido lograr la automatización integral de los procesos industriales. El desarrollo que se ha venido dando en la microelectrónica y de los microprocesadores ha facilitado el desarrollo de técnicas de control complejas, la robotización, la implementación de sistemas de control y la planificación. Todos estos elementos llevan consigo la reducción de costos, el aumento de la productividad y la mejora de los productos.** 

# **DISEÑO ASISTIDO POR COMPUTADORA (CAD)**

**La utilización de los sistemas de CAD (Computer Aided Design)s se encuentra cada vez más extendida en la industria de México. Esto es debido a que ofrecen distintas ventajas, entre las cuales destacan la interactividad y facilidad de crear nuevos diseños, la posibilidad de simular el comportamiento del sistema antes de la construcción del prototipo - modificando, de ser necesario, sus parámetros-, la generación de planos con todo tipo de perspectivas, detalles y secciones, y la posibilidad de conexión con un sistema de fabricación asistida por computadora para la mecanización automática de un prototipo. Aunado a todo esto está la reducción de costos de los equipos dedicados al CAD, como las estaciones de trabajo, computadoras personales, periféricos y software de aplicación.** 

**e Pare la definición de CAD/CAWCIWCAE refiérase al glosario.** 

**Los sistemas de CAD que permiten el diseño de objetos tridimensionales (diseño de piezas mecánicas, en plástico, diseños de obra civil, arquitectura y urbanismo, etc.) pueden llegar a ofrecer al usuario lo siguiente:** 

- **a) Un módulo de preproceso, en el cual se define interactivamente la forma tridimensional del objeto o conjunto de objetos a diseñar. La computadora almacena un modelo tridimensional completo del mismo que permite la generación de cualquier vista (diédrica, axonométrica, perspectivas), asi como secciones, detalles y planos. Asimismo, el modelo de representación tridimensional contiene la información necesaria para el cálculo de las propiedades geométricas del objeto que se está diseñando: superficie, volumen, peso, centro de gravedad, momentos de inercia, etc.**
- **b) En una segunda fase del proceso, se utiliza el modelo obtenido para realizar cálculos y simulaciones más complejos, como pueden ser el cálculo de tensiones por elementos finitos o la simulación del comportamiento aerodinámico en el caso del diseño de carrocerías, perfiles de avión, etc.**
- **c) En una tercera fase se pueden visualizar gráficamente los principales resultados de los programas de cálculo. Si no son correctos, el usuario indicará sobre el modelo, modificándolo y repitiendo el proceso; si en cambio ya son aceptables, el sistema podrá generar automáticamente una salida de control numérico para la generación automática de un prototipo del modelo. Este último proceso es conocido con el nombre de CAM (Computer Aided Manufacturing o Manufactura Asistida por Computadora).**

**El modelado geométrico constituye la primera fase de entrada y visualización de modelos tridimensionales. Este proceso de diseño geométrico de la forma del modelo final constituye una parte importante de los sistemas CAD actuales.** 

#### **HISTORIA**

**Los antecedentes del modelado geométrico pueden situarse entre los años 1955 - 1964, con la aparición de los primeros lenguajes de control numérico (APT7) se dieron las primeras experiencias de salida gráfica en computadoras y el estudio de algoritmos relacionados con la proyección geométrica. De 1965 a 1972, aparecieron los primeros sistemas de dibujo en dos dimensiones (2D), junto con algunos algoritmos para el diseño de curvas y superficies: curvas y superficies de Coons y Bezier. Sin embargo, tuvo que ser hasta el periodo de 1973 - 1978 cuando se pudo disponer de sistemas completos de diseños de curvas y superficies basados, además de las técnicas ya conocidas, en la aproximación por B-splines. En este mismo periodo aparecen las bases teóricas y los primeros sistemas experimentales de sólidos, que utilizan modelos de fronteras. Para el periodo comprendido entre 1979 - 1984, los sistemas de diseño de superficies curvas -o superficies esculpidas- se amplían con la posibilidad de subdivisión y edición de las mismas, mientras que los sistemas de modelado de sólidos aparecen ya en el mercado. Estos últimos sistemas, que almacenan una información volumétrica completa del objeto, no tratan en general objetos delimitados por cualquier superficie curvada; se limitan a considerar modelos delimitados por cargas planas cilíndricas, cónicas y en algunos casos esféricas - piezas mecánicas -. En la actualidad los sistemas para manipular diseño en 2, 2 1/2y 3 dimensiones, tienen un gran desarrollo. Podemos encontrar sistemas que pueden realizar una gran cantidad de operaciones booleanas con los cuerpos, manejar entidades de forma variada, interactuar con video y audio, hacer animaciones en tiempo real o, en algunos casos, casi en tiempo real. Se han tenido grandes avances en la representación de objetos (fotorrealismo), se han combinado con bases de datos y otros campos de la ingeniería de software.** 

**Resulta interesante el observar cómo el mercado para las aplicaciones de CAD/CAM/CAE ha estado incrementándose en los últimos años y con esto, también, las ganancias por concepto de** 

**<sup>7</sup>APT (Automatic Programmed Tools) Herramientas automáticas programadas. Lenguaje de programación de alto nivel usado para generar instrucciones para máquinas de fabricación automática (máquinas de control numérico).** 

**desarrollos en CAD y de venta de equipo dedicado a esta actividad.** 

**El CAD es una tecnologia muy competitiva, es por esto el creciente interés en esta área. Algunos factores que se pueden considerar como responsables directos de su crecimiento son:** 

- **Rightsizing. Migración de los equipos minia y mainframes a los equipos personales y estaciones de trabajo.**
- **Impulso al desarrollo de software de CAD en computadoras personales y estaciones de trabajo.**
- **Adecuación del ciclo de diseño a necesidades más especializadas.**
- **La consideración de los grupos de CAD como estratégicos en la política comercial de una empresa.**

#### **APLICACIONES**

**Debido a la evolución que han tenido los sistemas CAD, es importante establecer una clasificación de las aplicaciones, la siguiente es la que creemos es la más apropiada para los sistemas CADe:** 

#### **Visualización**

**La visualización es el área de CAD que se encuentra integrada a procesos físicos de los cuales se desea una interpretación gráfica por computadora. Implica la generación de imágenes realistas con la posibilidad de aplicar sobre ellas transformaciones que lleven a la generación de animaciones. Algunas aplicaciones son: estudio de fenómenos meteorológicos; ensamblajes de cadenas de DNA; comportamiento del universo, etc.** 

<sup>&</sup>lt;sup>8</sup> Tomada de la exposición "Aplicaciones de Diseño, Ingeniería y Manufactura **Asistidos por Computadora CAD/CAE/CAM: un enfoque introductorio\* por el Ing. M. en C. Mauricio Alvarez Medina en Graficom 94.** 

**Los sistemas que se integran a esta área son grandes consumidores de tiempo de procesamiento, de espacio de almacenamiento y de recursos gráficos.** 

#### **Sistemas de información GnG**

**Los sistemas de información GnG (gráficos-no-gráficos) implican la integración de información gráfica con no gráfica aunados a un ambiente de Bases de Datos. En estos sistemas, los usuarios deben poder interactuar con información no gráfica y gráfica, deseando siempre reportes alfanuméricos y gráficos. Aplicaciones comunes: sistemas de información geográfica, sistemas de instalaciones eléctricas, sistemas de información de plantas industriales, etc.** 

**Estos sistemas consumen grandes recursos de almacenamiento, de procesamiento y de recursos gráficos, pero en menor escala que la visualización.** 

#### **Simulación**

**Implica la síntesis de un modelo, software de análisis de propósito especifico, pre y postprocesadores gráficos. Normalmente, los usuarios de estas aplicaciones requieren obtener resultados alfanuméricos y resultados gráficos. Los simuladores de comportamiento mecánico, análisis de flujo, simuladores de circuitos eléctricos y electrónicos son aplicaciones típicas de esta área del CAD.** 

**Requieren una gran necesidad de procesamiento sin una amplia necesidad de salida gráfica y relativamente menos consumidores de recursos de almacenamiento que en los casos anteriores.** 

#### **Fotoneallsmo**

**Estos sistemas implican la creación de modelos tridimensionales a los cuales se les aplica texturas, fuentes de luz y en algunos casos animación. Estos sistemas persiguen el resultado estético. El fotorrealismo puede encontrarse prácticamente en cualquier aplicación de CAD, ya que representa la imagen final del ambiente.** 

**Normalmente requieren buena cantidad de recursos de procesamiento y excelentes recursos gráficos. Su necesidad de almacenamiento es grande pero no tanto comparada con los otros sistemas.** 

#### **Híbridos**

**Es la integración de dos o más de las clasificaciones anteriores. Una aplicación puede contemplar el empleo de todas las clasificaciones, por ejemplo, una planta industrial requiere de síntesis, simulación de procesos, un ambiente de información, la visualización en caso de un proceso atmosférico y la generación de un fotorrealismo, de tal suerte que estos sistemas son grandes consumidores de recursos en todos los sentidos.** 

#### **VENTAJAS**

**Los beneficios potenciales de la adopción de técnicas CAD/CAM/CIM/CAE se pueden simplificar de la siguiente manera:** 

- **1) Notable aumento de la productividad.**
- **2) Disminución del costo de producción.**
- **3) Adaptación rápida de la producción a las fluctuaciones y exigencias del mercado.**
- **4) Mejora considerable de la calidad y confiabilidad de la producción.**
- **5) Promoción profesional y utilización más eficaz de la maquinaria.**
- **6) Favorecimiento de la colaboración interdisciplinaria.**

## **CLASIFICACIÓN**

**Haciendo una clasificación de las áreas de aplicación del CAD, podemos citar como las más comunes:** 

- **la industria aeronáutica**
- **la industria del automóvil**
- **la industria pesada**
- **el diseño industrial**
- $\ddot{\phantom{a}}$ **la ingeniería civil**
- **el diseño arquitectónico**
- **la industria textil**
- **el diseño de circuitos impresos**
- **el diseño de circuitos integrados**
- **el diseño de circuitos electrónicos, etc.**

**En nuestra área de interés (diseño arquitectónico y cálculo estructural) podemos tener un esquema integrado y simplificado de Diseño Asistido en Cálculo Estructural. Este esquema representa una extrapolación final del CAD. El proyectista puede crear, modificar y definir la tipología de su estructura en trabajo continuo e interactivo con la computadora, observar los resultados del cálculo, generar nuevos cambios con la geometría o en el tipo de material ( o materiales), estudiar el comportamiento de tensión y deformación para diferentes estados de carga y, por último, obtener automáticamente los planos constructivos, así corno otros datos de interés (volúmenes, presupuestos, tiempos de ejecución, etc.). Al momento, no todas las etapas están igualmente desarrolladas.** 

**Enfocando nuestra atención en las aplicaciones dentro del diseño arquitectónico, desarrollamos a continuación la justificación y las ventajas de usar CAD en la arquitectura.** 

**Sabemos que la arquitectura es la suma de un arte y una técnica, una experiencia con miles de años de historia. Por tanto, su diseño es complejo, cargado de referencias y modelos. Si a ello añadimos el desarrollo tecnológico de la construcción y las sucesivas dificultades económicas de su realización, la complejidad final se incrementa. Por lo tanto el camino a tomar consiste en aprovechar todas las ventajas que la computación nos brinda, permitiendo que el diseñador se preocupe más por reflexionar sobre su producto, que en las dificultades que la fabricación plantee.** 

## **VENTAJAS DEL USO DE UN SISTEMA CAD EN EL DISEÑO ARQUITECTÓNICO**

**Al tratar de implementar un sistema de CAD, no debe tratar de invalidarse el ejercicio profesional acumulado a través de la experiencia del arquitecto, ni de las características propias e insustituibles de su labor. Las ventajas de un CAD para el proyecto en arquitectura, se pueden enunciar de la siguiente manera:** 

- **1) En cuanto a los resultados, coherencia del proyecto realizado: la información utilizada para editar automáticamente un proyecto, es única. Esto es válido siempre que se asuma una base gráfica en 3 dimensiones.**
- **2) Ayuda a la concepción geométrica, por dos hechos: visualización, que en definitiva es la expresión de una serie de conceptos no expresables analíticamente (el arquitecto debe visualizar para decidir), y a su vez la resolución geométrica en el espacio de los diversos elementos que compone el conjunto.**
- **3) Dentro del desarrollo del proyecto, sus ventajas son claras; por una parte la repetición de elementos dentro de un proyecto queda claramente resuelta, y por otra la producción de procesos automáticos que sean una consecuencia biunivoca de lo ya establecido en el proyecto.**

嬉

**4) En los procesos no automáticos, que necesitan de un procesador posterior (generalmente a través de un nuevo tratamiento de CAD), se aprovecha la definición geométrica del diseno inicial para, a partir de estos datos coherentes con el resto del proyecto, resolver (generalmente dimensionar) el subproyecto correspondiente. Estos subtratamientos se refieren, generalmente, al cálculo del dimensionamiento de aspectos concretos de la edificación, tales como estructuras, instalaciones, organización de obra o cumplimiento de normas de edificación, como transmisor de calor, norma contra incendios, etc.** 

Existen dos premisas que deben cumplir o que se deben **considerar al concebir un CAD para arquitectura, que son la interactividad y la concepción gráfica en 2 ó 3 dimensiones.** 

**En cuanto a las bases de datos de un sistema de CAD para arquitectura, son de gran importancia para el análisis y la exactitud de un proyecto. Es conveniente jerarquizar la base de datos en función del sistema.** 

**Los tipos de datos que deben contener las bases de datos son:** 

- **Datos geométricos esquemáticos. Esquemas que nos sirvan para representar los elementos de diseño y posteriormente dimensionarlos.**
- **Datos geométricos reales. Son utilizados para otorgar las medidas dimensionales de un código.**
- **Datos físicos. Se refieren a una serie de características de unidad de obra. Estos datos están orientados en dos tipos: datos visuales (color, textura, etc.) y datos de cálculo (coeficientes, datos de resistencia, etc.)**
- **Datos de administración. Contienen los datos para la correcta presupuestación del proyecto.**
- **Datos de organización. Deben contener referencias para poder integrar una red de relaciones con la cual construir una programación operativa.**
- **Datos jurídicos. Condiciones técnicas a tener en cuenta en cada unidad de obra.**

**36** 

# **AUTOCAD**

## **INTRODUCCIÓN**

**AutoCAD es un programa de Diseño Asistido por Computadora (CAD - Computer Aided Design), desarrollado por AutoDesk Inc. para distintas plataformas como son: PC, VAX, estaciones de trabajo UNIX y Macintosh. Fue desarrollado originalmente para máquinas con sistema operativo CP/M9, fue uno de los primeros programas CAD importantes para computadoras personales y se convirtió en el estándar de la industria.** 

**Tiene la posibilidad de dibujar en dos dimensiones y modelar en tres dimensiones, provee un amplio rango de herramientas de diseño que le permiten crear imágenes exactas y realistas. Se puede obtener y analizar la información de los dibujos de AutoCAD para la generación de reportes, cuantificación de materiales, estudios de costo/beneficio, máquinas de control numérico, etc.** 

**Los dibujos generados en AutoCAD pueden ser convertidos a otras aplicaciones CAD a través de los formatos IGES, DXF, DXB y SLD.** 

**La forma en la que está diseñado AutoCAD permite desarrollar y añadir una amplia gama de soluciones personalizadas para distintas ramas de la industria. AutoCAD permite trabajar junto con otras herramientas de desarrollo, como son bases de datos (Oracle, Informix, Paradox y Dbase), lenguajes de programación (AutoLISP, C, Diesel y SQL), hojas de cálculo (Lotus y Excel), DDE10, etc.** 

**Este capítulo pretende explicar las herramientas con que cuenta AutoCAD para desarrollos de terceros y no la utilización y manejo** 

<sup>&</sup>lt;sup>9</sup> CP/M (Control Program for Microprocessors), programa de control para **microprocesadores. Sistema operativo monousuario para los microprocesadores SOSO y Z80 de Digital Reserch Inc.** 

**lo DDE (Dynamic Data Exchange - Intercambio dinámico de datos). Se explica más adelante en este mismo capítulo.** 

**de AutoCAD. Si desea obtener mayor información refiérase a los manuales de usuario de AutoCAD o a la literatura mencionada en la bibliografía.** 

## **AUTOLISP**

**Es una implementación del lenguaje de programación LISP'1 que permite escribir macros y funciones en un lenguaje de alto nivel, adaptado para aplicaciones gráficas.** 

**AutoCAD tiene un intérprete interno de LISP, el cual permite introducir código de AutoLISP desde la línea de comandos o desde archivos externos. Las aplicaciones o rutinas que utilizan AutoLISP pueden interactuar con AutoCAD de distintas maneras. Estas rutinas pueden preguntar al usuario por alguna entrada, accesar directamente comandos internos de AutoCAD y modificar o crear entidades en la base de datos de dibujo. A través de rutinas escritas en AutoLISP se pueden agregar comandos personalizados a AutoCAD.** 

**Los programas de AutoLISP son almacenados en archivos de texto ASCII con la extensión .Isp.** 

**Para explicar la estructura de un programa en AutoLISP, presentamos a continuación una función, su documentación y una breve descripción :** 

**11 LISP (LISt Processing), procesamiento de listas** 

*AUTOCAD* 

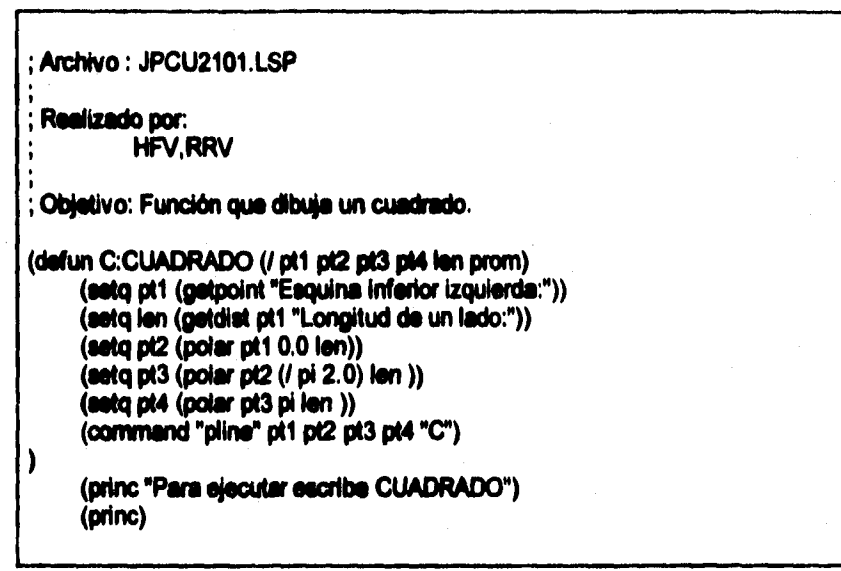

**Las primeras lineas, iniciadas por ";", son de comentarios. Se puede observar que el cuerpo del programa incluye paréntesis, esto se debe a que es la sintaxis de programación en AutoLISP. La primera línea de programa nos define el nombre de la función, si inicia con C: será reconocido desde la linea de comandos de manera similar que un comando interno; de otra manera, para ejecutar la función, se deberá escribir entre paréntesis. Después del nombre se incluyen los parámetros de la función y éstos son opcionales; la diagonal (/) sirve para separar parámetros internos y externos, del lado derecho los internos y del lado izquierdo los externos.** 

**El comando SETO lo utilizamos para asignar un valor a un símbolo (variable). Se debe tener cuidado al escoger el nombre del símbolo ya que se pueden sobreescribir los símbolos internos de AutoLISP, así como las funciones, perdiendo los valores originales o hacerlos inaccesibles. Para asegurarse de que el símbolo no esté definido previamente se puede escribir la siguiente Ilnea:** 

**Command: (atoms-family 0 '("simbolo"))** 

**ésta debe regresar nulo (mil) si el simbolo no está definido previamente.** 

**GETPOINT es un comando que permite una interfaz con el usuario, preguntándole por un punto de dos o tres dimensiones (se puede desplegar un mensaje opcional). La respuesta puede ser vía el dispositivo de señalamiento (mouse u otro) o desde la línea de comandos.** 

**El comando GETDIST pregunta al usuario por una distancia. Funciona de manera similar que el anterior, pero aqui se puede responder con un valor real desde la linea de comandos o con dos puntos desde la ventana de edición.** 

**Las siguientes tres lineas de programa asignan el valor en coordenadas polares a la variable. COMMAND ejecuta comandos internos de AutoCAD, los cuales se deben de escribir entre comillas; un ("") es equivalente a presionar la tecla retorno (en este ejemplo se dibuja una polilinea). PRINC se utiliza para mandar mensajes a la linea de comandos. Cuando no va acompañado de un mensaje y está al final de una función, sirve para evitar el eco de los resultados.** 

**Existe una gran variedad de funciones en AutoLISP, las cuales nos sirven para manipulación de funciones, errores, símbolos, listas, aplicaciones ADS, cajas de diálogo y entidades de dibujo, modificación de variables de ambiente de AutoCAD, utilerlas geométricas, conversión de unidades, transformación de sistemas coordenados, despliegue de mensajes, solicitud de entradas aritméticas, entre otras.** 

#### **AUTOCAD**

#### **DDE**

**AutoCAD para Windows soporta el protocolo de Intercambio Dinámico de Datos (Dynamic Data Exchange). Usando DDE se pueden enviar datos de un dibujo de AutoCAD hacia otra aplicación compatible con Windows o tomar datos de otra aplicación y usarlos para modificar dibujos. La liga DDE también puede ser una liga automática (hot link) para la actualización de los datos. Cuando se cambian los datos en la aplicación el manejador DDE interrumpe a AutoCAD y actualiza el dibujo, y cuando se cambia el dibujo el manejador DDE interrumpe la aplicación y actualiza sus datos.** 

**DDE se puede utilizar en AutoCAD a través de programación en AutoLISP o ADS. A continuación se dará una breve descripción de los tipos de funciones DDE de AutoLISP: existen funciones de inicialización, transferencia múltiple o sencilla de entidades, funciones de tablas de AutoCAD, funciones básicas DDE y funciones de bajo nivel.** 

### **ADS**

**AutoCAD Development System (ADS) es un ambiente de programación basado en lenguaje C para desarrollar aplicaciones de AutoCAD. Aunque las aplicaciones basadas en ADS están escritas en C, para AutoCAD éstas son idénticas a funciones escritas en AutoLISP. Una aplicación ADS está escrita como un conjunto de funciones externas cargadas por, y llamadas desde, el intérprete de AutoLISP.** 

#### **Programación en AD8**

**La estructura general de un programa en ADS está ejemplificada dentro de un programa llamado "TEMPLATE.C" que viene incluido dentro de los programas de ejemplo de AutoCAD.** 

**El encabezado del programa incluye la declaración de variables, definición de funciones, librerías que se deben incluir, etc. En el cuerpo del programa, la primera función que se debe ejecutar es** 

ads init(), ya que de lo contrario cualquier otra función ADS **puede tener un comportamiento extraño.** 

**En seguida, se recomienda incluir un ciclo infinito dentro del cual se hace una verificación de los requerimientos hechos por AutoLISP hacia la aplicación; este ciclo también debe reconocer qué tipo de requerimiento se trata para que éste sea direccionado de una forma apropiada a otra sección del programa o a otra aplicación. Se debe incluir una sección de definición de funciones externas en la cual se defina un código entero único para cada función.** 

**Para una descripción más detallada refiérase a la documentación**  propia del archivo "TEMPLATE.C".

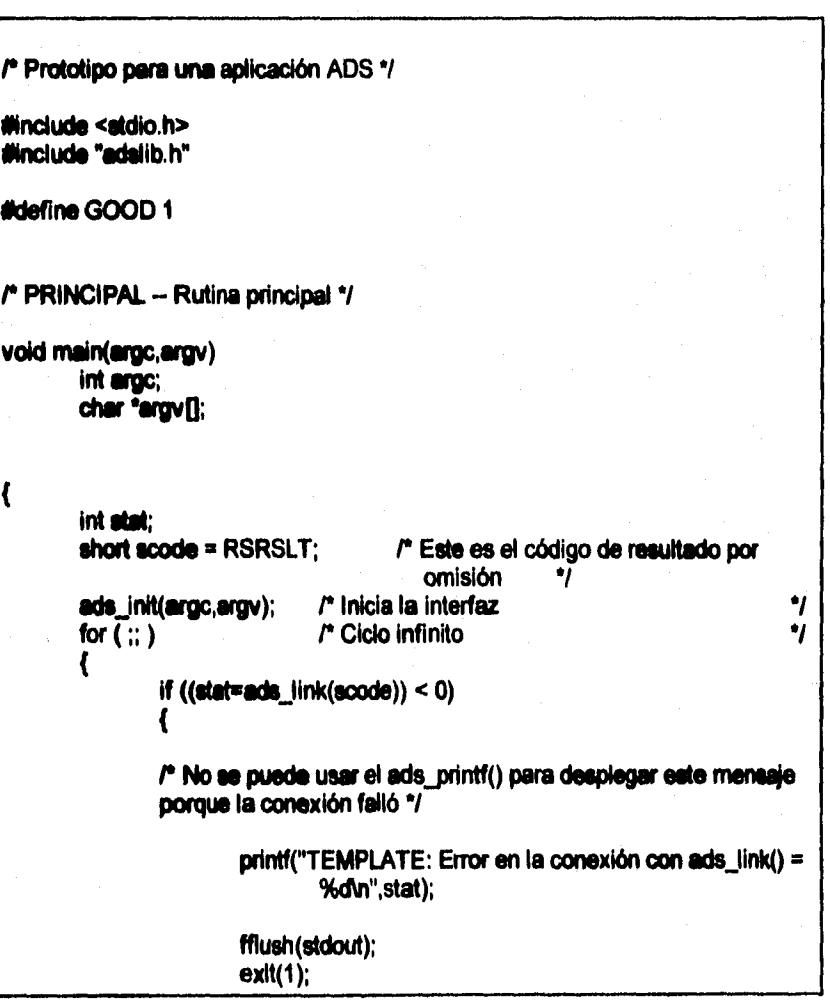

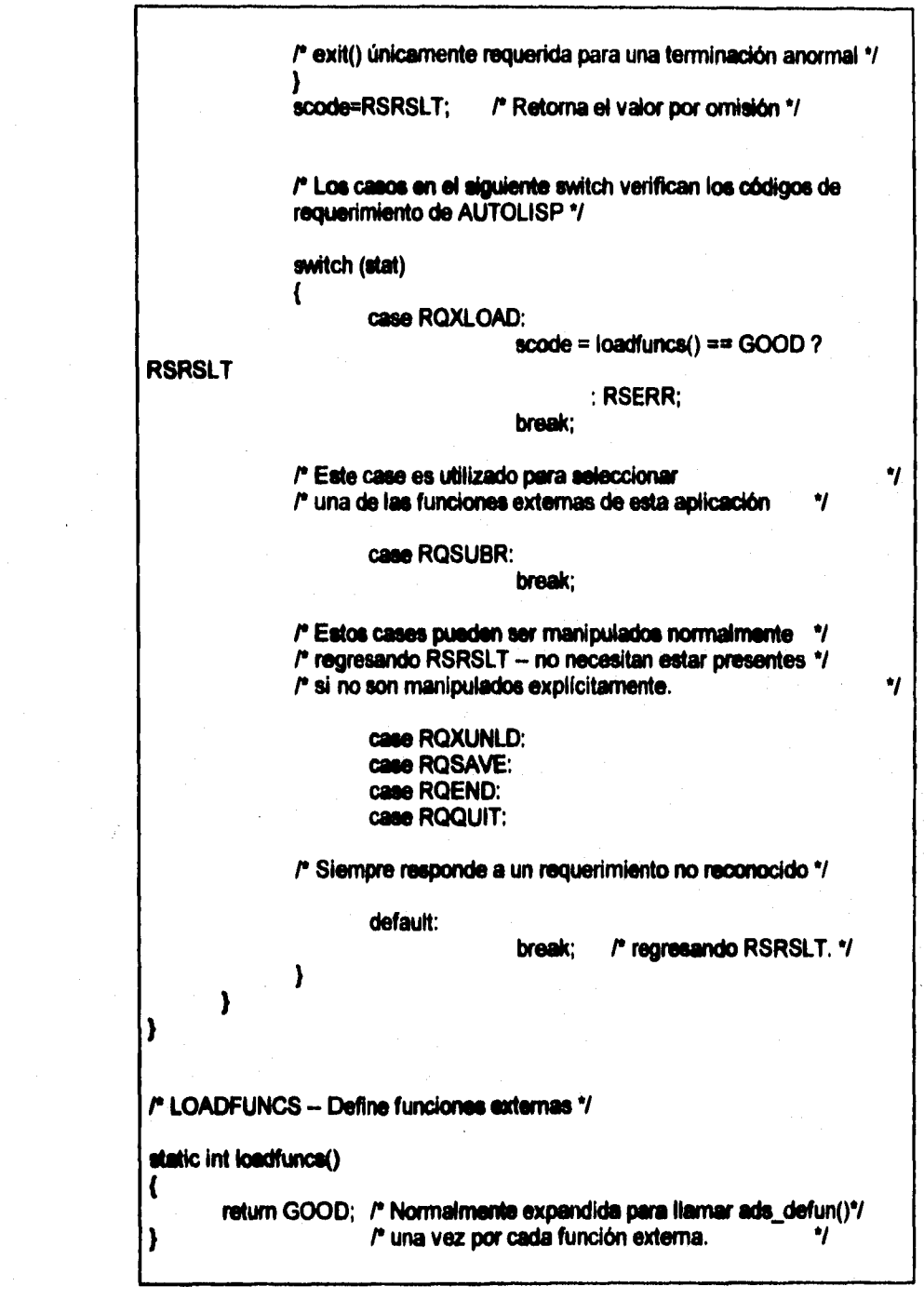

**El lenguaje para control de cajas de diálogo (Dialogue Control Language) se utiliza para crear cajas de diálogo personalizadas para presentar información o solicitar respuesta al usuario. El soporte de AutoCAD para las cajas de diálogo es independiente de la plataforma. Una misma descripción DCL define el modelo y la funcionalidad de una caja de diálogo en todas las plataformas. La apariencia real de la caja depende de la interfaz gráfica del usuario (GUI12).** 

**Las cajas de diálogo son para uso interactivo. Un programa puede iniciar una caja de diálogo pero no puede controlarla o darle una entrada una vez abierta.** 

**Cuando se definen cajas de diálogo personalizadas hay dos aspectos a considerar:** 

- **a) Las cajas de diálogo están definidas por archivos ASCII escritos en DCL. La descripción DCL de una caja de diálogo define cómo aparecerá ésta y qué contendrá. El tamaño de la caja y el modelo de sus partes es automático.**
- **b) Las partes de una caja de diálogo definen cómo ésta se comporta, pero el uso depende de la aplicación que la llama. AutoLISP y ADS proveen funciones para la manipulación de las cajas de diálogo.**

**Los elementos que se pueden incluir en una caja de diálogo son:** 

- **a) Elementos activos predefinidos botones, cajas de edición, botones de imagen, caja de listas, listas colgantes, botones de selección, correderas (slider).**
- **b) Arreglos de elementos columnas, columnas dentro de cajas, renglones, renglones dentro de cajas, columnas de selección, columnas de selección dentro de cajas, renglones de selección, renglones de selección dentro de cajas.**

#### **DCL**

**<sup>12</sup>Graphic Usar Inlarface (Interfaz gráfica con el usuario).** 

#### **c) Elementos decorativos e informativos - imágenes, texto, espaciadores.**

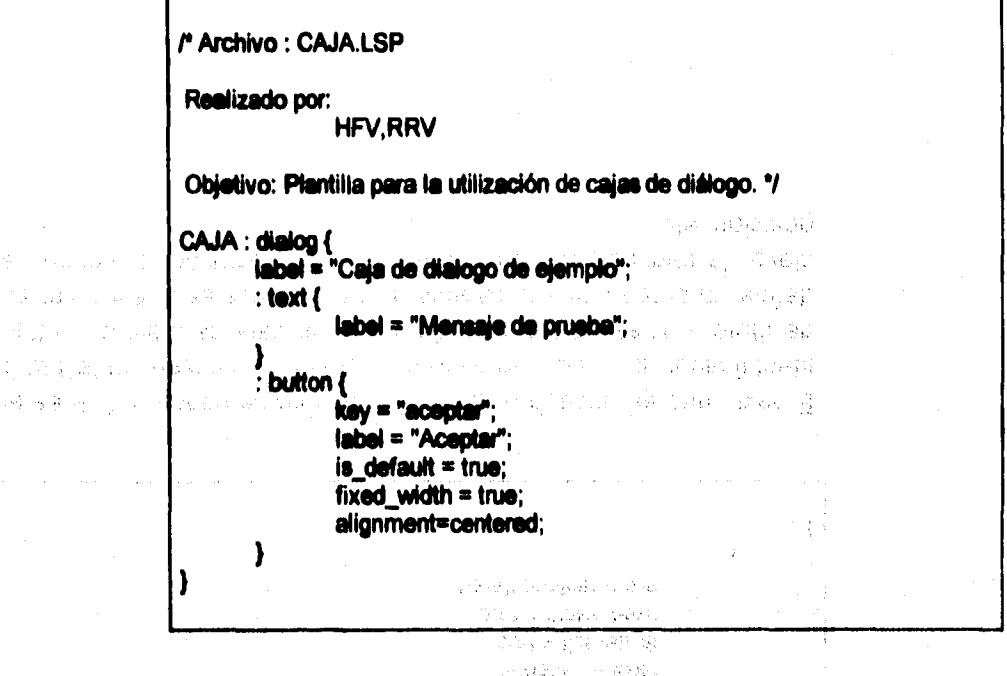

go che mando The adventure of

被分解 医三氯

**El texto que se encuentra entre P \*/ son comentarios. CAJA es el**  identificador de la caja de diálogo, *label* es el mensaje en la barra **de titulo, text es un mensaje dentro de la caja de diálogo, button define un botón con sus características, las cuales pueden ser su clave, la etiqueta que despliega, valor por omisión, el ancho, la posición, etc.** 

ast step

2010年1月11日 Research Control

 $\sim 10^{11}$  and  $\sim 10^{11}$ 

أزكس فالأكاد بالد

Program of Cause, Prod

#### **AUTOCAD**

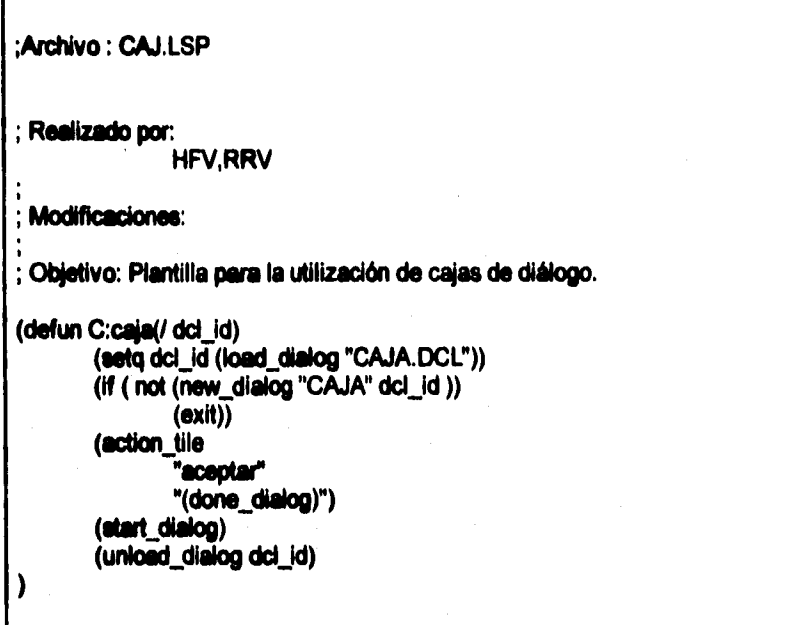

**La función load dialog carga el archivo DCL relacionado con la caja de diálogo. Si no encuentra el archivo se sale de la**  aplicación; action\_tile define la acción del botón aceptar; start **\_dialog despliega la caja de diálogo y unload ,dialog descarga la caja de diálogo de la memoria.** 

**AUTOCAD** 

#### **ASI**

**La interfaz SQL13de AutoCAD (ASI - AutoCAD SQL Interface) es una librería de programación para accesar bases de datos externas desde AutoCAD. El conjunto de comandos de la extensión SQL de AutoCAD (ASE - AutoCAD SQL Extension) es una aplicación ADS construida con ASI. ASI permite el acceso directo a bases de datos externas desde AutoCAD usando librerías de funciones provistas con AutoCAD. Los programas de aplicación creados con esta herramienta son compatibles con distintos manejadores de bases de datos y a través de distintas plataformas. ASI tiene la capacidad de accesar a diferentes manejadores de bases de datos desde el mismo programa.** 

**Existen tres tipos principales de funciones: funciones que controlan el manejador, funciones de procesamiento y funciones de manipulación de códigos de error.** 

**La interfaz consiste en dos niveles, el primero permite la comunicación con el sistema manejador de la base de datos o con la base de datos directamente y el segundo nivel es una librería independiente del manejador y que permite comunicar con cualquier manejador. El propósito principal de la librería es mantener comunicados el programa de aplicación y el o los manejadores de bases de datos. El manejador verifica la sintaxis de todos las declaraciones SQL pasadas a través de la librería.** 

**Existen tres áreas funcionales en la librería:** 

- **1) Iniciación y terminación del sistema**
- **2) Iniciación y terminación del manejador**
- **3) El procesamiento SQL.**

**El programa de aplicación y el manejador pueden comunicarse e intercambiar información a través del uso de una estructura de datos especial llamada manipulador (handie).** 

**<sup>13</sup>SQL (Structured Query Language) Lenguaje de Consulta Estructurado. Lenguaje utilizado para procesar datos en una base de datos relacional.** 

**Los manejadores incluidos en ASI son: Informix, Oracle, dBASE IV, dBASE III Plus y Paradox.** 

#### **Procesando la base de datos**

**La interacción con una base de datos se divide en siete pasos:** 

- **1) Conexión a la base de datos.**
- **2) Abrir el canal de comunicación.**
- **3) Compilación de las declaraciones SQL originales.**
- **4) Ejecución de las declaraciones SQL.**
- **5) Búsqueda de los registros.**
- **6) Cerrar el canal de comunicación.**
- **7) Desconexión de la base de datos.**

**AUTOCAD** 

# **DBASE III PLUS**

**Es un sistema manejador de archivos para PC's, desarrollado por Ashton-Tate (Borland International, Inc.). Fue el primer sistema de base de datos para computadoras personales. Originalmente llamado Vulcan, dBASE fue creado por Wayne Ratliff para manejar el concurso de fútbol de una empresa. Fue diseñado siguiendo el modelo de JPLDIS, el sistema manejador de base de datos de Jet Propulsion Laboratories en los Angeles.** 

**Introducido en 1984, dBASE III es una versión mejorada que corre en PC's. Maneja bases de datos mayores, incluye un campo de texto para agregar comentarios, posee más órdenes de programación y un nuevo modo manejado por menú, llamado "Assistant" (Asistente/Ayudante). Introducido en 1986, dBASE III PLUS proporciona una cantidad de caracteristicas nuevas, incluyendo un nuevo menú "Assistant" y la capacidad de almacenar consultas y vistas relacionales.** 

#### **Requerimientos de memoria**

**El manejador de dBASE III PLUS funciona con los mismos requerimientos de memoria recomendados para AutoCAD, ya que da acceso directamente a los archivos de las tablas que componen la base de datos.** 

#### **Variables de ambiente**

**En dBASE III PLUS los subdirectorios representan la base de datos lógica y los archivos dBASE III PLUS .dbf representan las tablas, por lo cual se debe establecer una variable de ambiente. El nombre de esta variable es un alias de la ruta del directorio que contiene los archivos .dbf. Ejemplo:** 

**SET DATOS\*D:\ACAD\DBASE3** 

**Donde DATOS es el nombre de la variable de ambiente.** 

# **ANÁLISIS DEL PROBLEMA**

**Nuestro objetivo principal es el de proporcionar una herramienta para el diseñador que lo auxilie durante la etapa de diseño y que a la vez pueda realizar un análisis estructural (no exhaustivo) basado en el Reglamento de Construcciones para el Distrito Federal, bajo un ambiente de Diseño Asistido por Computadora, lo cual permite eliminar gran parte de los problemas actuales (rediseño, representación, redistribución de espacio, gasto innecesario de tiempo y recursos, etc.).** 

**Nuestro proyecto de tesis surge de la necesidad a la que se encuentran sujetos los diseñadores en la industria de la construcción (principalmente arquitectos) para realizar con mayor rapidez, confiabilidad y representar de una forma más real sus diseños, dada la poca injerencia que ellos tienen al realizar los cálculos de sus estructuras.** 

**De la investigación preliminar realizada, el principal obstáculo al que se enfrenta un diseñador es el de tener que rediseñar varias veces un proyecto, debido que ellos lo conciben independientemente de los resultados que arroje un análisis de cálculo estático exhaustivo, lo cual repercute en un mayor gasto de recursos (tiempo, humanos, costos, etc.).** 

**A grandes rasgos, los pasos que sigue un diseñador son: bosquejo general del diseño en dos dimensiones, a partir de éste se hace un análisis secciona' para la distribución del espacio. De forma conjunta se trabaja en un diseño en tres dimensiones el cual tiene por objetivo el asignar los tipos de estructuras y elementos a utilizar, Precisamente en esta parte es donde una herramienta como la que proponemos es de gran utilidad, ya que al ir resolviendo su diseño puede a la vez verificar por medio del cálculo estático si la solución propuesta es factible, reduciendo con esto les posibilidades de error y las modificaciones posteriores a un análisis exhaustivo.** 

**Para que la solución que proponemos sea lo más apegada a la realidad, nos basaremos en la teoría del estudio de las estructuras y en el Reglamento y Normas complementarias para el constructor y el proyectista en el Distrito Federal.** 

**Con el fin de poder cumplir con este objetivo, es necesario trabajar la parte de diseño bajo un ambiente CAD que pueda interactuar con una base de datos donde esté almacenada toda la información respecto al cálculo y parámetros de diseño, además de una sección donde se puedan manipular todos estos datos y realizar las operaciones requeridas, establecer un enlace entre las distintas herramientas, programar una interfaz amigable con el usuario (ya que los usuarios a los cuales es dirigido el sistema no son expertos en el área de cómputo), mostrar los resultados obtenidos y poder enviarlos a una hoja de cálculo para que puedan seguir siendo manipulados.** 

#### **DELIMITACION**

**De la investigación de campo podemos concluir que algunas de las estructuras son más utilizadas en México por diferentes razones, como pueden ser: costo, situación geográfica y moda, entre otras. Las estructuras más favorecidas son: las metálicas y les de concreto, existiendo una gran diversidad de propiedades y combinaciones.** 

**Para la elaboración de este trabajo de tesis orientamos el sistema hacia el diseño de estructuras metálicas (aunque está abierto para poder trabajar con estructuras de otro tipo de material), ya que consideramos que éstas tienen una utilización muy difundida, además existen estándares para su elaboración y tablas en manuales con parámetros de diseño. Dentro de las estrucutras metálicas existe una gran variedad, como son columnas, vigas, armazones, etc., por lo que, para nuestro trabajo, únicamente escogimos algunos tipos de columnas, las cuales se analizan más adelante en este capitulo.** 

**Considerando la amplitud de la teoría del cálculo estructural, para efectos de esta tesis hemos delimitado la utilización de la teoría al cálculo estático básico, ya que el interés principal es demostrar la capacidad de interacción entre un sistema CAD, bases de datos,** 

**lenguajes de programación, hojas de cálculo y otras herramientas complementarias. Esto no implica que al sistema no le puedan ser añadidos otros módulos de estructuras o de cálculo para una utilización más completa.** 

**El objetivo de este trabajo no es el desarrollar un nuevo ambiente de CAD, sino partiendo de un ambiente comercial estándar desarrollar el sistema que nos proporcionará la solución al problema.** 

**Existen muchas plataformas en las que se pueden utilizar los sistemas CAD, como son PC's con DOS/Windows, Macintosh, estaciones de trabajo bajo ambiente UNIX (Silicon Graphics, Sun, etc.); pero debido al costo y popularidad elegimos las PC's bajo ambiente Windows.** 

**El sistema de CAD elegido es AutoCAD R. 12 para Windows14, porque nos ofrece las siguientes ventajas:** 

- **Soporte. Autodesk, empresa creadora de AutoCAD, es una empresa reconocida mundialmente que cuenta con una gran cantidad de distribuidores, desarrolladores y soporte técnico el cual está disponible en México.**
- **Estándar. Los diseños realizados en AutoCAD pueden exportarse e importarse a diferentes plataformas de trabajo de ambientes CAD y gráfico.**
- **Popularidad. Dada la amplia comercialización de AutoCAD en nuestro pais, casi se ha vuelto un estándar de facto en la industria de la construcción,**
- **Arquitectura abierta. La forma en la que está diseñado AutoCAD permite que se puedan desarrollar y añadir una amplia gama de soluciones personalizadas para distintas ramas de la industria. AutoCAD permite trabajar junto con otras herramientas de desarrollo, como son bases de datos (Oracle, Informix, Paradox y dBASE), lenguajes de programación (AutoLISP, C, DCL, Diesel y SQL), asi como**

**<sup>14</sup>Al iniciar este trabajo era la más reciente, ya que AutoCAD R. 13 aún no habla sido liberada en nuestro pais y aún en este momento la versión 12 es más popular.** 

**aplicaciones para ambiente Windows, utilizando el protocolo DDE, corno son hojas de cálculo (Lotus y Excel).** 

**Después de haber realizado una investigación de las herramientas que se pueden utilizar para desarrollar en AutoCAD, de acuerdo a sus características, hemos elegido las siguientes:** 

- **dBASE III PLUS. Por su amplio uso, sencillez, capacidad de manipular las tablas desde Excel y porque no necesitamos tenerlo en la computadora15, ya que AutoCAD incluye un manejador que puede accesar la base de datos. Además no requiere RAM adicional para realizar consultas desde AutoCAD.**
- **Lenguaje C. Existen diferentes librerías dentro de AutoCAD que permiten interactuar con C, ADS (AutoCAD Development System) que nos permite desarrollar una aplicación que se pueda ejecutar desde AutoLISP; ASE (AutoCAD SQL Extension) que son las librerías propias de la herramienta ASI (AutoCAD SQL Interface), las que nos permiten entablar las interfaces necesarias con dBASE ya que AutoLISP no lo puede hacer. El compilador utilizado es Borland C versión 3.1.**
- **AutoLISP. Es el lenguaje natural para crear aplicaciones, macros y funciones para AutoCAD ya que contiene un intérprete interno. Es de uso sencillo para la ejecución de comandos, dibujos, cajas de diálogo, cargar otras aplicaciones, manipulación de variables de ambiente y manejo de simbolos (variables de programación).**

**AutoLISP y ADS pueden intercambiar información entre diferentes módulos de diferentes programas.** 

**DCL (Dialogue Control Language). Es un lenguaje para el desarrollo de interfaces gráficas y amigables mediante cajas de diálogo que pueden ser manipuladas desde AutoLISP y/o ADS, siendo la programación más sencilla desde AutoLISP.** 

**<sup>15</sup>Sólo es necesario tener loe archivos de la base de datos.** 

**- DDE (Dynamic Data Exchange). Es un protocolo que permite el intercambio de información entre diferentes aplicaciones compatibles con Windows y, en este caso, para enlazar AutoCAD con Excel 416.** 

**La siguiente figura representa la forma en que están interrelacionadas las herramientas utilizadas.** 

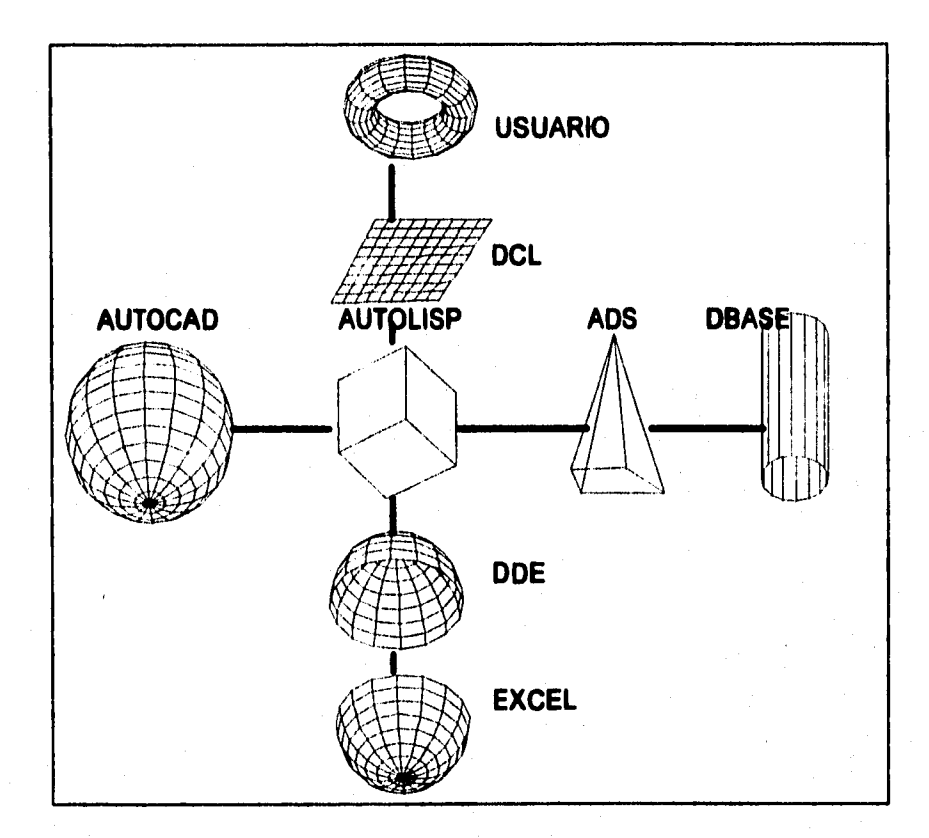

## **16 La versión 12 de AutoCAD no incluye el DDE para la versión 5 de Excel.**

# **DISEÑO**

# **DISEÑO DE LA BASE DE DATOS**

**De acuerdo a los requerimientos del sistema se diseñó una base de datos formada con dos tablas. Una contiene la información para los parámetros de diseño y otra la información referente a los parámetros de carga. Para mostrar la información que deben contener las tablas, hemos hecho un listado de las estructuras utilizadas, enumerando los parámetros para cada una, lo cual se muestra a continuación:** 

#### **I. Columnas de dos canales con dos placas**

- **1. Sección (dxb)**
- **2. Peso de un canal**
- **3. Placas (dimensiones)**
- **4. Peso total**
- **5. Área total**
- **6. lx**
- **7. Sx**
- **8. Rx**
- **9. ly**
- **10.Sy**
- **11.Ry**

#### **II. Vigas IPC**

- **1. Sección (Perfil) (dxb)**
- **2. Peso total**
- **3. Área**
- **4. tí**
- **5. T**
- **6. tw**
- **7. lx**
- **8. Sx**
- **9. Rx**
- 
- **10,Iy 11.Sy**
- **12.Ry**
- **13.rb**
- 

## **IN. Dos ángulos de lados Iguales**

- **1. Dos ángulos (Sección)**
- **2. Área total**
- **3. Peso total**
- **4. lx**
- **5. Sx 6. Rx**
- **7. ly**
- **8. Sy**
- **9. Fty**
- 

# **IV. Tubos de acero**

- **1. Diámetro Nominal (sección)**
- **2. Diámetro exterior De**
- **3. Diámetro interior Di**
- **4. t (espesor)**
- **5. Peso total**
- **6. Área**
- **7. Momento de inercia**
- **8. Módulo de sección**
- **9. Radio de giro**
- **10.Número de cédula**

## **V. Vigas i perfil estándar IPS**

- **1. Perfil (sección)**
- **2. Peso (total)**
- **3. Área**
- **4. Peralte d**
- **5. b**
- **6.0**
- **7. tw**
- **8. lx**
- **9. Sx**
- **10.Rx**
- **11.1y**
- **12.Sy**
- **13.Ry**

# **VI. Canales perfil estándar**

- **1. Perfil (sección)**
- **2. Peso (total)**
- **3. Área**
- **4.b**
- **5. tf**
- **6. hv**
- **7. Ix**
- **8. Sx**
- **9. Rx**
- **10.1y**
- **11,Sy 12.Ry**
- **13.x**

# **Tabla de DISEÑO**

**De acuerdo a los parámetros antes enlistados el diseño de la tabla modelo se muestra a continuación junto con las características necesarias para su definición en dBASE, así como la convención para los nombres de los campos utilizando la notación húngara17:** 

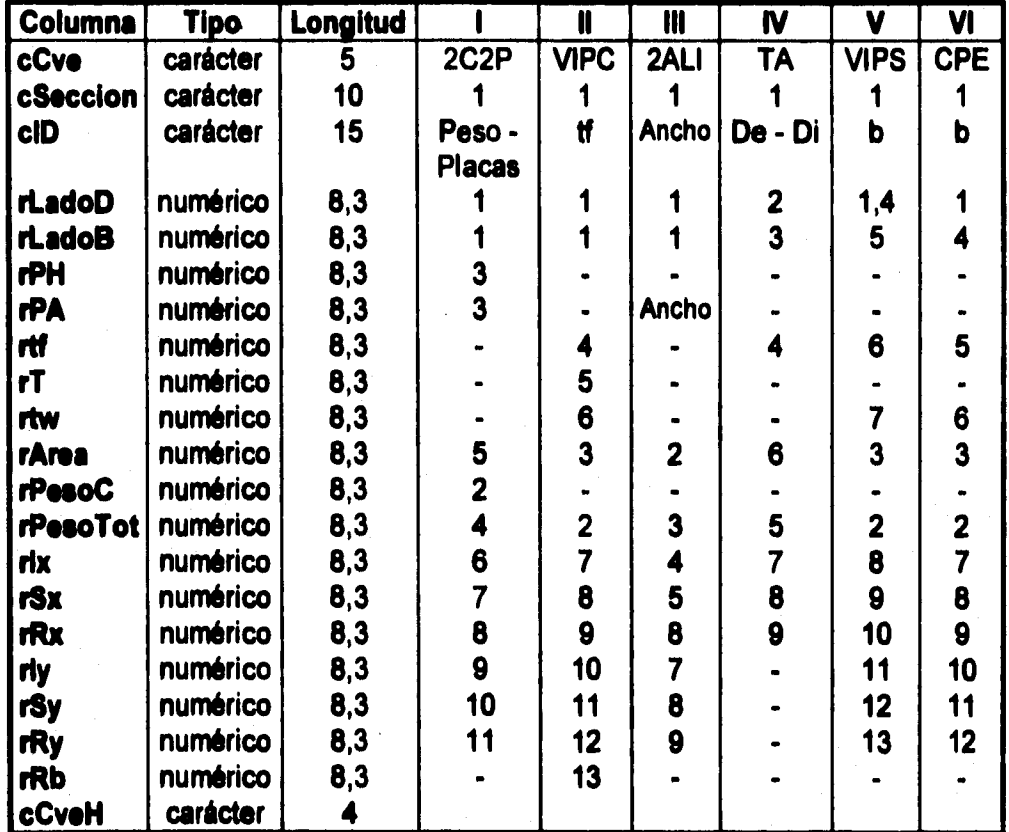

**<sup>17</sup>El término "notación húngara' se explica en el siguiente capítulo.** 

**so** 

**La siguiente lista contiene los parámetros de carga para cada una de las estructuras elegidas:** 

#### **I. Columnas de dos canales con dos placas**

- **1. Sección**
- **2. Placas**
- **3. Peso nominal**
- **4. Peso total**
- **5. Área total**
- **8. Altura**
- **7. Ur**
- **8. Carga A-38**

#### **II. Vigas IPC**

- **1. Sección**
- **2. Peso**
- **3. dIAf**
- **4.S**
- **5. Ne**
- **8. Altura**
- **7. Lc**
- **8. Lu**
- **9.V 10.R**
- 
- **11.R1**
- **12.Carga A-38**

#### **IN. Dos ángulos de lados iguales**

- **1. Sección**
- **2. Peso**
- **3. Altura**
- **4. Carga A-38**

#### **IV. Tubos de acero**

- **1. Diámetro Nominal (Sección)**
- **2. Altura**
- **3. Carga MON-TEN**

#### **V. Vigas I perfil estándar IPS**

**No se incluye una tabla en el manual AHMSA.** 

**ex** 

# **VI. Canales perfil estándar**

- **1. Sección**
- **2. Peso**
- **3. S**
- **4. Lu**
- **5. Ne**
- **6.V**
- **7.R 8. R1**
- **9. Altura**
- **10.Carga A-36**
## **Tabla de CARGA**

**La tabla siguiente es el resultado del análisis de los parámetros de carga, incluyendo las características necesarias para su definición en dBASE, asi como la convención para los nombres de los campos utilizando la notación húngara:** 

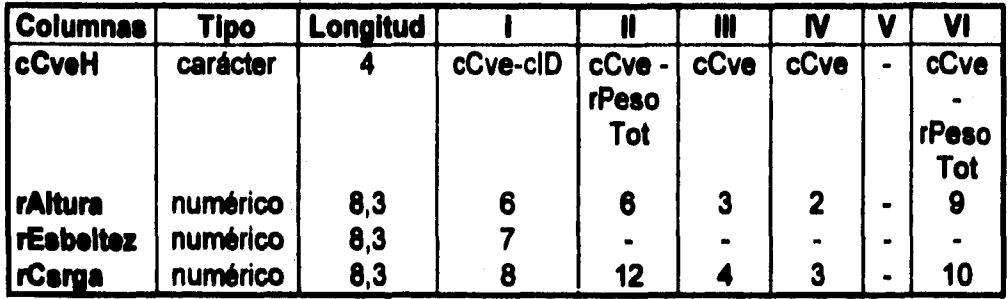

**La clave cCveH es utilizada para relacionar la tabla de diseño y la tabla de carga, ya que la intersección de las dos tablas es a través de esta clave y se conforma de la siguiente manera:** 

**- El primer carácter representa el número de tipo de columna:** 

**1 representa 2C2P** 

**2 representa VIPC** 

**3 representa 2ALI** 

**4 representa TA** 

**5 representa VIPS** 

**6 representa CPE** 

- **Los siguientes 2 caracteres representan la sección o perfil, enumerándolos con dos letras comenzando en AA, AB, AC, AD, ... BA, BB, etc.** 
	- **El último carácter representa el número de renglón dentro de la sección o perfil, y el carácter es una letra.**

**64** 

## **DIAGRAMAS DE FLUJO DE DATOS**

**Un Diagrama de Flujo de Datos (DFD) es una representación de un sistema usando una red para identificar sus componentes y las interfaces entre éstos.** 

**Las siguientes páginas representan los DFD's de los módulos programados del sistema.** 

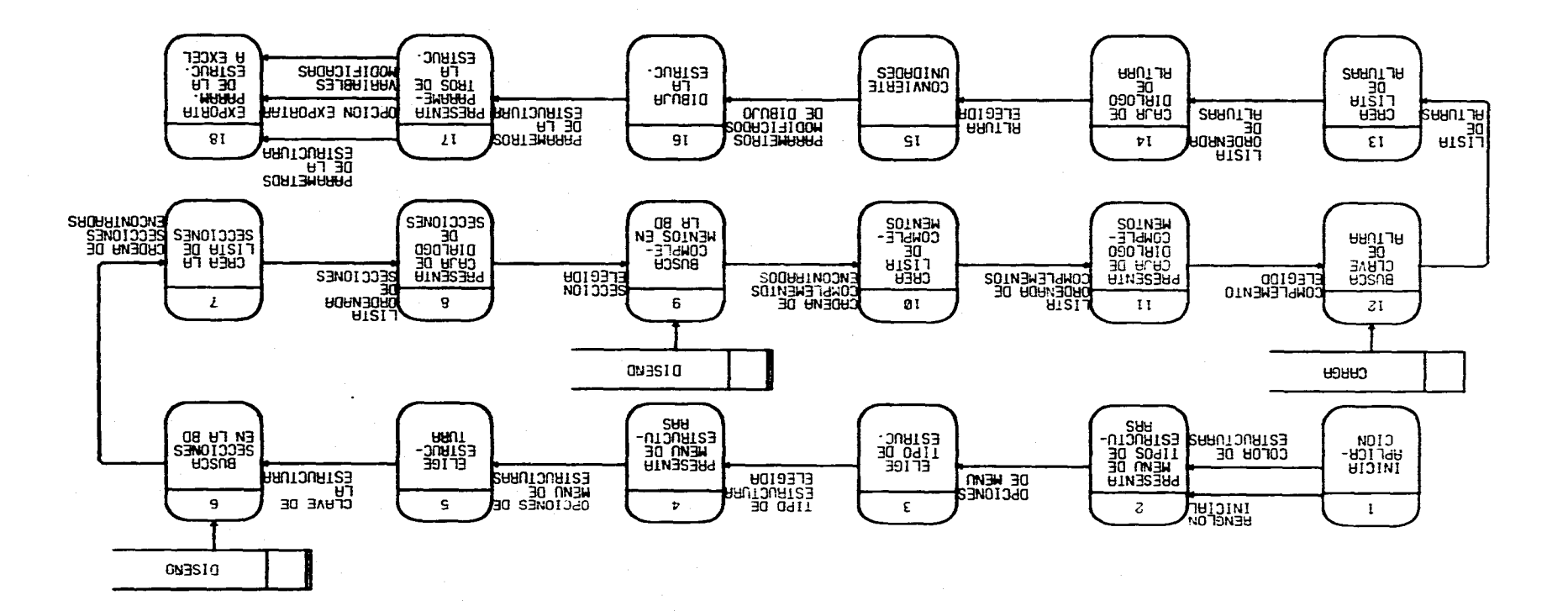

**ANALISIA Y DISEÑO** 

AITIAJET AMBIZIZ **O 201AQ DE FLUJO DE DATOS O** 

 $\bullet$ 

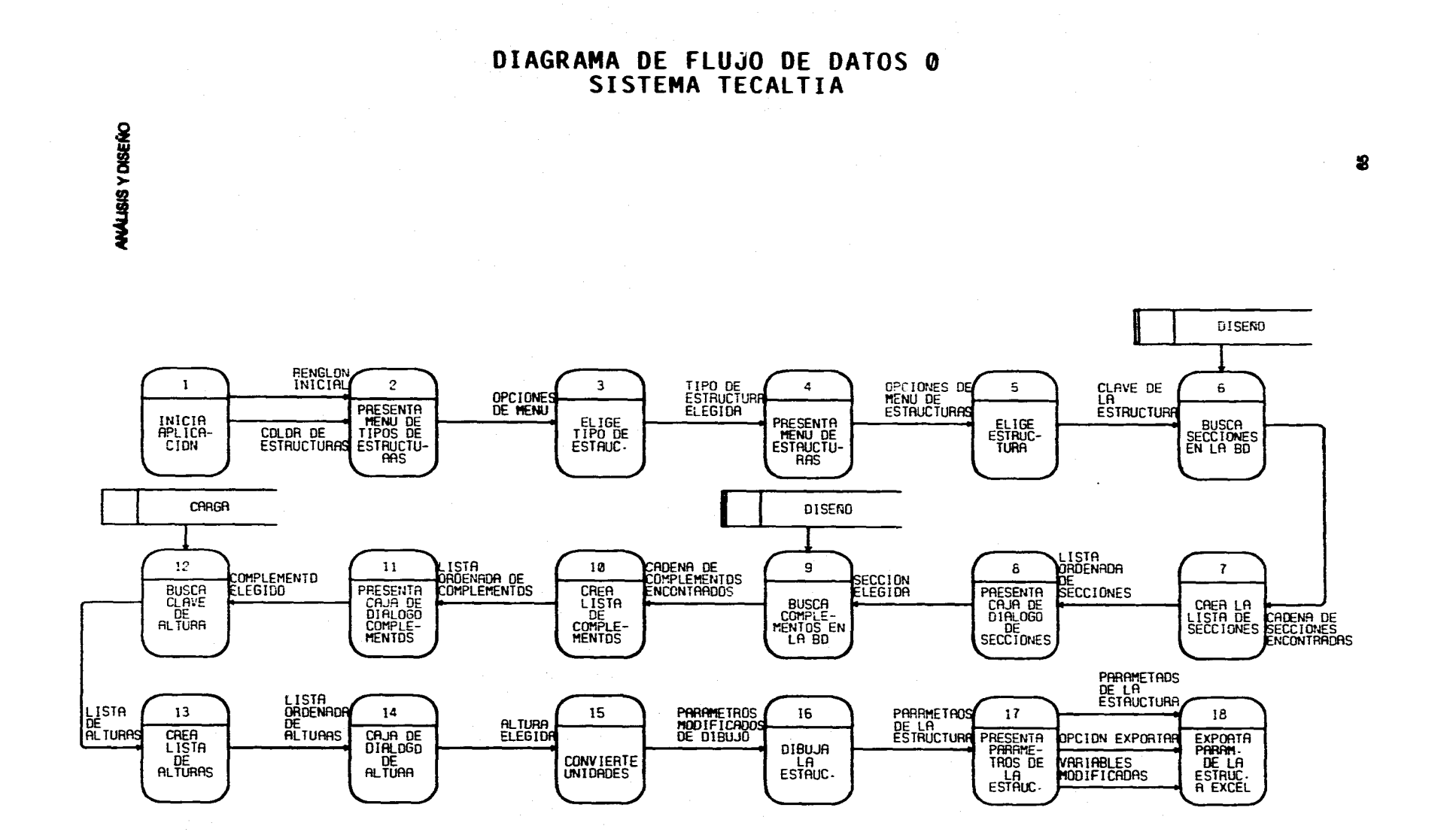

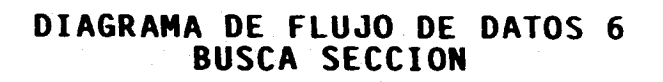

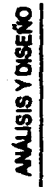

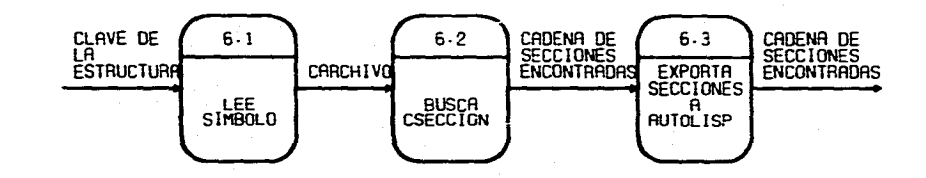

 $\mathbf{g}$ 

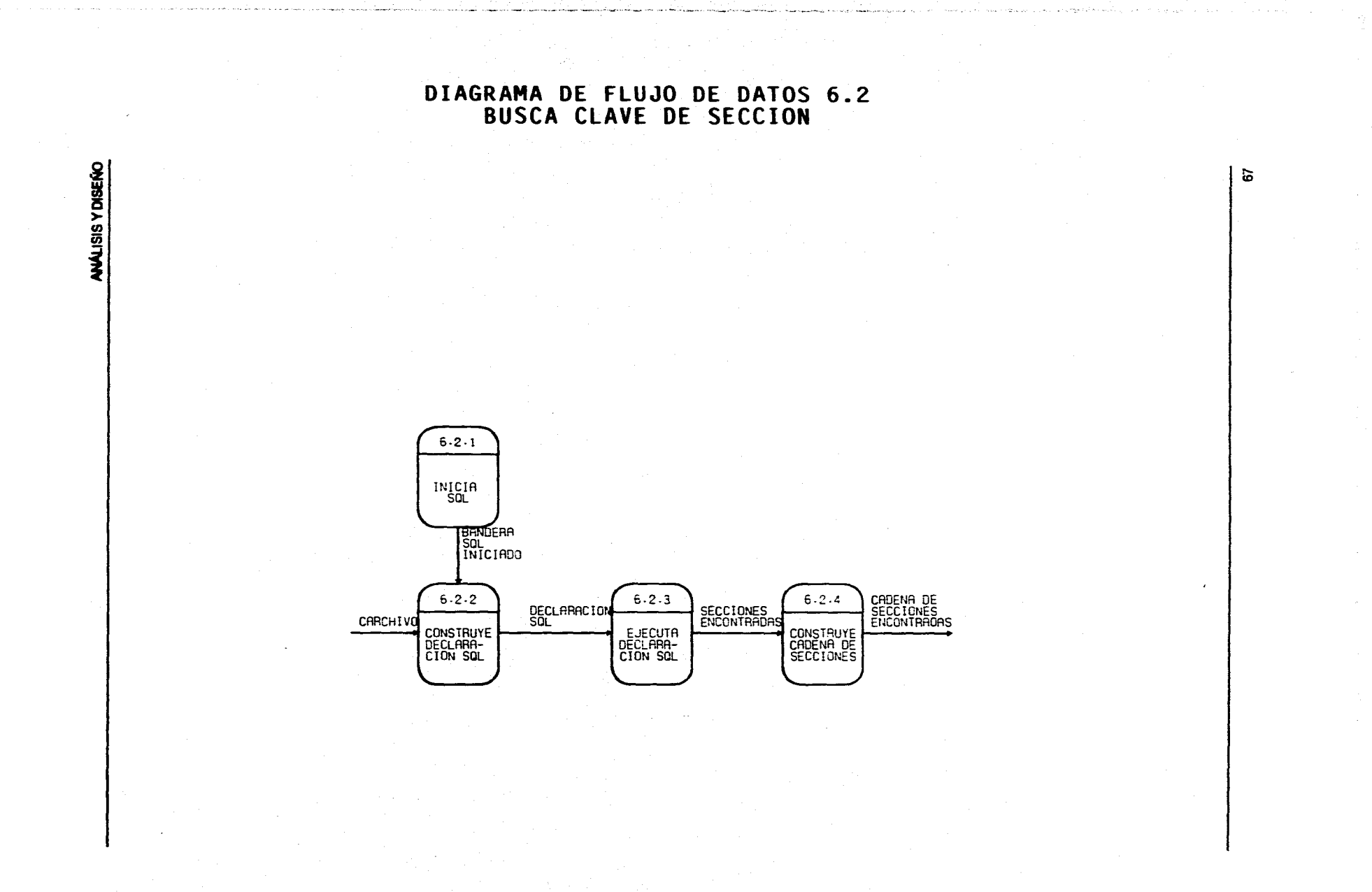

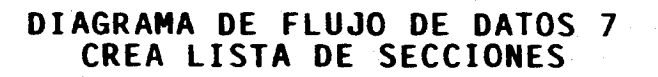

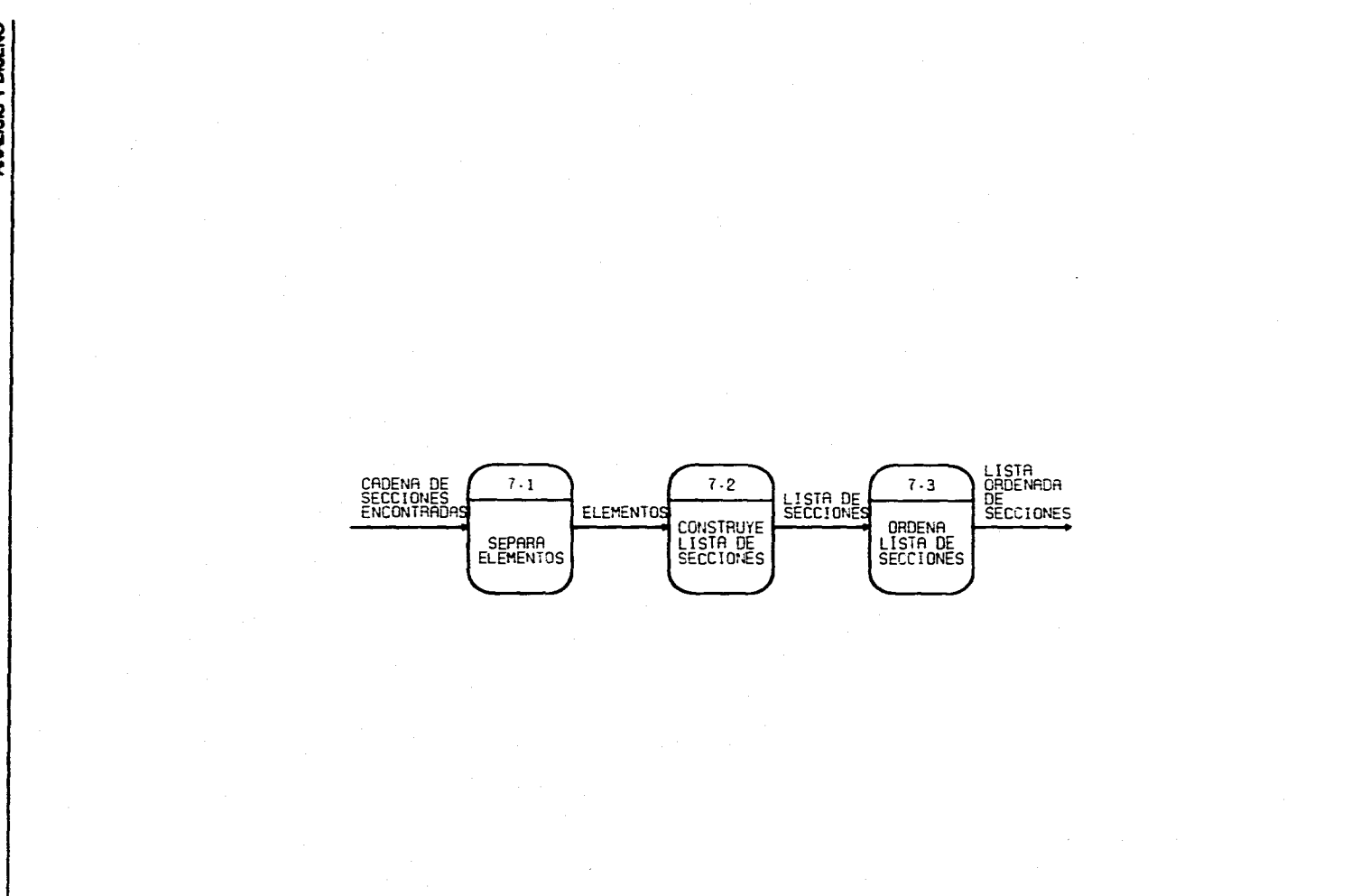

**ANALISIS Y DISENO** 

 $\pmb{3}$ 

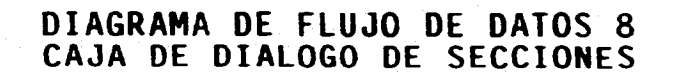

 $\bullet$ 

**ANALISIS Y DISERO** 

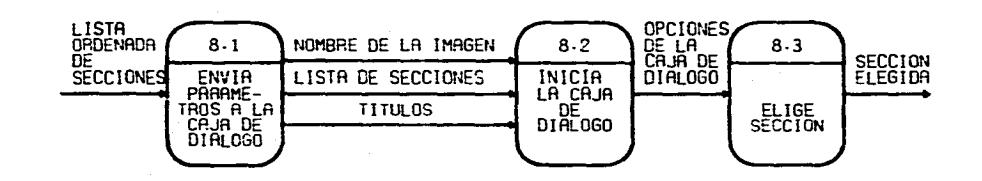

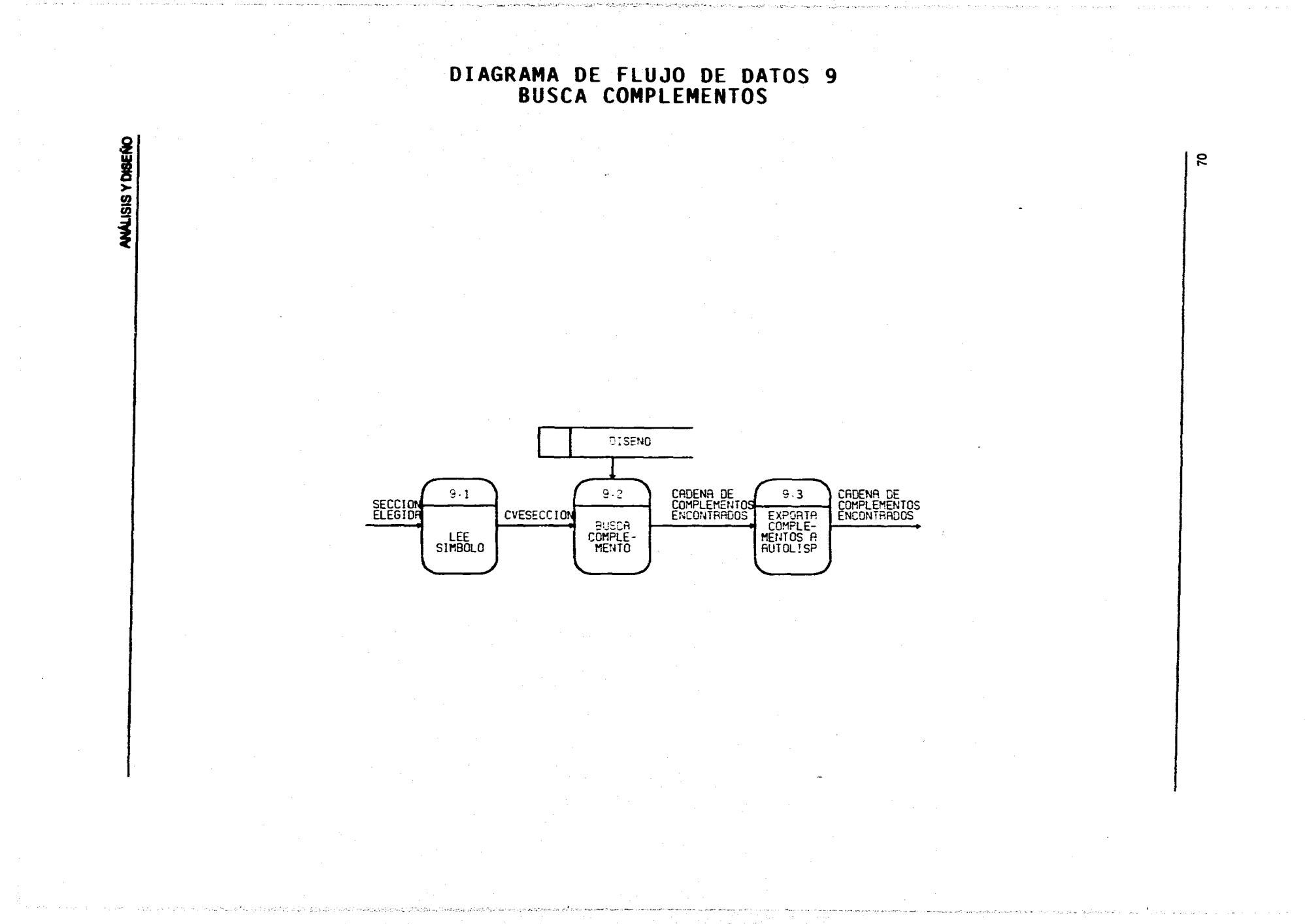

**DIAGRAMA DE FLUJO DE DATOS 9.2** 

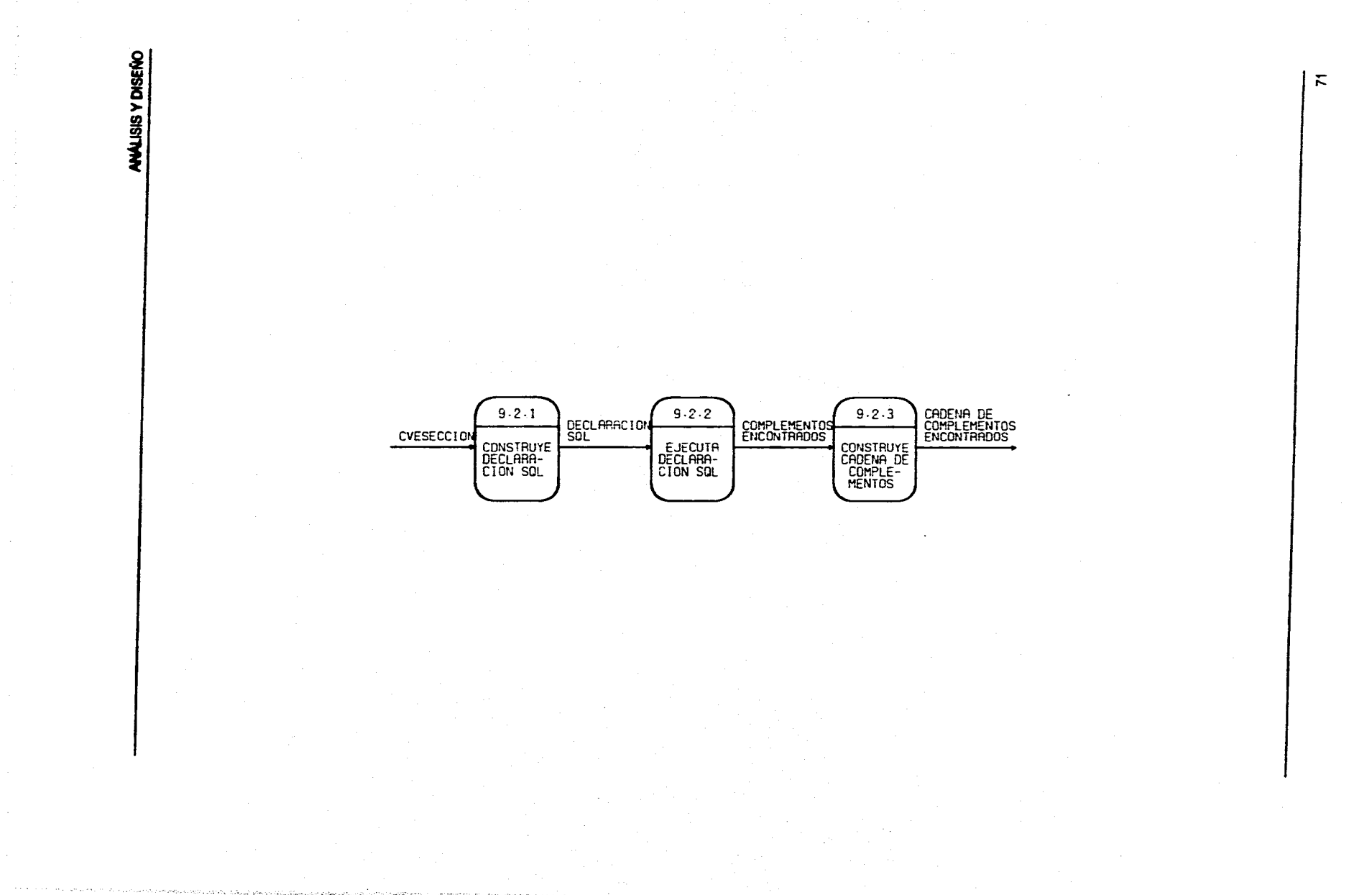

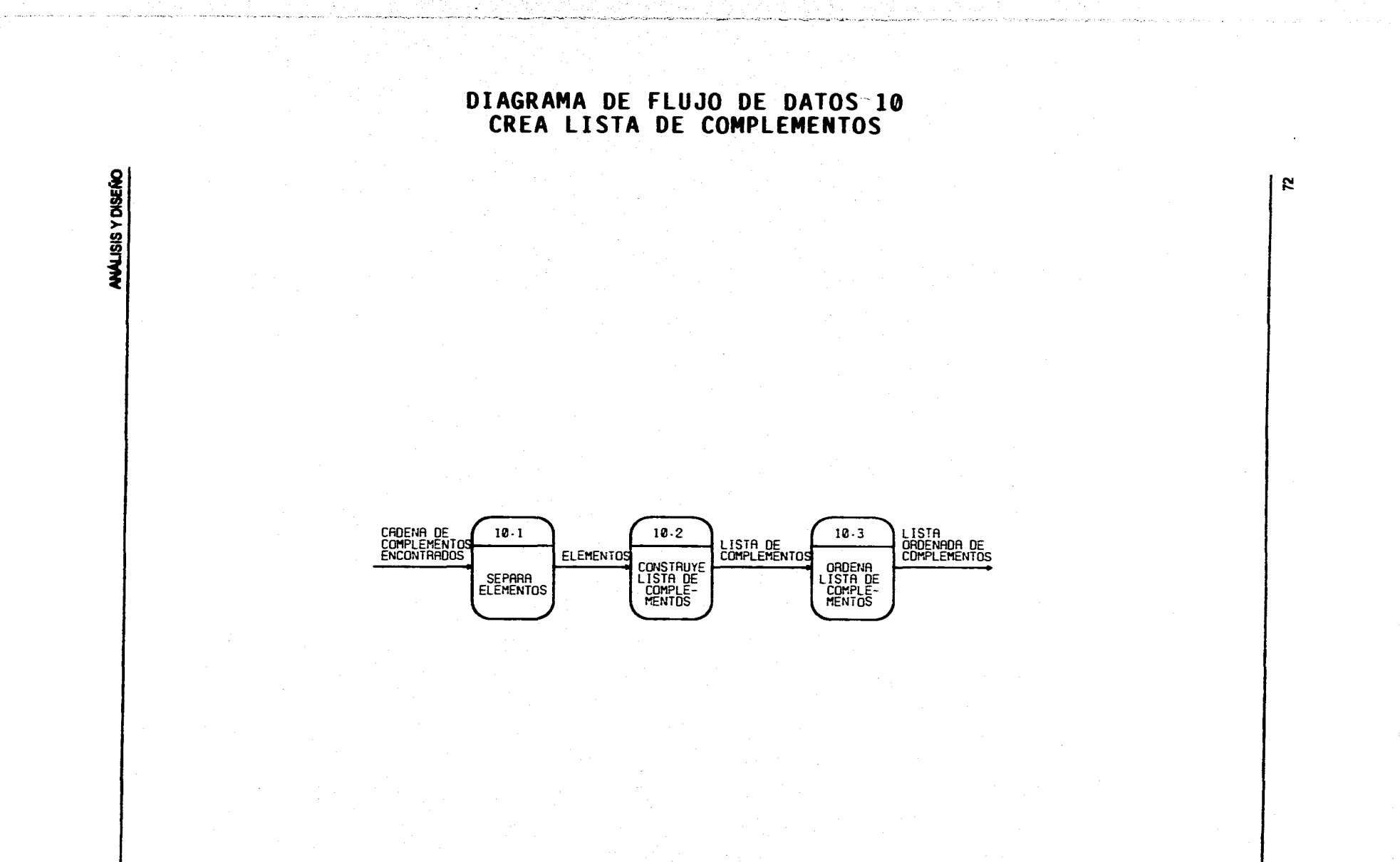

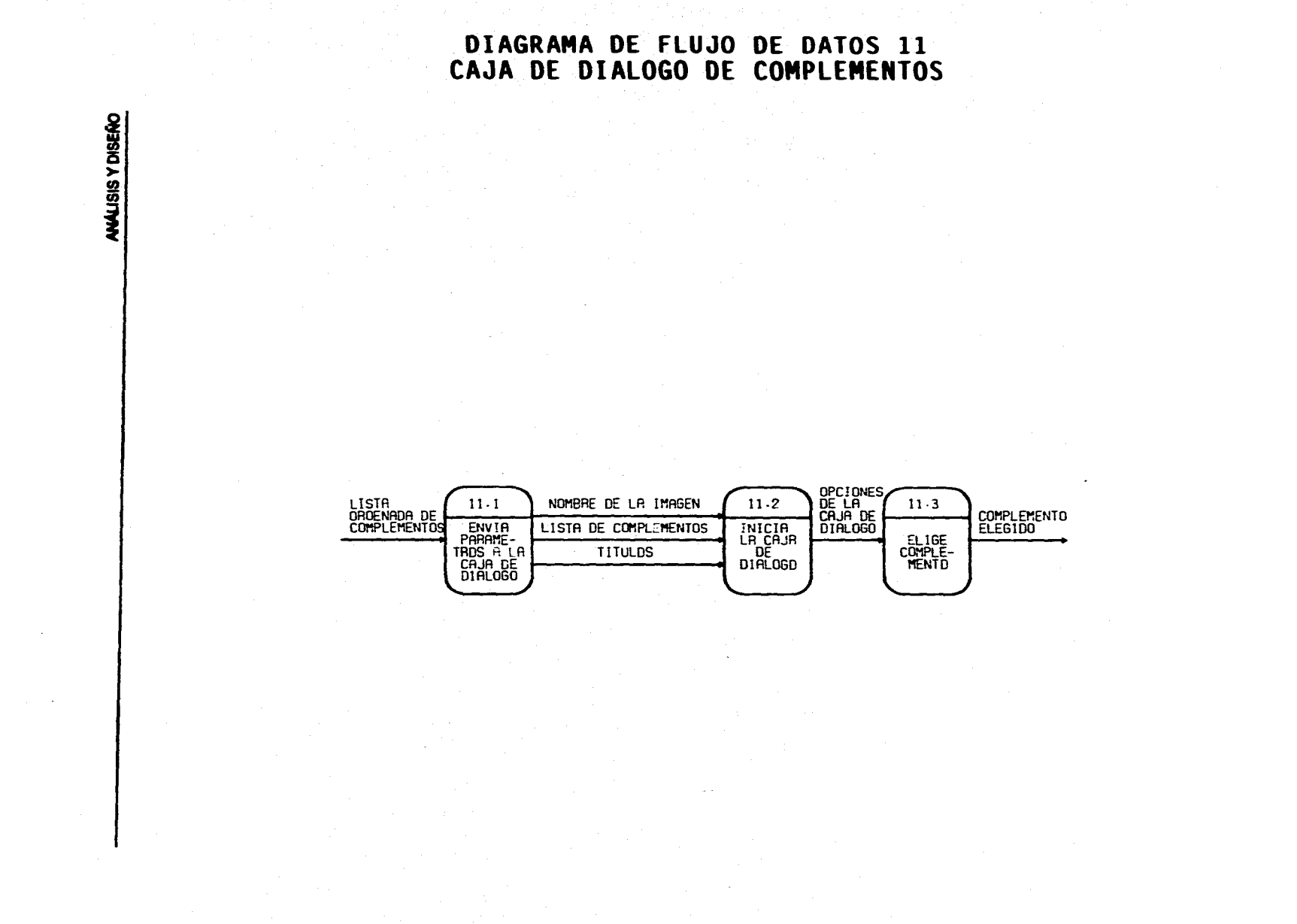

S.

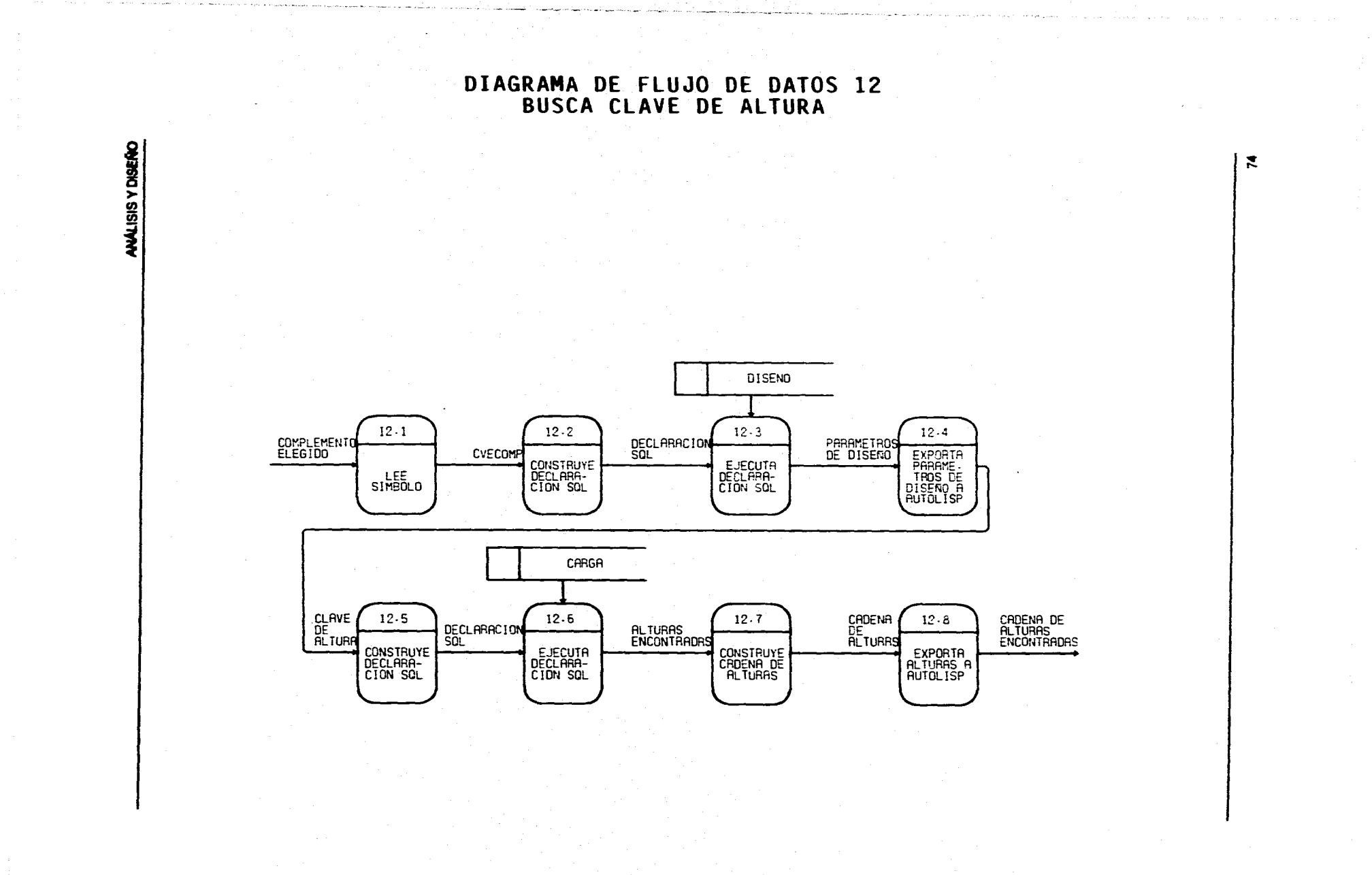

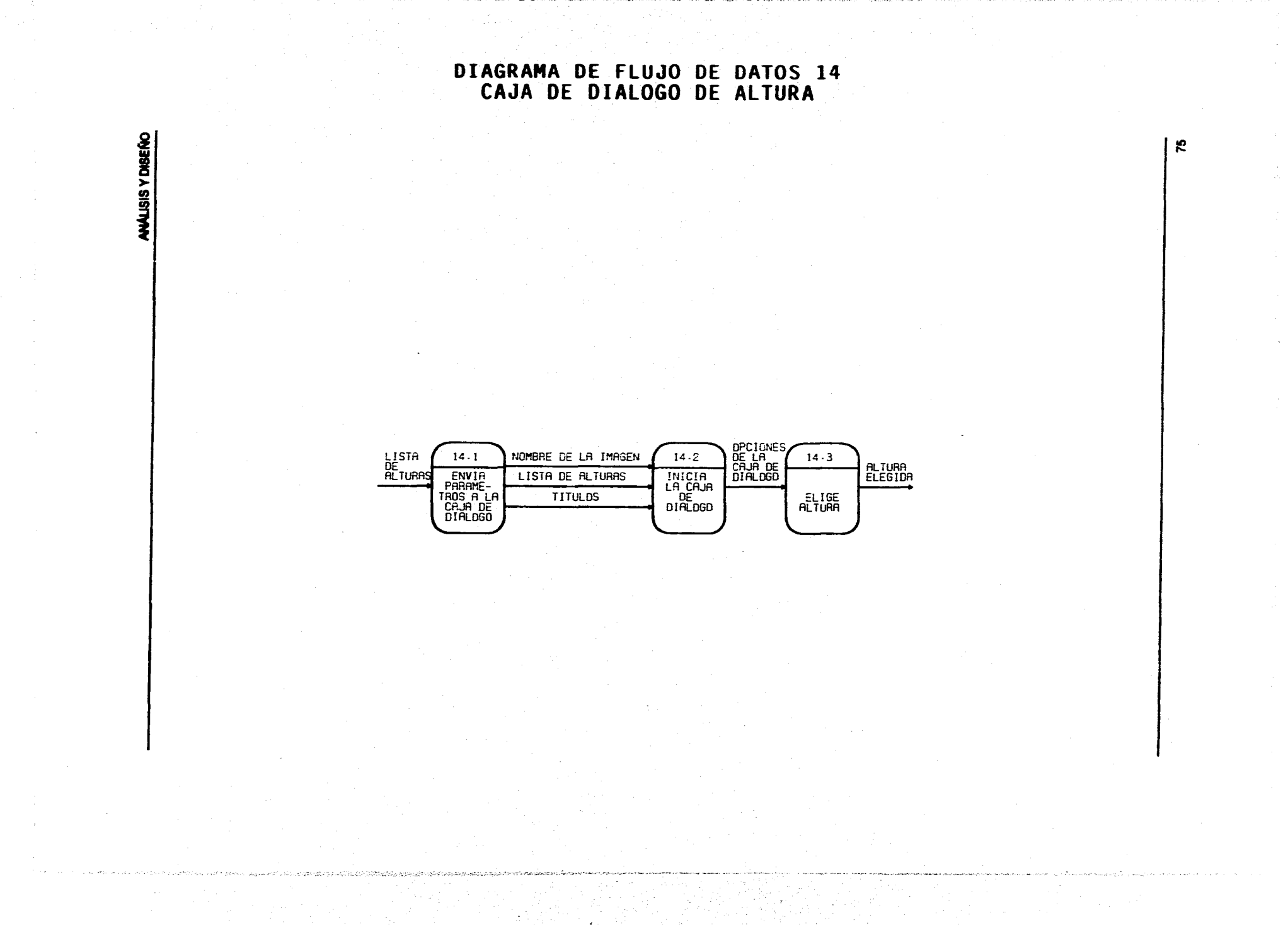

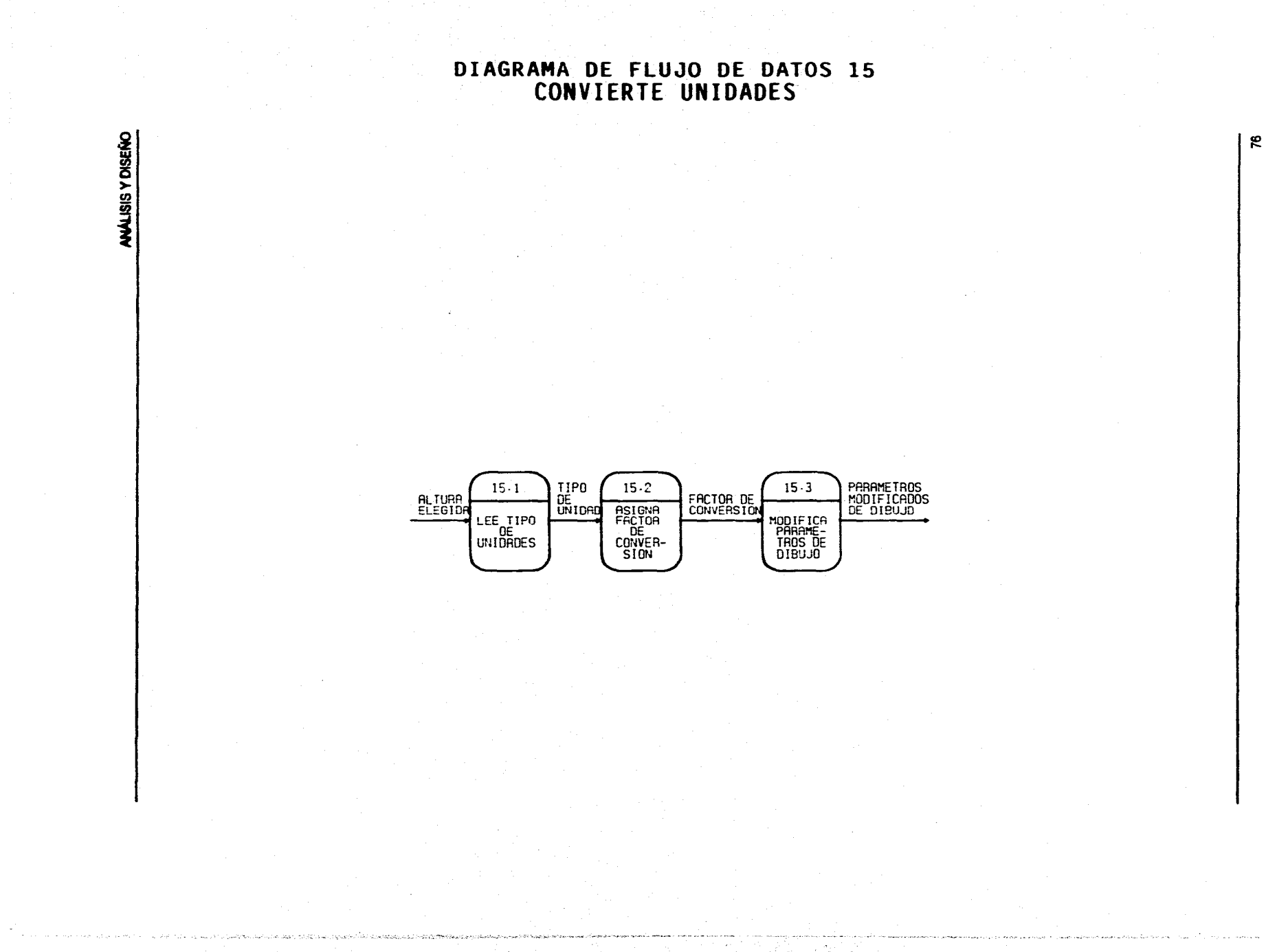

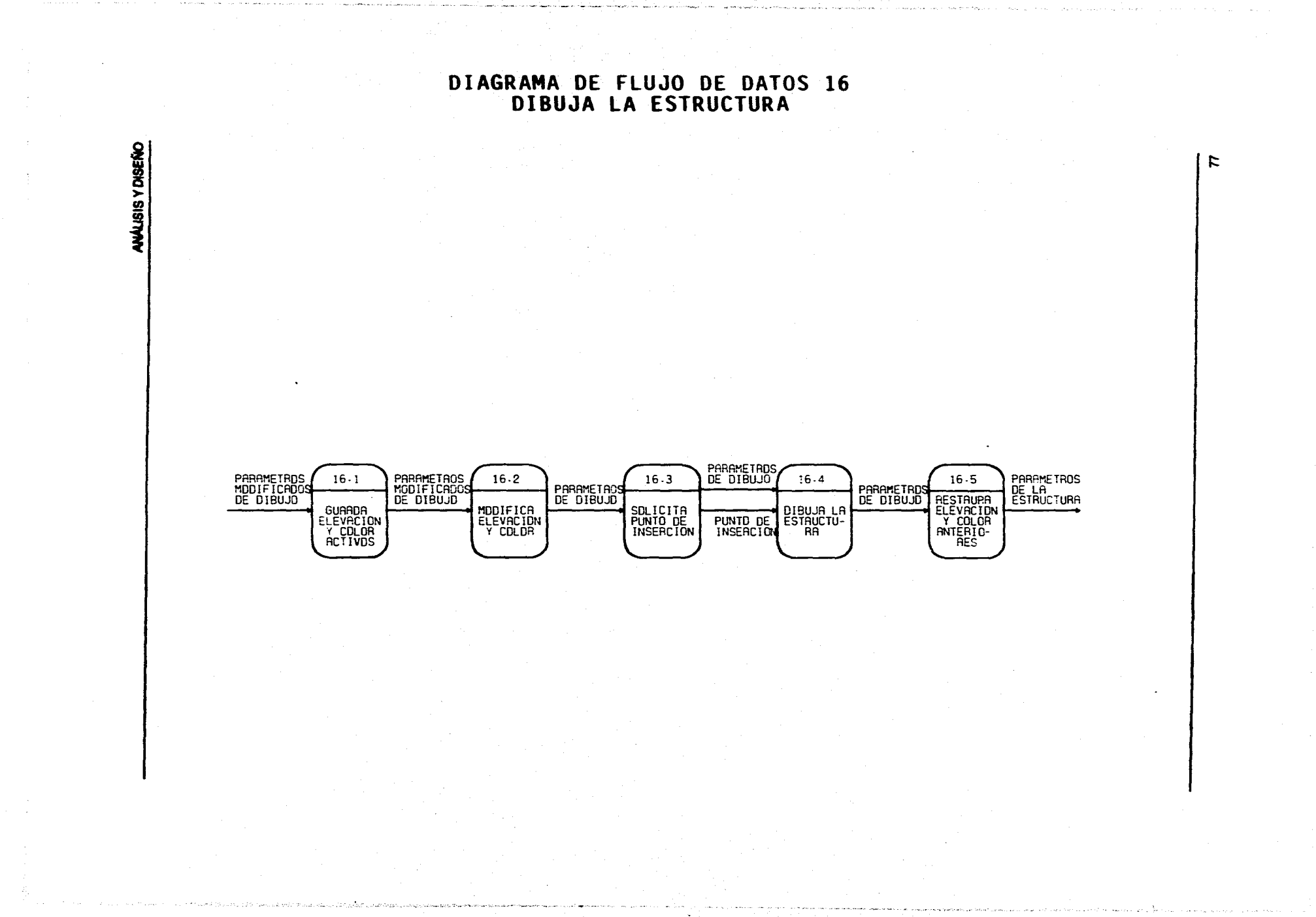

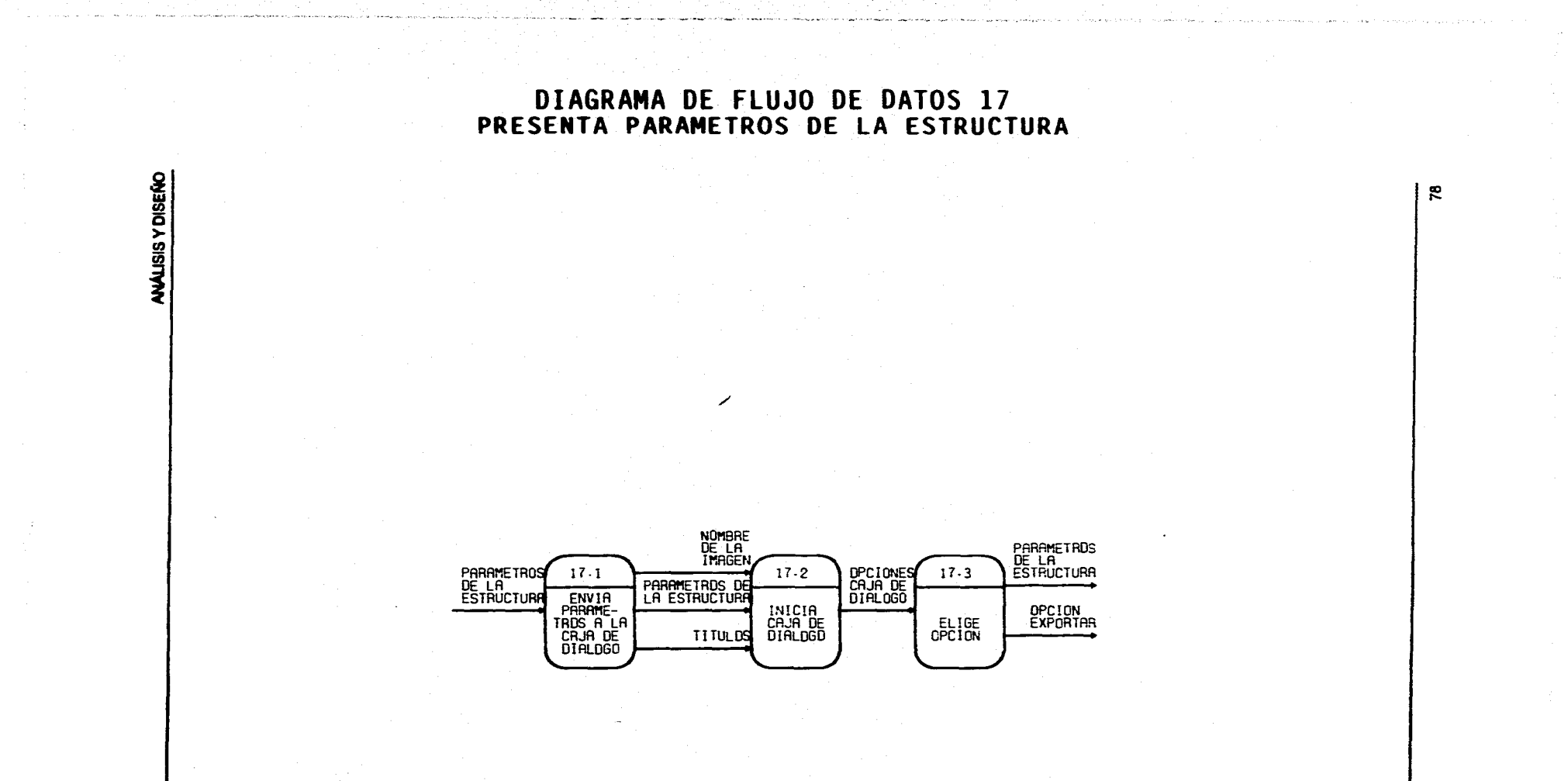

Na Rea.<br>Miliona **DIAGRAMA DE FLUJO DE DATOS 18 EXPORTA PARAMETROS DE LA ESTRUC. A EXCEL**  WALISIS Y DISERIO Z ድ **ESTA** 18-1 VERIFICA CANAL DOE ABIERTO CANAL PARAMETROS <u>100E</u><br>DE LA<br>ESTRUCTURA 18.3 OPCIN<br>EXPORTAR Exporta<br>Parame-<br>Tros A<br>Excel VAHFIABLES<br>GLOBALES<br>MODIFICADAS 18.2 MODIFICA VARIABLES GLOBALES

# **DESARROLLO E IMPLANTACIÓN**

## **ESTÁNDARES DE PROGRAMACIÓN**

**Para el nombramiento de variables y funciones dentro del sistema, utilizamos la convención de la notación Húngara, desarollada por Charles Simonyi, la cual ha sido utilizada por los equipos de programación de Microsoft, Xerox, Apple, IBM y 3Com, entre otras compañia,.** 

**El nombramiento mediante la notación Húngara es de especial interés, ya que muchos equipos de programadores lo utilizan bajo plataformas Windows y OS/2. Muchos productos han sido desarrollados bajo ésta como son: Word, Multiplan, Excel e incluso muchas partes de Windows.** 

**Mediante esta convención los nombres se dividen de dos partes:** 

- **1) Tipo. Para poder asignar el tipo es necesario saber los datos que se manipularán con esa variable o función, por ejemplo, si son de tipo carácter, numérico, etc. Siempre va al inicio del nombre.**
- **2) Calificador. La palabra o mezcla de palabras descriptivas que signifiquen algo para el contenido de la variable o función.**

**En nuestro caso el tipo está representado por un carácter en minúscula para el caso de variables y en mayúscula en caso de ser una función. El calificador es un nombre o mezcla de nombres que describen lo que realiza el nombre o función y empieza con una letra mayúscula cada nombre. A continuación listamos los tipos utilizados así como su descripción:** 

**so** 

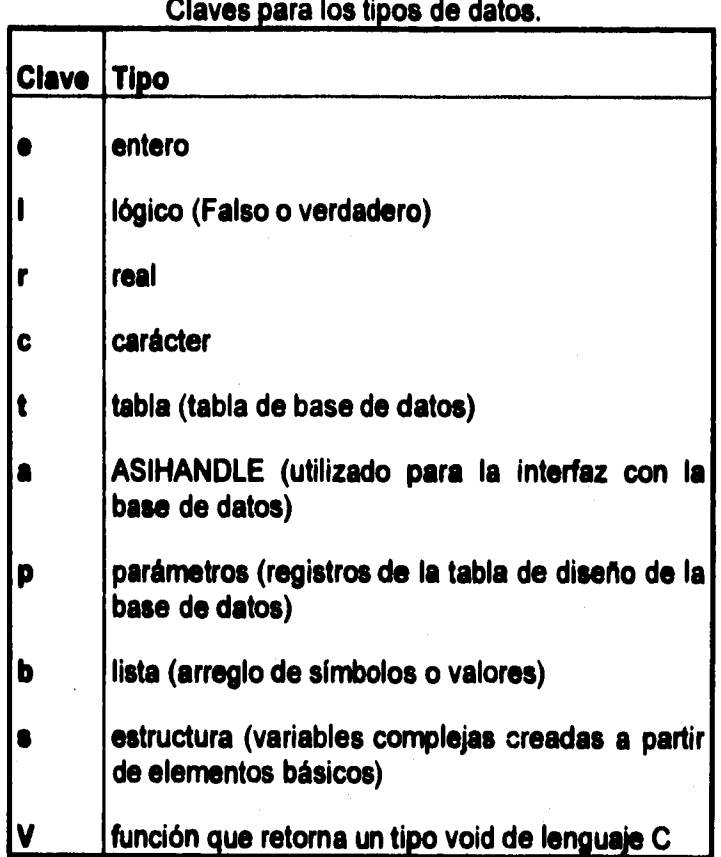

**De igual forma se utilizó una convención para nombrar los diferentes archivos de programación que se fueron depurando durante el desarrollo del sistema, la cual consistió en utilizar un nombre que nos indicara la funcionalidad del archivo y la fecha de realización utilizando cuatro caracteres (DD/MM).** 

**A continuación se describen las distintas fases del desarrollo e integración del sistema.** 

 $\ddot{\phantom{a}}$ 

**81** 

 $\overline{a}$ 

## **ELABORACIÓN DE LOS MENÚES**

## **ESTRUCTURA DE LOS MENÚES EN AUTOCAD**

**En la versión 12 de AutoCAD para Windows, la estructura de los menúes se divide en dos partes, que son menúes colgantes y menúes de (conos.** 

**Para el desarrollo de aplicaciones existen dos opciones, crear un menú propio o alterar el menú de ambiente de AutoCAD (ACAD.MNU).** 

**Nosotros utilizamos la segunda opción, por lo que el sistema aparece directamente dentro del ambiente común de AutoCAD, ya que es una herramienta complementaria. Las opciones del sistema aparecen dentro del menú File, y éste a su vez contiene un submenú colgante, con las diferentes opciones. En la opción**  *Representación* **de este menú, accesa a menúes de iconos.** 

**Una descripción breve de la realización de estos tipos de menúes se hace a continuación. Una descripción completa de la elaboración de los menúes la encontraré en el capitulo 20 de la Gula de Usuario de AutoCAD.** 

#### **Menús. colgantes (pull.down)**

**Estos menúes son también conocidos como de cascada, de cortina, etc. Para la definición de los menúes, existe una simbologia a seguir, que se encuentra descrita a detalle en la Gula de Usuario. Con estos menúes se pueden hacer divisiones entre ellos, referencias a otros menúes, despliegue de submenúes, efectuar una secuencia de acciones, etc. A continuación se muestra un ejemplo de la elaboración y sintaxis de un menú.** 

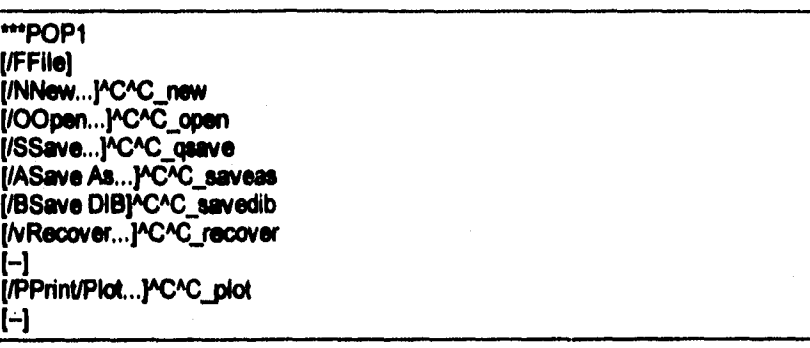

Donde:

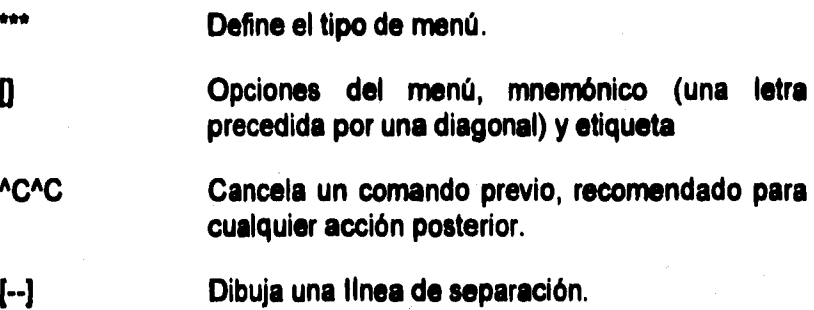

La forma en la que se despliegan este tipo de menúes es como sigue:

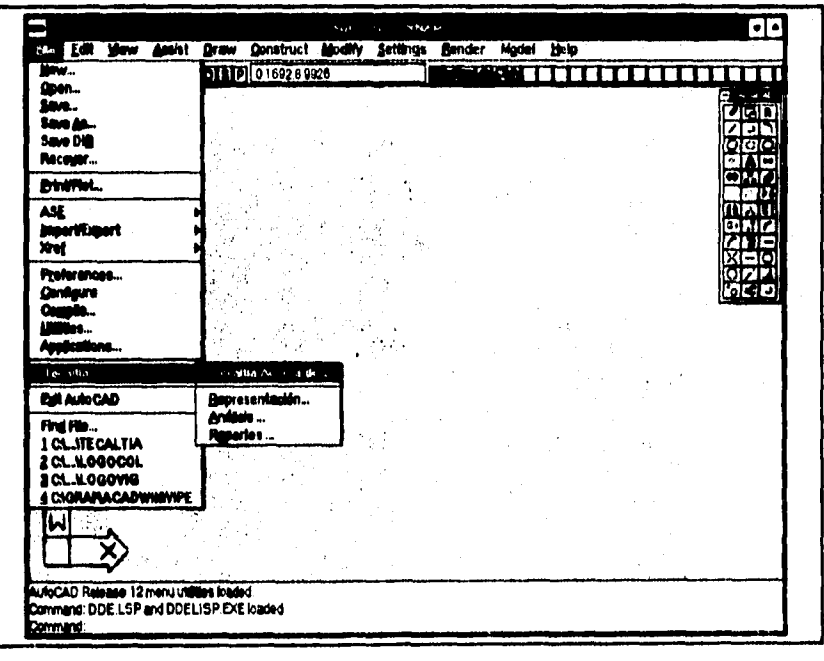

## **Menús de Iconos**

**Para este tipo de menúes existe una ventana predefinida, con**  separaciones para incluir el ícono y su nombre (hasta 20 podrán **ser desplegados en una misma ventana a la vez) y elegirlo de una u otra forma. Para elaborar los Iconos es necesario que el dibujo sea convertido a una transparencia (slide, opción dentro de AutoCAD con extensión SLD). Para poder elaborar un slide se deben seguir los siguientes pasos:** 

- **No deben existir VIEWPORTS activos.**
- **El valor de TILEMODE debe ser 0.**
- **MVIEW debe se definido como 0,0 para la primera esquina y 3,2 para la segunda.**
- **El comando ZOOM debe estar en modo EXTENTS.**
- **Ejecutar el comando MSPACE.**

**Otras recomendaciones y la sintaxis a seguir para la elaboración de los menúes de Iconos aparecen en el capítulo 20 de la Gula de Usuario. Un ejemplo de la definición de este tipo de menú seria:** 

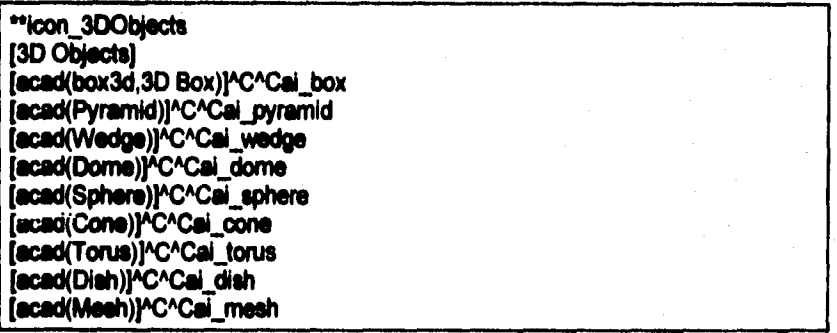

**Donde:** 

**[3D Dilecta) Define el titulo del menú.** 

**[acad(box3d,3D Box)) Nombre del archivo (SLD) que contiene el dibujo a desplegar y su etiqueta.** 

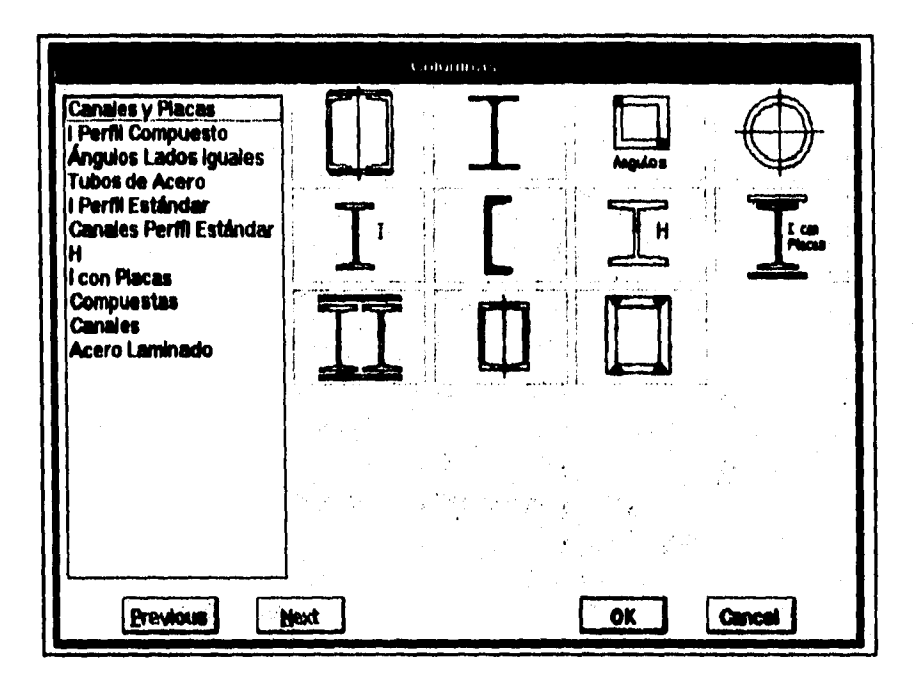

Un menú de íconos se presenta de la siguiente manera dentro de AutoCAD:

## **TRANSPARENCIAS (SLIDES)**

**Un archivo slide es el equivalente a una transparencia y AutoCAD lo guarda con la extensión SLD. El archivo slide guardará la imagen desplegada en pantalla. Con este tipo de archivos se puede realizar una secuencia de imágenes o utilizarlo para presentaciones, además de formar Iconos. Los archivos elide no se pueden modificar.** 

**Con este tipo de archivos se pueden hacer librerías para tener una mejor organización de los Iconos y en dado caso tener librerías por aplicaciones, por niveles de menú, por tipos, según nos convenga.** 

## **AUTOLISP**

**En el capitulo "AutoCAD" se explicó el funcionamiento de AutoLISP, por lo cual en esta sección únicamente describimos las técnicas que fueron utilizadas en la programación del sistema** 

#### **Definición de una función como comando**

**Si al definir una función al nombre de ésta se le agrega al principio "C:", esta función será reconocida como un comando propio de AutoCAD, Ejemplo:** 

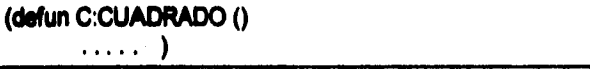

**la función definida anteriormente se ejecutarla desde la linee de comandos de la siguiente manera:** 

#### **Comfnand: CUADRADO**

#### **Función pare cargar un programa**

**Esta función es útil y se recomienda para programas que están sujetos a cambios constantes, para programas de prueba o durante la depuración de cualquier programa** 

**es** 

**(\*J'un C:CARGA (load "CMPROGILSNIARCHIVO.LSF)** 

**La finalidad de esta función es evitar el escribir la segunda linea (load) cada vez que se quiera ejecutar el programa modificado, de esta manera solo tenemos que escribir CARGA para realizar lo anterior. Es especialmente útil cuando los archivos no están dentro del mismo directorio de AutoCAD y la ruta de acceso es larga.** 

**Existen dos formas para escribir una ruta, la primera se muestra en**  el ejemplo anterior, la cual utiliza doble antidiagonal (\\) para la **separación de subdirectorios. La segunda forma utiliza la diagonal (/). Ejemplo:** 

(load "C:/PROGA.SP/ARCHIVO.LSP")

#### **Mandando mensajes al usuario al cargar un programa**

**Cuando cargamos un programa resulta de gran utilidad que se nos mencione cómo podemos ejecutar las aplicaciones, esto lo podemos lograr agregando al final de nuestro programa y fuera de las funciones definidas, lo cual se muestra en las siguientes lineas:** 

(princ **"Menagie para el usuario COMANDO1, COMANDO2,.") (Pdnc)** 

**Si el segundo princ no se induye el mensaje se repetirá, ya que AutoLISP hace eco del resultado de la última instrucción ejecutada.** 

**Se pueden tener varios programes de AutoLISP residentes en AutoCAD al mismo tiempo, lo cual resulta muy útil para elaborar programas de prueba en módulos separados y una vez verificado su correcto funcionamiento incluidos en un mismo archivo.** 

**S7** 

#### **ADS**

## **COMPILACIÓN DE UN PROGRAMA EN LENGUAJE C**

**ADS contiene una serie de librerías para poder trabajarlas en lenguaje "C"** 

**Para la compilación de este tipo de programas no se utilizó directamente el Entorno Integrado de Desarrollo IDE (Integrated Development Enviroment) propio del compilador de Borland C versión 3.1, puesto que se hicieron varias pruebas modificando los diferentes parámetros de entorno, compilación y ligado del compilador sin embargo la compilación no se pudo realizar. En lugar de esto se hizo la compilación desde la línea de comandos de DOS utilizando dos archivo batch.** 

**Los pasos para realizar la compilación fueron:** 

**La forma de realizar la compilación no se encuentra documentada en los manuales propios de AutoCAD ni en bibliografía supuestamente especializada.** 

**La investigación continuó en los archivos de documentación de AutoCAD, de los cuales ninguno contenía la información para la plataforma escogida (Windows), por lo que se procedió a investigar en otra plataforma.** 

#### **DOS**

**La forma correcta de compilación para la plataforma DOS se encontró en un archivo de cambios de última hora llamado REALMODE.TXT** 

**Existen una serie de parámetros específicos para poder compilar y ligar un programa. Estos fueron incluidos en dos archivos de procesamiento en lote y se muestran a continuación:** 

**REM Archivo BAT pera compilar programas en "C" para AutoCAD, REM utilizando Bodand C Versión 3.1.** 

BCC -I\GRAF\ACAD\ADS;\LENG\BC\INCLUDE -AT -1 -mi -vi -f287 -N- -G -**DTURBOC -DPROTOTYPES -DRMADS •c %1** 

#### **Donde:**

- **BCC** Compilador de Borland C desde la línea de **comandos.** 
	- **-1 Especifica la ruta donde el compilador buscará los archivos de encabezado para este caso son los**  siguientes \ACAD\ADS y \BC\INCLUDE.
	- **-AT Especifica al compilador que reconozca palabras reservadas de Borland C.** 
		- **-1 Especifica que el compilador generará instrucciones 80186 y 80286.**
	- **-mi Especifica que el compilador generará FAR CODE y apuntadores de datos. Esto es requerido para aplicaciones en modo Real de ADS.**
	- **-vi Sirve para generar información de depuración (debug) en linea en los archivos objeto.**
- **4287 Especifica que el compilador generará instrucciones en linea de punto flotante 80287.** 
	- **-N- Especifica que el compilador no debe generar código para verificación de la pila.**
	- **-G Especifica que el compilador debe optimizar el código para incrementar la velocidad.**
	- **-D Define los símbolos TURBOC, PROTOTYPES y RMADS.**
	- **-c Especifica al compilador que debe crear el archivo objeto y no invocar automáticamente el ligador.**
	- **%1 Parámetro utilizado en un archivo BATCH para poder pasar valores desde le linea de comandos. En este parámetro se especifica el archivo a compilar,**

**es** 

**REM Archivo BAT para ligar programas en "C" para AutoCAD, REM utilizando Borland C Versión 3.1.** 

TLINK /x/d/c/Tde/v c0i.obj %1.obj,%1.exe,,tbcads3.LIB FP87 mathl cl

**Donde:** 

- **TLINK Ligador de Borland C desde la línea de comandos.** 
	- **/x Especifica que el ligador no debe crear un archivo de mapeo.**
	- **/d Especifica que el ligador debe desplegar advertencias (warnings) para símbolos duplicados.**
	- **/c Especifica que el ligador diferencie los símbolos en mayúsculas y minúsculas.**
	- **ITde Especifica que el ligador creará un ejecutable para DOS en formato \*.EXE**
	- **/v Especifica que el ligador incluirá toda la información simbólica del depurador (debugger).**
- **cOl.obj Especifica que el código de arranque proporcionado por Borland C deberá ser utilizado para esta aplicación.**
- **%1.obj Parámetro utilizado en un archivo BATCH para poder pasar valores desde la línea de comandos. En este parámetro se especifica el archivo objeto.**
- **%1.exe Parámetro utilizado en un archivo BATCH para poder pasar valores desde la línea de comandos. En este parámetro se especifica el archivo ejecutable.**
- **tbcads3.1.18, FP87, mathl, cl Especifica que estas librerías deben estar ligadas dentro de la aplicación.**

#### **Windows**

**Como ya se mencionó anteriormente, no existe documentación acerca de la compilación para esta plataforma, por lo cual se procedió a consultar tanto a un desarrollador autorizado de AutoDesk, el Ing. Alberto Guzmán de la compañía DaSoft, como al Dr. Carlos Ramos de AutoDesk de México los cuales nos dieron las pautas necesarias sobre las cuales investigar.** 

**Después de la investigación y una serie de pruebas se obtuvo finalmente que los pasos necesarios para la compilación, en la plataforma Windows, son los siguientes:** 

- **1) Asegurarse de que existen los siguientes archivos:** 
	- **bcmake.bat Archivo de procesamiento por lotes (Batch) especifico para el compilador Borland C, el cual se utiliza para compilar y ligar un programa ADS.**
	- **winads.bc Programa escrito en C++ el cual sirve para compilar y ligar la aplicación en el compilador Borland C.**
	- **winadsbc.lib Libreria de ADS para el compilador y el ligador de Borland C.**
	- **winadsbc.obj Programa winads.bc ya compilado.**
- **2) Asegurarse de que el compilador de Borland C esté configurado para hacer la compilación y el ligado de programas desde la linea de comandos de DOS. Además de que el subdirectorio BIN de Borland C se encuentre en la ruta (PATH) de DOS.**
- **3) Recomendamos que los archivos de encabezado (\*.H) de ADS se copien al subdirectorio INCLUDE de Borland C.**
- **4) El archivo bcmake.bat es el siguiente:**

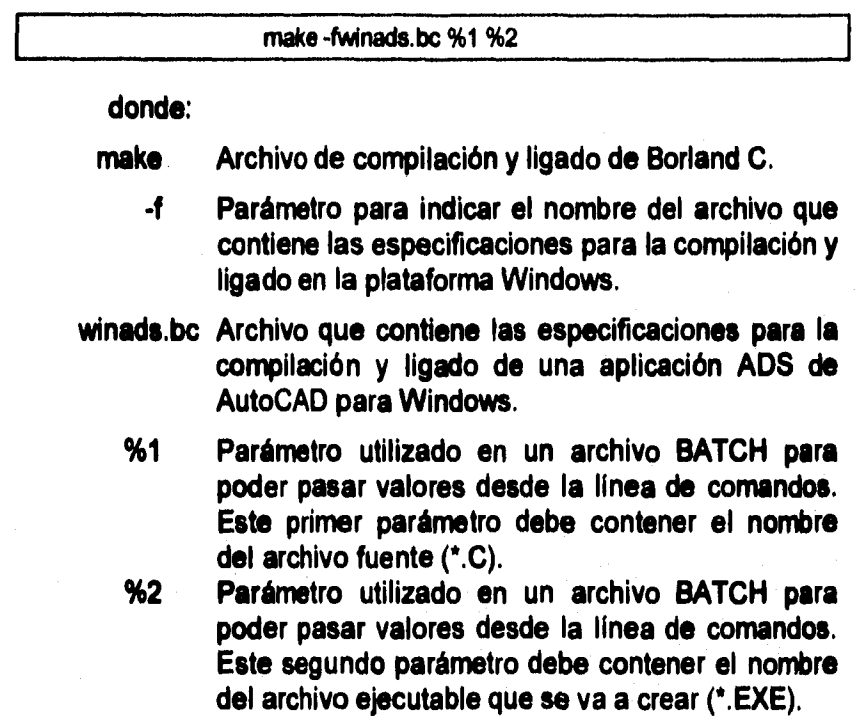

## **DESARROLLO CON BASE EN EL DISEÑO**

**A continuación presentamos una descripción general del desarrollo con base en los diagramas presentados en el capitulo 'Análisis y Diseño" y en los procedimientos explicados anteriormente. Para una explicación más detallada de cada una de las funciones, refiérase a la documentación incluida en los listados.** 

#### **Proceso 1. Inicia Aplicación**

**Este proceso es utilizado para poder mantener la aplicación residente durante la sesión de trabajo en AutoCAD. Aqui se asigna un valor inicial a las variables y los parámetros de ambiente requeridos para el correcto funcionamiento de la aplicación. Este módulo se programó en AutoLISP y es cargado automáticamente cuando se inicia AutoCAD.** 

#### **Procesos 2 y 3. Presenta menú y elige tipo de estructura**

**En esta parte se programó una interfaz gráfica para que el usuario pueda elegir el tipo de estructura que desea analizar o representar (actualmente solo estan disponibles columnas y vigas). Esta interfaz fue programada mediante el procedimiento descrito anteriormente para la elaboración de menúes de Iconos.** 

#### **Procesos 4 y 6. Presenta menú y elige estructura**

**Estos procesos son similares a los dos anteriores, pero en lugar de presentar un menú de tipos de estructuras, presenta las diferentes estructuras que pertenecen al tipo elegido en los procesos anteriores.** 

#### Proceso 6. Busca secciones en la base de datos

**Una vez elegida la estructura, se le asigna la clave correspondiente a un símbolo de AutoLISP el cual identifica la clave de la estructura para ser buscada en la base de datos (tabla Diseño). Para realizar la búsqueda se tiene que iniciar la interfaz entre AutoCAD y SQL, construir y ejecutar una declaración SQL válida y posteriormente exportar de regreso a AutoLISP las**  **secciones encontradas pertenecientes a la clave de la estructura. La interfaz AutoCAD - SQL se programó en lenguaje C utilizando la herramienta ADS.** 

**Cabe señalar que este módulo se programó para poder ser utilizado por las distintas bases de datos que soporta AutoCAD, es por esto que dentro de la definición de variables globales se incluyen dos, para la clave de usuario y la clave de acceso (password), en dBASE no son necesarias por lo cual se**  encuentran definidas con cadenas vacías.

**Dentro de este proceso existen dos módulos, uno para importar un símbolo de AutoLISP (en este caso el que contiene la clave de la estructura) y otro módulo para exportar las secciones encontradas en la base de datos en forma de elementos de una lista a AutoLISP.** 

#### **Proceso 7. Crea la lista de secciones**

**Separa, ordena y crea la lista de secciones considerando cada elemento de la lista como un simbolo individual. Todo este proceso está programado en AutoLISP.** 

#### **Proceso O. Caja de diálogo de secciones**

**Aquí se programó una interfaz gráfica con el usuario, mediante el procedimiento descrito anteriormente para elaborar cajas de diálogo, la cual nos presenta la lista de secciones de la estructura elegida. La programación se desarrolló en AutoLISP y DCL.** 

#### **Proceso 9. Busca complementos en la base de datos**

**Este proceso se desarrolló de forma similar al que realiza la búsqueda de las secciones en la base de datos (proceso 6).** 

#### **Proceso 10. Crea lista de complementos**

**Este proceso se realiza con la misma rutina utilizada en el proceso 7.** 

#### **Proceso 11. Caja de diálogo de complementos**

**Este proceso es básicamente el mismo que presenta la caja de diálogo de secciones.** 

## **Proceso 12. Busca clave de altura**

**Es similar a los procesos 6 y 9. Este proceso realiza también una búsqueda en la tabla Carga, ea decir, realiza una doble búsqueda, en la primera se busca la clave de altura en la tabla Diseno y después se realiza la búsqueda de alturas correspondientes a esta clave. También se exportan las alturas a AutoLISP, para ser manipuladas en el siguiente proceso.** 

#### **Proceso 13. Crea lista de alturas**

**Utiliza una rutina muy similar a la de los procesos 7 y 10, la única diferencia es que la lista es creada a partir de una serie de valores reales.** 

#### **Proceso 14. Caja de diálogo de altura**

**Es similar a los procesos de caja de diálogo anteriores.** 

#### **Proceso 15. Convierte unidades**

**Dentro de este proceso se detecta en qué tipo de unidades está trabajando actualmente el usuario de AutoCAD (decimal, científica, de ingenien', arquitectónica o fraccional) y se convierten entonces los valores calculados a este tipo de unidades, para que la representación de la estructura sea proporcional con el dibujo.** 

#### **Proceso 1\$. Dibuja la estructura**

**Es una rutina programada en AutoLISP que dibuja la estructura elegida en tres dimensiones a partir de un punto de inserción que el usuario proporciona, utilizando los valores convertidos anteriormente. Esta estructura es dibujada en color amarillo (color dado por omisión), pero puede ser modificado como se indica en la gula de usuario. Al terminar de dibujar se restaura al color original.** 

**ge** 

## **Proceso 17. Presenta parámetros de la estructura**

**Es una caja de diálogo que contiene toda la información que el sistema proporciona acerca de la estructura elegida.** 

### **Proceso 18. Exporta a Excel parámetros de la estructura**

**En la caja de diálogo del proceso anterior se presentan dos opciones, Exportar que nos permite enviar la información a una hoja de cálculo en Excel y Terminar.** 

**97** 

## **RESULTADOS**

**El objetivo inicial ha sido alcanzado mediante el tipo de solución y desarrollo realizados, ya que mediante este software ahora podemos obtener los resultados de manera automática, mientras que antes era necesario hacer un procedimiento de diseño y cálculo manuales.** 

**De forma manual, el primer paso es que el diseñador proponga una estructura y después consulte si ésta existe, o por experiencia o consultando algún manual con perfiles comerciales. En el caso del sistema únicamente hay que elegir la estructura mediante menúes y presentará los perfiles o secciones existentes. Mediante el procedimiento manual, el siguiente paso seria realizar los cálculos pertinentes y obtener resultados y conclusiones, mientras que en el sistema únicamente se eligen las dimensiones de la estructura y nos presenta los resultados del análisis, pudiéndolos enviar a una hoja de cálculo para su posible manipulación.** 

**Para poder comprender mejor los resultados obtenidos, presentamos a continuación un ejemplo real, partiendo de una estructura propuesta, tomando el planteamiento del problema 4.8.3., pág. 72 del libro "Fundamentos de Diseño Estructural":** 

**En la columna formada por dos ángulos soldados, 4" x 1/4" ó 102 x 6 mm, según la figura siguiente con una altura de 6.00 m, calcúlese su carga axial admisible como doblemente articulada (K=1).**
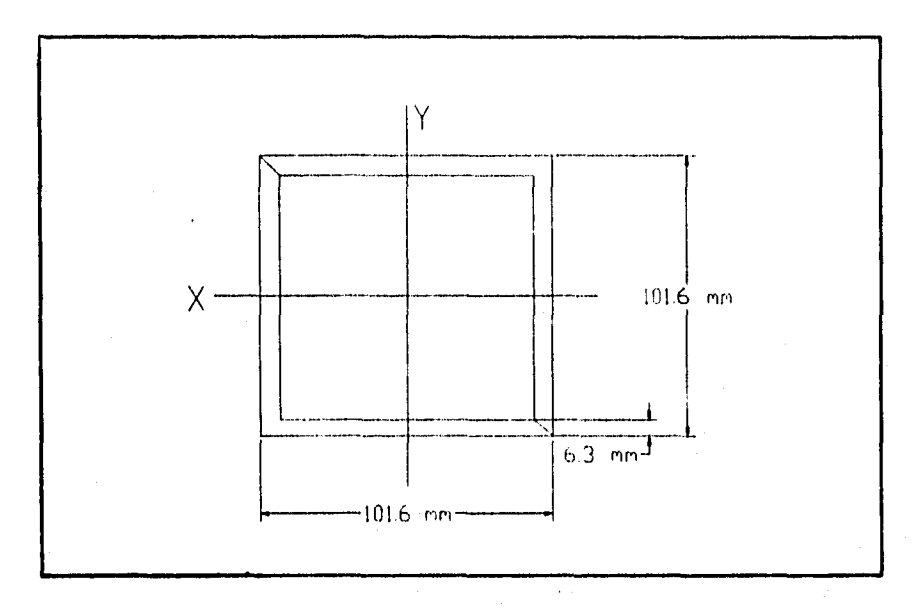

**En la tabla de Propiedades de secciones compuestas de 2 ángulos con lados iguales soldados", se obtienen los datos siguientes:** 

$$
I_x = I_y = 383.5
$$
 cm<sup>4</sup>

**Rx= 3.91 cm** 

**U Rx= 600/3.91 = 153.45 > 126** 

**A= 25.07 cm4** 

**Por tanto, para poder obtener el esfuerzo admisible:** 

 $f_a = 10$  480 000/(153.45)<sup>2</sup> = 445.1 Kg/cm<sup>2</sup>

**Como K UR x> (K UR x) c el valor del coeficiente de seguridad de la fórmula anterior y de la tabla es el mismo: 1.92** 

**P = 25.04 an2x 445 Kg/cm2= 11143 Kg** 

**En la tabla el valor de la carga es igual a 11.2 Ton.** 

**Siguiendo los pasos descritos en la gula de usuario, los valores que dan solución a este problema se presentan en la siguiente figura, que es la caja de diálogo de reportes:** 

**es** 

98

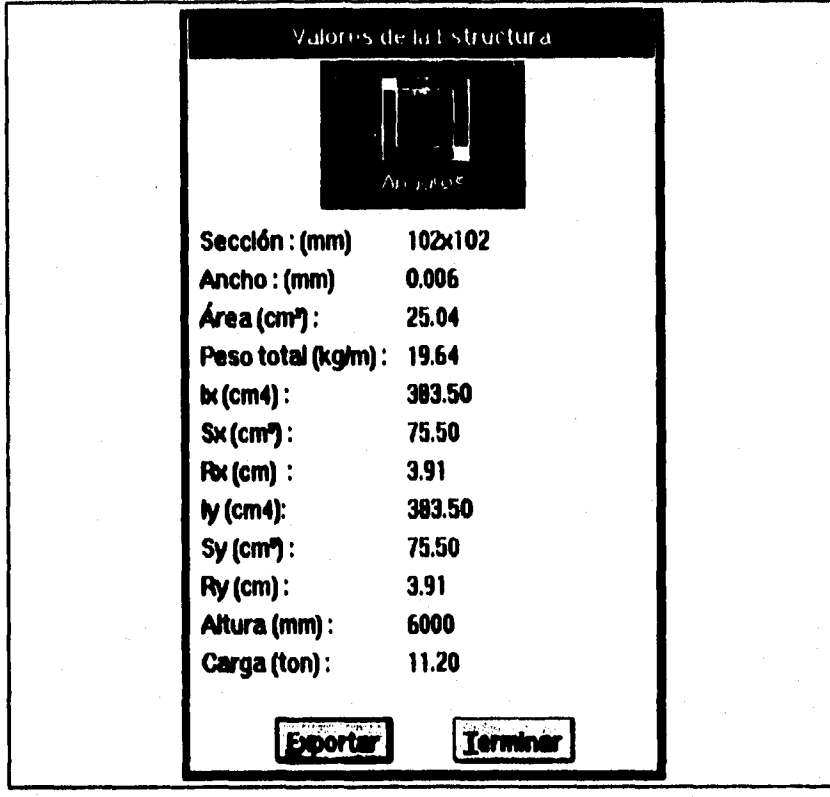

# **CONCLUSIONES**

**A continuación presentamos las principales conclusiones que se obtuvieron de este trabajo de tesis. Están divididas en dos secciones, la primera, relacionada con el diseño y el desarrollo del sistema (1-6), y la segunda, con las disciplinas a las que está dirigido el sistema (7-8).** 

- **1. Aprendimos y aplicamos la forma de intercomunicar distintas aplicaciones por medio de los lenguajes C y AutoLISP.**
- **2. Aprovechamos la versatilidad que brindan las herramientas de AutoCAD para la programación de aplicaciones que pueden ejecutarse en diversas plataformas.**
- **3. Tuvimos éxito en el diseño y elaboración de la interfaz con el usuario, ya que es una interfaz gráfica y está orientada a personas no especializadas en cómputo.**
- **4. Conseguimos hacer un uso eficiente de los manejadores o manipuladores, en especial en el proceso de abrir y cerrar declaraciones SQL hacia la base de datos, lo cual permite una comunicación eficiente y transparente entre los módulos. Aunque éstos fueron desarrollados en diferentes lenguajes y herramientas, el usuario recibe la impresión de estar en una sola aplicación muy amplia.**
- **5. Mantuvimos siempre el manejo de memoria dentro de las recomendaciones necesarias para la ejecución del software, sin requerimientos de memoria adicional.**
- **6. Nos enfrentamos a problemas de falta de documentación o documentación incompleta. Por ejemplo, no está documentada la transferencia de datos entre aplicaciones cuando tenemos listas, pues lo que se transfiere son símbolos. Tampoco se pudo encontrar la documentación que explicara como compilar una aplicación ADS para Windows. Estos problemas se resolvieron con trabajo propio de una manera eficiente.**
- **7. Aplicamos loa conocimientos adquiridos en la formación universitaria para el desarrollo de un proyecto interdisciplinario.**
- **8, Debido a la finalidad de la tesis adquirimos diversos conocimientos en las áreas de arquitectura, diseño y cálculo estructural.**

**Con el desarrollo del sistema se cumplió con el objetivo propuesto en este trabajo de tesis. Debido a la amplitud de las áreas de aplicación se tuvo que acotar el número de estructuras que se pueden analizar y la profundidad de este análisis, centrándose en los datos de mayor utilidad para una primera fase.** 

**Esta primera fase contiene un análisis estructural básico de columnas de acero que reporta los resultados en la pantalla y/o enviándolos a una hoja de cálculo.** 

**En esta primera versión no se incluyen otros tipos de estructuras debido a la limitante de tiempo que un trabajo de este tipo exige, tampoco se profundizó en el cálculo estático (no se incluyen análisis de vientos, de sismos, celular, etc.).** 

**El sistema puede ser complementado con los puntos mencionados en el párrafo anterior, los cuales se pueden añadir con módulos de programación y/o modificando la base de datos.** 

# **ANEXO A - GUÍA DE USUARIO**

# **INTRODUCCIÓN**

**El propósito de esta gula es indicar al usuario de Tecaltia la secuencia de pasos que debe seguir para la representación de estructuras y obtención de reportes.** 

**La interfaz de Tecaltia es sencilla y amigable ya que está dirigida a usuarios no expertos en cómputo mediante menúes de Iconos, cajas de diálogo y mensajes al usuario.** 

# **REPRESENTACIÓN DE ESTRUCTURAS**

**Puesto que Tecaltia es una herramienta complementaria que se inicia junto con AutoCAD y que permanece residente durante la sesión de trabajo, no es necesario realizar ninguna operación previa para su utilización.** 

**Para la representación gráfica de estructuras se deben seguir los siguientes pasos:** 

**1) Seleccionar la opción del menú Elle (Archivo) de AutoCAD y elegir jecaltia. Se despliega un menú colgante del cual se**  debe elegir la opción Representación.

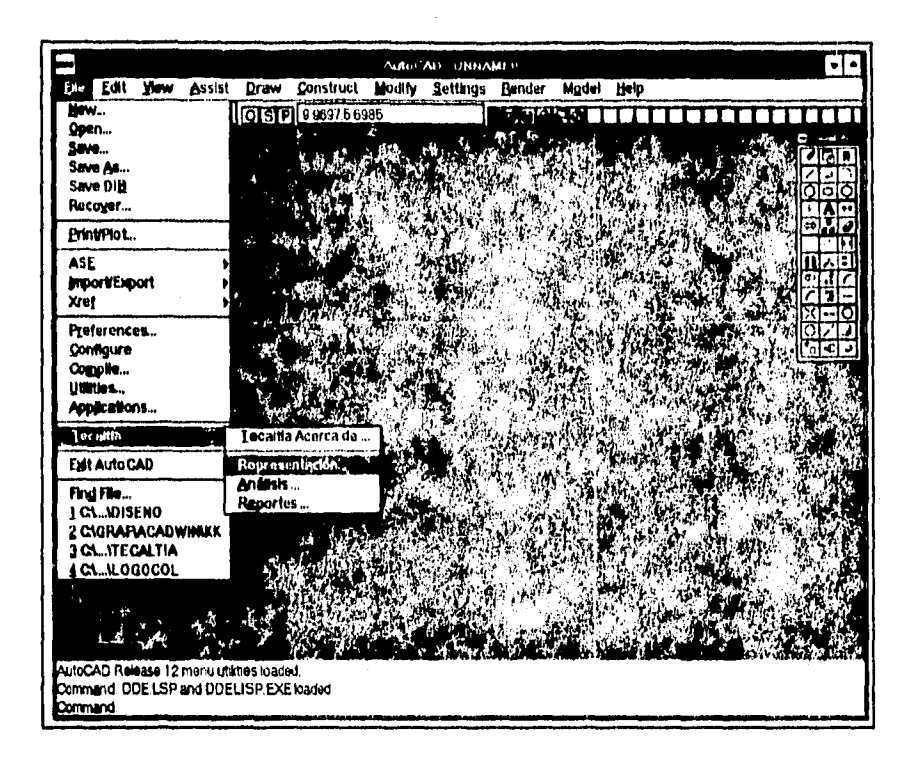

- 2) Se despliega un menú de íconos con los diferentes tipos de estructuras (en esta versión sólo están disponibles columnas y vigas). Se elige el tipo de estructura. Esto se puede lograr haciendo doble clic en el ícono deseado o un sólo clic sobre el mismo ícono y un segundo clic en el botón OK.
- 3) A continuación se despliega un menú de íconos con las distintas estructuras del tipo elegido. Aquí se debe elegir la estructura a representar.

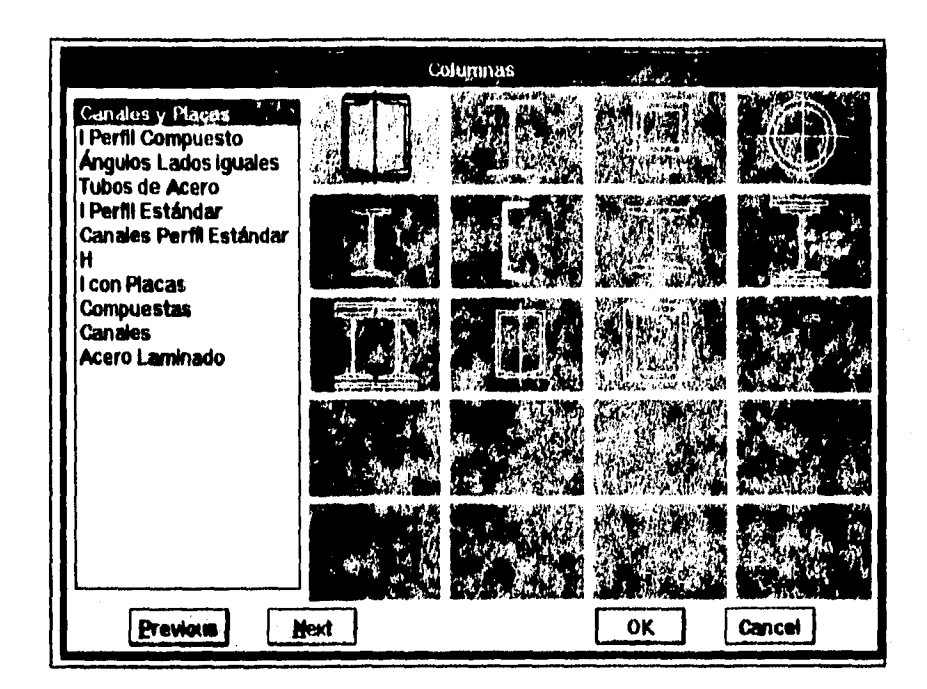

**4) En la caja de diálogo Sección que aparece, se muestra la estructura elegida y una serie de secciones o perfiles disponibles, los cuales se pueden desplegar haciendo clic en el botón con una flecha. Se elige la sección o perfil a representar y se presiona el botón Aceptar.** 

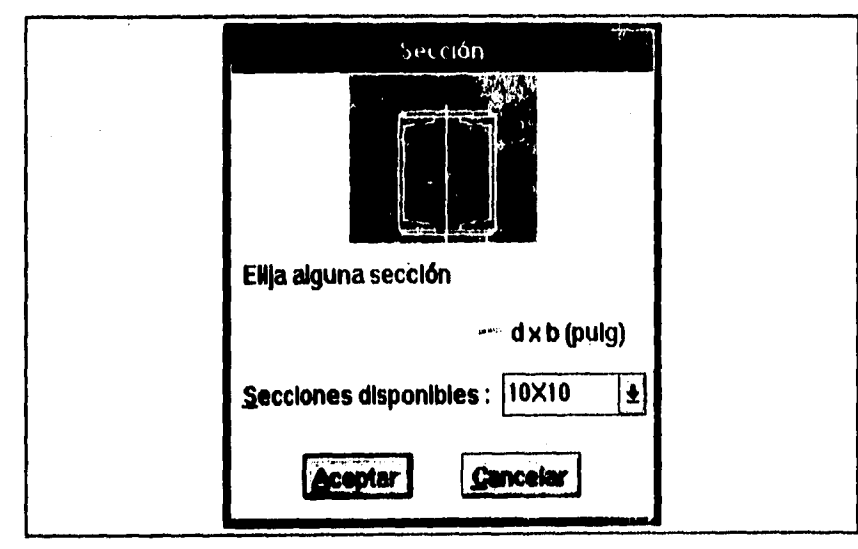

**5) Después aparece la caja de diálogo Complemento Sección presentando una serie de complementos disponibles para la identificación de las dimensiones de la estructura que se representará. Se elige la opción apropiada y se presiona el botón Aceptar.** 

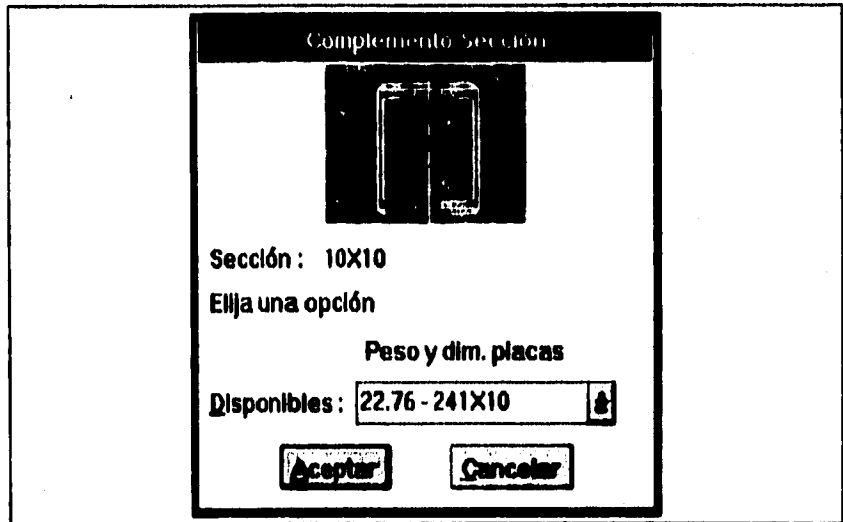

6) La tercera caja de diálogo, Altura, nos muestra las **diferentes alturas disponibles para las dimensiones elegidas. Se elige la altura deseada y se presiona el botón Aceptar.** 

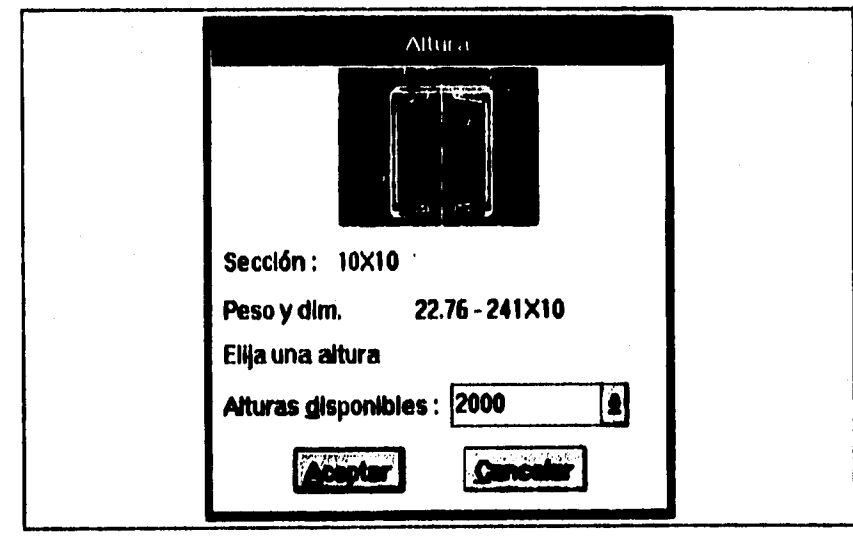

- **7) A continuación se presentará un mensaje en la línea de comandos que solicita el punto de inserción de la estructura. Posterior a la elección del punto se dibuja la estructura en color amarillo (color dado por omisión).**
- **8) Se despliega una ventana con los valores propios de la estructura elegida, la cual muestra dos botones con las opciones Exportar y Terminer. La primera envía los datos deplegados a una hoja de cálculo en Excel, ya sea para la manipulación de los datos o para su impresión; la segunda opción termina el procedimiento.**

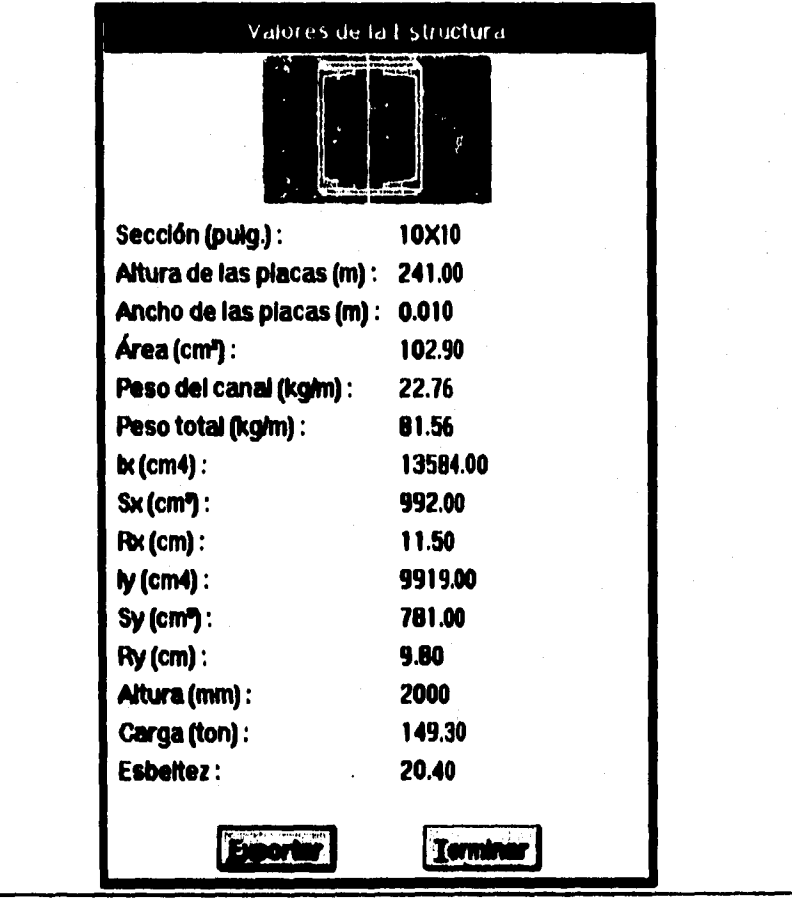

# **REPORTES**

**La secuencia de pasos necesarios para la emisión de reportes es casi idéntica a la de representación, pero resulta de utilidad cuando sólo se desea obtener los valores de una estructura sin dibujarla.** 

**Para la emisión de reportes de estructuras se deben seguir los siguientes pasos:** 

- **1) Elegir la opción del menú File (Archivo) de AutoCAD y elegir Tecaltla. Se despliega un menú colgante del cual se**  debe elegir la opción **Reportes**.
- **2) Se despliega un menú de Iconos con los diferentes tipos de estructuras (en esta versión sólo están disponibles columnas y vigas). Se elige el tipo de estructura. Esto se puede lograr haciendo doble clic en el Icono deseado o un sólo clic en el mismo Icono y un segundo clic en el botón OK.**
- **3) A continuación se despliega un menú de iconos con las distintas estructuras del tipo elegido. Aqui se debe elegir la estructura a representar.**
- **4) En la caja de diálogo Sección que aparece, se muestra la estructura elegida y una serie de secciones o perfiles disponibles, los cuales se pueden desplegar haciendo clic en el botón con una flecha. Se elige la sección o perfil a representar y se presiona el botón Aceptar.**
- **5) Después aparece la caja de diálogo Complemento Sección presentando una serie de complementos disponibles para la identificación de las dimensiones de la estructura que se representará. Se elige la opción apropiada y se presiona el botón Aceptar.**
- **6) La tercera caja de diálogo, Altura, nos muestra las diferentes alturas disponibles para las dimensiones elegidas. Se elige la altura deseada y se presiona el botón Aceptar.**

**A-6** 

**7) Se despliega una ventana con los valores propios de la estructura elegida, la cual muestra dos botones con las opciones Exportar y Terminar. La primera envía los datos deplegados a una hoja de cálculo en Excel, ya sea para la manipulación de los datos o para su impresión; la segunda opción termina el procedimiento.** 

# **COLOR DE LAS ESTRUCTURAS**

**Si por alguna razón se desea que las estructuras sean dibujadas en un color diferente al amarillo (color dado por omisión), será necesario teclear en la linea de comandos, antes de elegir la opción de &presentación, la siguiente linea:** 

**Command: (seto cColor "COLOR")** 

**donde COLOR puede ser:** 

**RED, GREEN, WHITE, MAGENTA, CYAN, BLUE, c algún número (entre 1 y 256) disponible en la paleta de colores.** 

# **ANEXO B - LISTADOS**

**A continuación incluimos parte de los listados que consideramos más importantes de la programación del sistema. No se incluyen los listados completos ya que son muy extensos.** 

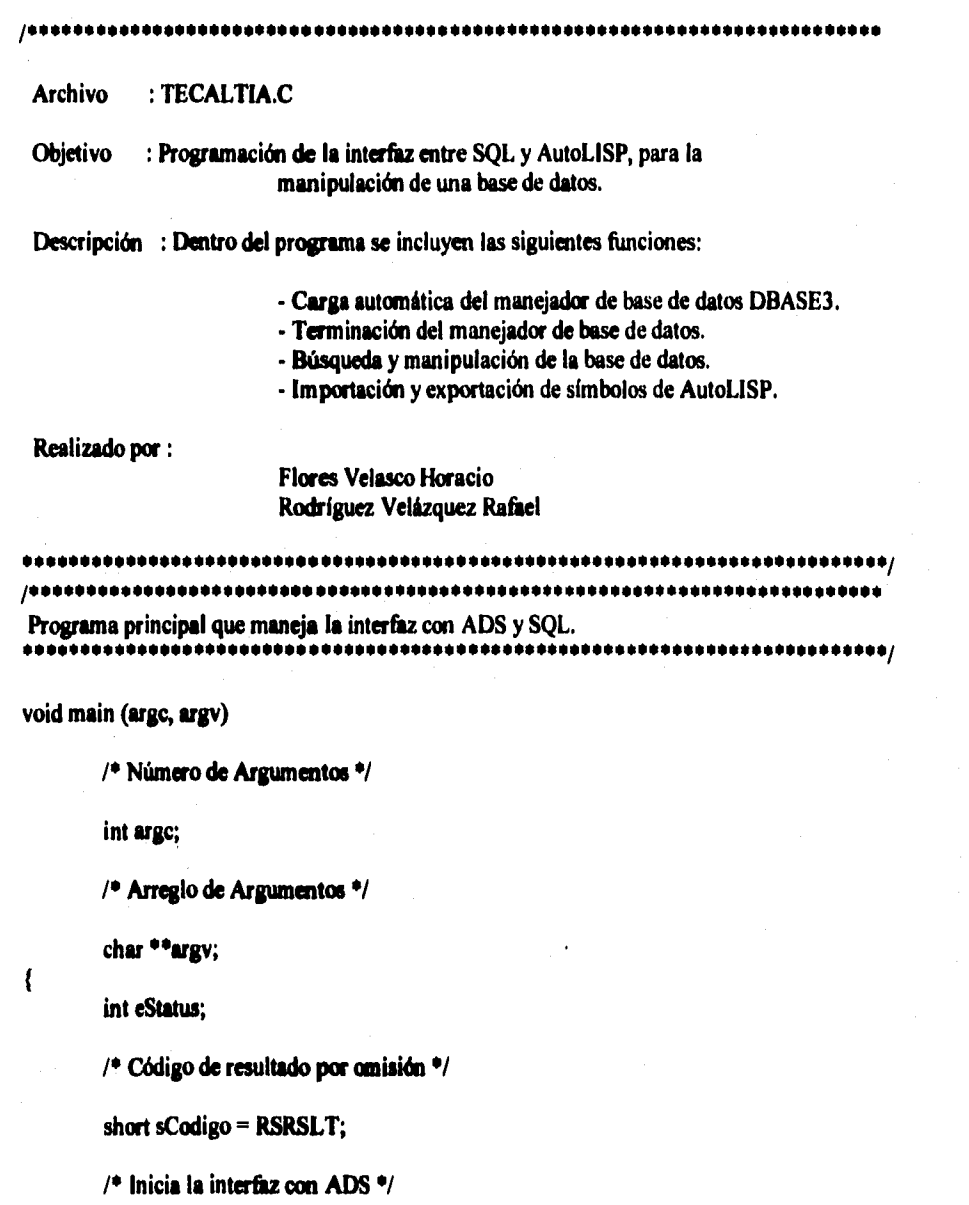

 $B - 1$ 

**ads\_init (argc, argv);** 

**1\* Ciclo infinito para verificación de los requerimientos de funciones desde AutoLISP \*/** 

## **while (TRUE)**

 $\left\{ \right.$ 

 $if ((eStatus = ads\_link (sCode)) < 0)$ 

1

ł

ł

/\* No se debe usar el ads\_printf() para desplegar **este mensaje porque la conexión falló'/** 

**printf('1nNo se estableció comunicación con AutoCAD "); printf("(eStatus = %d)\n",eStatus); ffiush (stdout);** 

**exit(l) únicamente requerida para una terminación anormal'/** 

**exit (I);** 

**/• Código de resultado por omisión'/** 

**sCodigo = RSRSLT;** 

**1\* Los casos a: el siguiente switch verifican los códigos de requerimiento de AUTOLISP •/** 

**switch (eStatus)** 

**/• Requerimiento para registrar las funciones externas •/** 

**case RQXLOAD:** 

**sCodigo = ECargaFunciones(J; if (sCodigo == RSRSLT)** 

**1\* Inicia la interfaz con SQL \*1** 

**asi\_initsql ();** 

**brak;** 

**/• Los siguientes "case" pueden ser manipulados normalmente regresando RSRSLT -- no necesitan estar presentes si no son manipulados explícitamente.** •/

**/• Requerimiento para descargar un programa •/** 

case RQXUNLD:

/\* Requerimiento de salida de AutoCAD \*/

case RQQUIT:

/\* Requerimiento de terminación de Aplicación \*/

#### case RQEND:

 $\mathbf{f}$ 

1

/\* Terminación de la conexión con la base de datos \*/

if (ISqlActivo)

asi\_lof(&aConector); **ISglActivo** = FALSE;

/\* Termina el manejador de la base de datos \*/

if (IManActivo)  $\mathbf{f}$ asi\_termdrv (&aManejador); **IManActivo** = FALSE;  $\mathbf{I}$ 

/\* Termina la interfaz SQL \*/

asi\_termsql();

/\*\*\*\*\*\*\*\*\*\*\*\*\*\*\* Función que carga las funciones como comandos de AutoCAD \*\*\*\*\* ,,,,,,,,,,,,,,,,,,,,,, \*\*\*\*\*\*\*\*\*\*\*\*\*\*\*\*\*\*\*

static int ECargaFunciones(void)

 $\mathbf{I}$ 

 $\left\{ \right.$ 

 $\mathbf{I}$ ł

> /\* Estructura que asigna los nombres de las funciones a un comando para que sean reconocidos por AutoCAD<sup>+/</sup>

static struct

ł

```
char *cNombre:
       void (*VFuncion) ((void));
) sComando[] = { {"BUSCASEC", VBuscaSec},
                      {"BUSCACOM", VBuscaComp},
                      {"BUSCACVE", VBuscaCveH},
```
 $B - 3$ 

```
{"BUSCACAR", VBuscaCarga}};
       /* Contador para el número de comandos */
       int i = 4;
       /* Ciclo de definición de funciones como comandos */
       while (i-)\left\{ \right.if (ads_defun(sComando[i].cNombre, i) != RTNORM)
                       return RSERR;
               if (ads_{regfunc}(int(*))))sComando[i].VFunction, i) != RTNORM)ads abort ("'nNo se puede asignar esta función");
       ł
       return RSRSLT;
}
/**********
                      ******************************
Inicio de la interfaz con SQL y carga del manejador
****************************
static void VIniciaSql(void)
\mathcal{L}int eCodigoRetorno;
       /* Desactiva la base de datos anterior */
       if (ISqlActivo)
       \mathbf{f}asi_lof(&aConector);
               ISqlActivo = FALSE;
       }
       /* Cerrando el manejador anterior */
```
if (IMan Activo)

 $\mathcal{L}$ 

}

asi\_termdrv(&aManejador); **IManActivo** = FALSE;

/\* Carga manejador, BD y tabla \*/

IManActivo = eCodigoRetorno = asi\_initdrv(&aManejador,MANEJADOR); ads\_printf("\n%s\n", eCodigoRetorno ? "Manejador cargado." : asi\_errmsg(&aManejador)); lSqlActivo = eCodigoRetorno = asi lon(&aConector, &aManejador, TDISENO, CUSUARIO, CCLAVE);

ads\_printf("\n%s\n", eCodigoRetorno? "Conectado a la BD." :

 $\varphi_{\alpha}(\hat{\mathcal{A}}_{\alpha},\hat{\mathcal{B}}_{\beta})\geq 0.5$ 

asi\_errmsg (&aConector));

ads\_retvoid();

ł

 $\mathcal{L}$ 

/\*\*\*\*\*\*\*\*\*\*\*\*\*\*\* Busca la llave de la estructura seleccionada en una caja de diálogo de AutoLISP. \*\*\*\*\*\*\*\*\*\*\*\*\*\*\*\*\*/

static void VBuscaSec(void)

char cCveEstruc[5], cDeclaracion[MAX\_BUFF+1];

/\* Declaración SQL para la búsqueda en la tabla DISENO de la clave de la sección de la estructura elegida en AutoCAD<sup>+/</sup>

VIniciaSql();

```
strepy(cDeclaracion,"SELECT * FROM DISENO WHERE CCVE = ");
VLeeSimbolo("cArchivo",&cCveEstruc);
strcat(cDeclaracion,cCveEstruc);
```
/\* La siguiente expresión es necesaria para ordenar y posteriormente poder comparar la serie de elementos encontrados en la BD. \*/

strcat(cDeclaracion," ORDER BY CSECCION");

/\* Abriendo comunicación \*/

asi\_ohdl(&aComunicador, &aConector);

/\* Imprime la declaración SQL \*/ /\* ads\_printf("\n%s",cDeclaracion); \*/

if  $(asi_{\text{com}}(&a_{\text{com}})$  and  $(a_{\text{com}})$  and  $(a_{\text{com}})$  and  $(a_{\text{com}})$  and  $(a_{\text{com}})$ 

ads\_printf("\nError en la declaración SQL.\n"); ads\_printf("Posición: %d",asi\_synerrpos(&aComunicador));

} else  $\overline{\mathbf{r}}$ 

 $\mathfrak{g}$ 

/\* Ejecuta declaración SQL. \*/

```
if (asi_exe (&aComunicador) == ASI_BAD)
       ads_printf("\nError: %s", asi_errmsg(&aComunicador));
else if (asi_stm (&aComunicador) == ASI CURSOR)
-1
```
/\* Verifica cuantos registros fueron selecionados \*/

## /\* ads\_printf("\n%d Registros seleccionados", **asi\_rowqty(&aComunicador)); \*1**

**VConsLista( I);** 

} **asichd1(&aComunicador);** 

ł

 $\mathbf{I}$ 

ł

**p•••••••••••••••••••••••••••••••••••••.\*\*\*\*\*\*\*••••••••••••••••.\*•••••••••••••• Asigna los valores de los parámetros encontrados en la búsqueda de una** 

**estructura y los envie a AutoLISP .0•••••••••\*••••••••••••\*••••••••••••••••••••••••••\*••••••••••••••••••••••••./** 

**static void VAsignaValores(void)** 

**char cValor[2561; int eTipo;** 

**/\* Posiciona el cursar en el primer registro seleccionado e/** 

**asi\_fet(dtaComunicador);** 

**/• Verifica que la selección no esté vacía'/** 

if (asi\_currow(&aComunicador) == -2) **ads\_prompt("knNada a buscar");** 

**/e (char e) convierte el valor encontrado a una cadena de caracteres'/** 

**asicv1(&aComunicador, 0, cValor, 255, &eTipo);**  strcpy(pRenglon.cCve, (char \*) cValor);

asi\_cvl(&aComunicador, I, cValor, 255, &eTipo); strcpy(pRenglon.cSeccion, (char<sup>\*</sup>) cValor);

asi\_cvl(&aComunicador, 2, cValor, 255, &eTipo); strcpy(pRenglon.cID, (char<sup>+</sup>) cValor);

**asicvl(dcaComunicador, 20, cValor, 255, &eTipo);**  strcpy(pRenglon.cCveH, (char<sup>\*</sup>) cValor);

**/5(real e) convierte el valor encontrado a un valor numérico real \*/** 

**asi\_cvl(&aComunicador, 3, cValor, 255, &eTipo); pRaiglon.rLadoD = (real') cValor;** 

**asi\_cvl(&aComunicador, 4, cValor, 255, &eTipo); pRenglon.rLadoB = (real 5) cValor;** 

**asicvl(taCornunicador, 5, cValor, 255, &eTipo); pRenglon.rPH = (real e) cValor;** 

**asi\_cvl(&aComunicador, 6, cValor, 255, &eTipo); pRenglon.rPA = (real e) cValor;** 

**asi\_cyl(&aComunicador, 7, cValor, 255, &eTipo); pRenglon.rTf = (real e) cValor;** 

**asi\_cyl(&aCatnunicador, 8, cValor, 255, &eTipo); pRenglon.rT = (real \*) cValor;** 

**asicyl(&aComunicador, 9, cValor, 255, &eTipo);**  pRenglon.rTw = (real \*) cValor;

**asicvl(taComunicador, 10, cValor, 255, &eTipo); pRenglon.rArea = (real •) cValor;** 

**asi\_cv1(8raComunicador, 11, cValor, 255, &eTipo);**  pRenglon.rPesoC = (real \*) cValor;

**asi cvl(duCotnunicador, 12, cValor, 255, &eTipo);**  pRenglon.rPesoTot = (real \*) cValor;

**asi\_cvk&aCanunicador,13, cValor, 255, &eTipo); pRenglon.rlx = (real \*) cValor;** 

asi\_cvl(&aComunicador, 14, cValor, 255, &eTipo); **pRenglon.rSx = (real') cValor;** 

**asi\_cv1(8raComunicador, 15, cValor, 255, &eTipo); pReaglon.rRx = (real e) cValor;** 

**así cvl(taComunicador, 16, cValor, 255, &eTipo); pRenglon.rly = (real ") cValor;** 

**ui cvl(StaComunicador, 17, cValor, 255, &eTipo);**  pRenglon.rSy = (real  $\bullet$ ) cValor;

**asi cvl(baComunicador, 18, cValor, 255, &eTipo); pRenglon.rRy = (real \*) cValor;** 

**asi cyl(&aComunicador, 19, cValor, 255, &eTipo); pRenglon.rRb = (real e) cValor;** 

VMandaValoR(pRenglon.rLadoB,"rLadoB"); **VMandaValoR(pRenglonsLadoD,"rladoD"); VMandaValoR(pRenglon.rPA,"rPA"); VMandaValoR(pRenglon.rPH,"rPH");**  VMandaValoR(pRenglon.rTf,"rTf"); VMandaValoR(pRenglon.rT,"rT");

VMandaValoR(pRenglon.rTw,"rTw"); VMandaValoR(pRenglon.rArea,"rArea"); VMandaValoR(pRenglon.rPesoC,"rPesoC"); VMandaValoR(pRenglon.rPesoTot,"rPesoTot"); VMandaValoR(pRenglon.rIx,"rIx"); VMandaValoR(pRenglon.rSx,"rSx"); VMandaValoR(pRenglon.rRx,"rRx"); VMandaValoR(pRenglon.rly,"rly"); VMandaValoR(pRenglon.rSy,"rSy"); VMandaValoR(pRenglon.rRy,"rRy"); VMandaValoR(pRenglon.rRb,"rRb");

 $100$ 

Lee un símbolo de AutoLISP "cSimLISP" y lo almacena en la variable de ADS "cSimADS". \*\*\*\*\*\*\*\*\*\*\*

static void VLeeSimbolo(char cSimLISP,char cSimADS)

struct resbuf \*sBufRes: int eCodRes:

 $\mathbf{I}$ 

 $\mathbf{f}$ 

 $\mathbf{I}$ 

€

/\* Lee simbolo de AutoLISP \*/

eCodRes = ads\_getsym(cSimLISP,sBufRes);

if (eCodRes == RTNORM && sBufRes->restype = RTSTR) strcpy(cSimADS,sBufRes->resval.rstring);

ads\_relrb(sBufRes);

/\* Terminación normal de la función \*/

return RSRSLT;

Manda un valor real como símbolo a AutoLISP ..... \*\*\*\*\*\*\*\*\*\*\*\*\*\*\*\*\*\*\*\*\*\*\*\*\*\*\*

static void VMandaValoR(float rValor, char cSim)

struct resbuf "sValor;

sValor = ads\_buildlist(RTREAL,rValor,0);

 $if (sValue == NULL)$ 

ads\_fail("\nNo se pudo crear la lista\n");  $return(0);$ 

/\* Exporta la lista como símbolo de AutoLISP. \*/

ads\_putsym(\*cSim,sValor); ads\_retlist(sValor); ads\_relrb(sValor);

 $\overline{\mathbf{R}}$ 

 $\overline{\phantom{a}}$ 

:Archivo : TECALTIA.LSP

:Obietivo : Interfaz entre el usuario y AutoCAD.

;Descripción : Dentro del programa se incluyen las siguientes funciones :

- Presentación de cajas de diálogo.

- Actualización de los valores de los símbolos de AutoLISP.

- Dibujo de estructuras.

- Cambio y restablecimiento de variables de ambiente.

;Realizado por :

 $\mathbf{)}$ 

Flores Velasco Horacio Rodríguez Velázquez Rafael

; Función que presenta la caja de diálogo de sección (SECCION).

; "eDclId" es el identificador del archivo DCL , expectiveletization is a consequent form of the consequent of the consequent of the consequent  $\alpha$ 

(defun SECCION(/eDclId)

; Lectura de la caja de diálogo

(setq eDclld (ioad\_dialog "C:/TESIS/PROG/DCL/TECALTIA.DCL")) (if (not (new\_dialog "SECCION" eDcl1d))  $(exit)$ 

 $B - 9$ 

**; Retorno de los valores seleccionados** 

**(action\_tile "listaSeccion" "(progn (setq elndice (atoi value)))") (action\_tile "Aceptar" (strcat "(progn (setq !Continua "V"))" "done\_dialog")) (action\_tile "Cancelar" (strcat "(progn (setq !Continua "F"))" "done\_dialog"))** 

**; Inserta la lista de secciones encontradas en el programa ADS** 

**(set\_tite "cTitSec" cTitSec)) (start\_list " I istaSeccion") (mapcar 'add\_list bLista) (end\_list)** 

**; Inserta el "slide" de la estructura elegida identificando ; el archivo del "slide" mediante la variable "cArchivo"** 

**(setq x (dimx\_tile "imagen") y (dimy tile "imagen")) (start\_image "imagen") (slide image O O x y cArchivo) (end\_image)** 

**; Inicia la caja de diálogo** 

**(start\_dialog)** 

**; Termina la caja de diálogo** 

**(untad dialog eDelld)** 

**; Asigna a la variable "cSeccionSel" el valor seleccionado** *de* **la lista** 

**(setq cSeccionSel (nth elndice bLista)) (princ)** 

 $\lambda$ 

**; ••••••••••\*\*\*\*\*\*\*\*•••••••••••\*"..\*\*\*\*\*\*\*\*••••••••••\*\*\*\*\*\*\*\*".••••••••• ; Función que crea la lista que es presentada en las cajas de diálogo seemseesses•es.••••••••\*\*\*\*\*\*\*\*\*\*"...~....\*\*\*\*\*\*\*\*\*\*\*\*\*\*\*\*\*\*\*\*** 

### **(defun CREALISTAO**

(if(= IContinua "V") **(progn** 

**;Ciclo que añade los elementos a una lista auxiliar tomándolos de una ; cadena de caracteres.** 

**(while (> (strlen blista) I)** 

**(setq cElemento (raid bLista))** 

**(setq bLista2 (ecos cElemento bLista2))** 

(setq bLista (substr bLista (+ (strlen cElemento) 3)))

**;Invierte el orden de la lista auxiliar y la resigna a la lista ;a presentar en las cajas de diálogo** 

 $\lambda$ **(vine)** 

 $\lambda$ 

 $\lambda$ 

 $\lambda$ 

### **•••••••••••••••••••••••••••••••••••••••••••••••••••••••••••••••••••••••• ; Función que dibuja la estructura 2C2P en tres dimensiones ; ''THICKNESS" es la variable de ambiente para el espesor de las entidades**

#### **. \*\*\*\*\*\*...\*\*\*\*\*\*\*\*\*\*\*\*\*\*\*\*\*\*\*\*\*\*\*\*\*\*\*\*".....imetwiss.w...~.\*\*\*\*.•**

### **(defun Dib2c2p()**

**(if (= !Continua "V") (progn (setq 'fitEstruc "Columna con 2 canales y 2 placas")** 

> **;Modificación de las variables de proporciones por del tipo de unidad**

**;Asignación de valores a variables de ambiente** 

(setq rHAnterior (getvar "THICKNESS")) **(setvar wfilICKNESS" (\* cAlturaSel rFactor)) (setq rCAnterior (getvar "CECOLOR")) (setvar "CECOLOR" ',Color)** 

**(initget 32 "POINT")**  (setq sPtol (getpoint "\nSeleccione el punto de inserción (Esq. Sup. 1zq.);")) **(setq sZ (caddr sPtol))** 

**(setvar "CMDECHO" O)** 

**;Cálculo de los vértices de la estructura, tomados de d'abole. importados ;de ADS** 

```
sPto2 (cona (+ (car sPtol) (- (/ rLadoB 2) (1 r7 2))) sPto2)) 
(setq sPto2 (cons (cadr sPto1) sPto2))
(setq sPto2 (cros sZ sPto2)) 
(5dg sPto2 (reverse sPto2)) 
(setq sPto2 (cdr sPto2))
```
**(setq sPto3 (cona (car sPto2) spto3)) (setq sPto3 (evos (- (cadr sPto2) rPA) sPto3)) (setq sPto3 (cona sZ sPto3)) (setq sPto3 (reverse sPto3))** 

#### **USTADOS**

**(setq sPto3 (cdr sPto3))** 

**(setq sPto4 (cons (+ (car sPtol) rPA) sPto4)) (setq sPto4 (cons (- (cadr sPtol)(\* rPA 1.3)) sPto4)) (setq sPto4 (cons sZ sPto4)) (setq sPto4 (reverse sPto4)) (setq sPto4 (cdr sPto4))** 

**(setq sPto5 (cons (car sPto4) sPto5))**  (setq sPto5 (cons (+ (- (cadr sPto1) rLadoD) (\* rPA 1.3)) sPto5)) **(setq sPto5 (cons sZ sPto5)) (setq sPto5 (reverse sPto5)) (setq sPto5 (cdr sPto5))** 

**(setq sPto6 (cons (car sPto3) sPta6)) (setq sPto6 (cons (+ (- (cadr sPto2) rLadoD) rPA) sPto6)) (setq sPto6 (cons sZ sPto6)) (setq sPto6 (reverse sPto6)) (setq sPto6 (cdr sPto6))** 

**(setq sPto7 (cons (car sPto6) sPto7)) (setq sPto7 (cons (- (cadr sPto6) rPA) sPto7)) (setq sPto7 (cons sZ sPto7)) (setq sPto7 (reverse sPto7)) (setq sPto7 (cdr sPto7))** 

**(setq sPto8 (cons (car sPtol) sPto\$)) (setq sPto8 (cons (- (cadr sPtol) rLadoD) sPto8)) (sety sPto8 (cons sZ sPto8)) (setq sPtoS (reverse sPto8)) (setq sPtoS (cdr sPto8))** 

**(setq sPto9 (cons (+ (car sPto2) r7) sPto9)) (setq sPto9 (cons (cadr sPto2) sPto9)) (setq sPto9 (cons sZ aPto9)) (setq sPto9 (reverse sPto9)) (setq sPto9 (cdr sPto9))** 

**(setq sPtol O (cons (+ (car sPtol) rLadoB) sPtolO)) (setq sPto10 (cons (cadr sPto9) sPtol O)) (setq sPto10 (cons sZ sPto10)) (setq sPtolO (reverse sPtolO)) (setq sPto10 (cdr sPtolO))** 

**B - 12** 

#### **LISTADOS**

**(setq sPtol 1 (cons (car sPto10) sPtol I))**  (setq sPtol 1 (cons (- (cadr sPto10) rLadoD) sPto11)) **(setq sPtol I (cona sZ sPtol I)) (setq aPto11 (reverse sPtol I)) (setq sPtol I (cdr sPtol I))** 

**(Mg sPto12 (cons (car sPto9) sPto12)) (setq sPtol2 (cons (cadr sPtol 1) sPtol2)) (setq sPto12 (cons sZ sPtol2)) (setq sPto12 (reverse sPtol2)) (setq sPto12 (cdr sPto12))** 

**(ido . No13 (cona (car sPtol2) sPtol3)) (aelq aPto13 (cona (cadr sPto6) sPto13)) (setq sPto13 (cona sZ sPto13)) (setq sPtoI3 (reverse sPto13)) (setq sPtol 3 (cdr sPto13))** 

**(setq aPto14 (cona (- (car aPtol I) rPA) sPtol4)) (setq aPto14 (cona (cadr aPtoS) sPtol4)) (setq sPto14 (cons sZ sPto14)) (setq sPto14 (reverse sPto14)) (setq sPto14 (cdr sPtol4))** 

**(adq aPto15 (cona (car aPto14) sPto15)) (setq sPto15 (cona (cadr aPto4) sPtol 5)) (setq sPto15 (cona sZ aPto15)) (setq sPto15 (reverse sPto15)) (setq sPto15 (cdr sPto15))** 

**(setq sPtoI6 (cona (cut aPto13) sPtol6)) (setq sPto16 (cona (cadr aPto3) sPtoI6)) (setq sPto16 (cona sZ sPto16)) (setq sPtol6 (reverse sPto16)) (setq sPtol6 (cdr sPtol6))** 

**(setq aPto17 (cata (+ (car aPtol) r3) sPtol 7» (setq sPtol 7 (cona (cadr aPtol) aPto17)) (setq 01017 (cons sZ sPto17))**  (setq sPto17 (reverse sPto17)) **(setq aPto17 (cdr aPto17))** 

**(setq altota (cona (- (car aPto10) r3) sPto18)) (setq shol 8 (cona (cadr aPto17) sPtoI8))** 

#### **LISTADOS**

(setq sPto18 (cons sZ sPto18)) **(setq sPto18 (reverse sPto18)) (setq sPto18 (cdr sPto18))** 

**(setq sPtol9 (cona (car sPtol\$) sPto19)) (setq sPto19 (cona (+ (cadr aPto18) rPA) sPto19)) (setq sPtol9 (caos sZ sPtol9)) (setq sPto19 (reverse sPtol9)) (setq sPto19 (cdr sPto19))** 

**(setq sPto20 (cona (car aPto17) sPto20)) (setq sPto20 (cona (cadr sPto19) sPto20)) (setq sPto20 (coas sZ sPto20)) (setq sPto20 (reverse sPto20)) (sdq sPto20 (odr sPto20))** 

**(setq sPto21 (cona (+ (car sPto\$) r3) sPto21))**  (setq sPto21 (cons (cadr sPto8) sPto21)) **(sdq sPto21 (coas sZ aPto21)) (setq sPto21 (reverse aPto21)) (setq sPto21 (cdr sPto21))** 

**(setq sPto22 (cona (car sPto21) sPto22)) (setq sPto22 (cana (- (cadr sPto21) rPA) aPto22» (setq sPto22 (cons sZ sPto22)) (setq sPto22 (reverse sPto22))**  (setq sPto22 (cdr sPto22))

**(setq aPto23 (cona (caz aPto11) sPto23)) (setq sPto23 (cona (cadr sPto22) aPto23))**  (setq sPto23 (cons  $\frac{1}{2}$  **sPto23)**) **(nig sPto23 (reverse sPto23)) (setq sPto23 (cdr sPto23))** 

**(setq sPto24 (ocia (car ePto23) sPto24)) (setq sPto24 (cona (os& sPto21) sPto24)) (setq sPto24 (cona sZ sPto24)) (setq sPto24 (reverse sPto24)) (setq sPto24 (cdr sPto24))** 

**;Dibujo de la estructura** 

(command "PLINE" sPto1 sPto2 sPto3 sPto4 sPto5 sPto6 sPto7 sPto8 "C") **(command "PLINE" aPto9 sPto10 sPtol 1 aPto12 sPto13 sPtol4 sPto15 sPto16 "C") (command "PEINE" aPto17 sPtol8 sPto19 aPto20 "C")** 

**B - 14** 

(command "PLINE" sPto21 sPto22 sPto23 sPto24 "C")

;Se reestablecen las variables de ambiente

```
(setvar "THICKNESS" rHAnterior)
    (setvar "CECOLOR" rCAnterior)
    (Rep2C2P)(princ)
```
; Función que manda un reporte a pantalla con los valores de la estructura ; 2C2P mediante una caja de diálogo ,,,,,,,,,,,,,,,,,,,,,,,,,,,, \*\*\*\*\*\*\*\*\*\*\*\*\*\*\*\*\*\*\*\*\*\*\*\*\*\*\*\*\*\*\*\* وهوا

(defun Rep2C2P(/eDcild)

 $\lambda$  $\lambda$ 

 $\lambda$ 

 $\lambda$ 

 $(if (= | Continua "V")$ (progn

; Lectura de la caja de diálogo

```
(setq eDclId (load_dialog "C:/TESIS/PROG/DCL/TECALTIA.DCL"))
(if (not (new_dialog "REP2C2P" eDclId))
    (cxit)
```
; Retorno de los valores seleccionados

(action\_tile "Aceptar" (streat "(progn (setq lContinua \"V\"))" "(done\_dialog)"))

(set\_tile "seccion" cSeccionSel) (set\_tile "PH" (rtos rPH 2 2)) (set\_tile "PA" (rtos rPA 2 3)) (set\_tile "area" (rtos rArea 22)) (set\_tile "pesoC" (rtos rPesoC 2 2)) (set\_tile "pesoTot" (rtos rPesoTot 2 2)) (set\_tile "Ix" (rtos rIx 2 2)) (set\_tile "Sx" (rtos rSx 2 2)) (set\_tile "Rx" (rtos rRx 2 2)) (set\_tile "Iy" (rtos rIy 2 2)) (set\_tile "Sy" (rtos rSy 2 2)) (set\_tile "Ry" (rtos rRy 2 2)) (set\_tile "Altura" (rtos cAlturaSel)

(set\_tile "Carga" (rtos rCarga 2 2)) (set\_tile "Esbeltez" (rtos rEsbeltez 2 2))

 $B - 15$ 

and a way

**; Inserta el "slide" de la estructura elegida identificando ; el archivo del "sfide" mediante la variable "cArchivo"** 

```
(setq x (dimx_tile "imagen") y (dimy_tile "imagen"))
(siert image "imagen") 
(slide_image 0 0 x y cArchivo) 
(end_image)
```
(action\_tile "Aceptar" (strcat "(progn (setq lContinua \"V\"))" "(done\_dialog)")) (action\_tile "Cancelar" (strcat "(progn (setq lContinua \"F\"))" "(done\_dialog)"))

**; Inicia la caja de diálogo** 

(start\_dialog)

**; Termina la caja de diálogo** 

**(unload diales eDcIld)** 

```
(if (= {Continua "V")
     (Exp2c2p) 
\lambda
```

```
I
(princ) 
\lambda
```
**. \*\*\*\*\*\*\*\*••••••••••••••••••••wom••••••••••••••••••••••••••••••••••••• ; Función que envía los datos obtenidos de la estructura 2C2P a Excel, ; utilizando la herramienta DDE ; emee\*\*\*\*\*\*••••••••••••••••••www.••••••••••.\*\*\*\*\*\*\*\*\*\*\*\*\*\*\*\*\*\*•••** 

**(defun Exp2c2p()** 

**(princ %Exportando datos de la eatructura...\n")** 

**;Asignación de la celda inicial en la hoja de cálculo ;En esta sección se envio el dato a la celda asignada** 

**(setq rRengke (+ rRenglon 1)) (Mg celda (collar rRenglon I I)) (poke canal celda TitEstruc)** 

**(lent rRenglon (+ rRenglon 2)) (sag celda (cellstr rRenglon I I)) (poke canal celda "Sección (pulg.)") (setq celda (cellstr rRenglon 2 I)) (poke canal celda cSeccionSel)** 

**(setq rRenglon (+ rRenglon I)) (setq celda (cellstr rRenglon 11)) (poke canal celda "Altura de las Placas (mm)") (setq celda (cellstr rRenglon 2 1)) (poke canal celda (rtos rPH 2 2))** 

**(setq rRenglon (+ rRenglon I)) (setq celda (cellstr rRenglon I 1)) (poke canal celda "Ancho de las Placas (m)") (setq celda (cellstr rRenglon 2 I)) (poke canal celda (rtos rPA 2 3))** 

**(setq rRenglon (+ rRenglon 1)) (setq celda (cellstr rRenglon 11)) (poke canal celda "Ares (cm 2)") (setq celda (cellstr rRenglon 21)) (poke canal celda (rtos rArea 2 2))** 

**(setq rRenglon (+ rRenglon I)) (setq celda (cellstr rRenglon I I)) (poke canal celda "Peso del Canal (kg/m)") (setq celda (cellstr rRenglon 2 I)) (poke canal celda (rtos rPesoC 2 2))** 

**(setq rRenglon (+ rRenglon I)) (setq celda (cellstr rRenglon I I)) (poke canal celda "Peso Total (kg/m)") (setq celda (cellstr rRenglon 2 1)) (poke canal celda (rtos rPesoTot 2 2))** 

**(setq rRenglon (+ rRenglon 1)) (setq celda (cellstr rRenglon 1 I)) (poke canal celda "Ix (cm4)") (setq celda (cellsti rRenglon 21)) (poke canal celda (rtos rlx 2 2))** 

**(sety rRenglon (+ rRenglon 1)) (setq celda (cellstr rRenglon 1 1)) (poke canal celda "Sx (cm ))") (setq celda (cellstr rRenglon 2 I)) (poke canal celda (rtos rSx 2 2))** 

**(setq rRenglon (+ rRenglon I)) (setq celda (cellstr rRenglon I I)) (poke canal celda "Rx (cm)") (setq celda (cellstr rRenglon 21)) (poke canal celda (rtos rltx 2 2))** 

**(setq rRenglon (+ rRenglon 1))** 

#### **LISTADOS**

**(setq celda (cellstr rRenglon 1 1)) (poke canal celda "ly (cm4)")**  (setq celda (cellstr rRenglon 21)) **(poke canal celda (rtos rly 2 2))** 

**(setq rRenglon (+ rRenglon I)) (setq celda (cellstr rRenglon 1 1)) (poke canal celda "Sy (esa')") (setq celda (cellstr rRenglon 21)) (poke canal celda (rtos rSy 2 2))** 

(setq rRenglon (+ rRenglon 1)) **(setq celda (collar rRenglon 1 I)) (poke canal celda "Ry (cm)") (setq celda (cellstr rRenglon 2 I))**  (poke canal celda (rtos rRy 2 2))

**(seta rRenglon (+ rRenglon I))**  (setq celda (cellstr rRenglon 1 1)) **(poke canal celda "Altura (mm)") (setq celda (cellstr rRenglon 2 1)) (poke canal celda cAlturaSel)** 

**(setq rRenglon (+ rRenglon I)) (setq celda (cellstr rRenglon 1 1)) (poke canal celda "Relación de Esbeltez")**  (setq celda (cellstr rRenglon 21)) **(poke canal celda (ríos rEsbeltez 2 2))** 

**(setq rRaiglan (+ rRenglon I)) (setq celda (cellstr rRenglon I I)) (poke canal celda "Carga Máxima (tan.)") (setq celda (cellstr rRenglon 21)) (poke canal celda (rtos rCarga 2 2)) (setq rRenglon (+ rRenglon 3))** 

(princ)

 $\lambda$ 

 $\lambda$ 

**. •••••••••••••••.•••••••••••••••••••••••••••••••••••.•••••••••••••••••••• ; Función que asigna al valor del factor de conversión para unidades ; lineales, de acuerdo al que se esté utilizando ea el momento de dibujar • \*\*\*\*\*\*\*\*\*\*\*\*\*\*\*••••••••••••••••\*\*\*\*\*\*\*\*\*\*\*\*\*\*\*\*\*\*\*\*••••••••••••••••••• (dello asigFacton)**  (if (= IContinua "V") **Orar (if(- (getvar "LUNITS") I) (leal rFactcr 0.001)** 

**B. le** 

**LISTADOS** 

```
(if (= (getvar "LUNITS") 2)(setq rFactor 0.001)
     \lambda(if (= (getvar "LUNITS") 3)(setq rFactor 0.039370)
     ℩
     (if (= (getvar "LUNITS") 4)(setq rFactor 0.039370)
     )
     (if (= (getvar "LUNITS") 5)(setq rFactor 0.001)
     \lambda(setq rLadoB (* rLadoB rFactor))
     (setq rLadoD (* rLadoD rFactor))
     (setq rPA (* rPA rFactor))
(princ)
```
I Ι

 $\lambda$ 

```
Archivo
       : TECALTIA.DCL
Objetivo
       : Definición de cajas de diálogo
Descripción : Dentro del programa se incluyen las siguientes funciones :
      - Cajas de diálogo para elegir una sección o perfil, el
      complemento de la sección y la altura, utilizando
      listas, "slides", texto, botones, etc.
      - Reportes de las estructuras.
      - Caja de diálogo "Acerca de Tecaltia".
Realizado por :
      Flores Velasco Horacio
      Rodríguez Velázquez Rafael
```
 $B - 19$ 

ta gip

```
Caja de diálogo de sección 
                                             ***10.*****"...**.•••••••••••••*"....****.em*****......•.*******.****
```

```
SECCION : dialog (
```
**10Encabezado'/** 

**label = "Sección";** 

**/\* Dimensiones de la caja de diálogo'/** 

**width = 15; height = 15;** 

**/\* Despliegue del "slide" de la estructura elegida'/** 

**:row** 

```
:text ( 
:image ( 
     key = "imagen"; 
     color = graphics background; 
     height = 5; 
     width = 7; 
\mathbf{I}:text ( )
```

```
/* Etiquetas gula'/
```

```
:text ( 
      label = "Elija alguna sección"; 
\mathbf{I}:text ( 
      key = "cTitSec";
```

```
\mathbf{I}
```
}

**/' Despliegue de la lista de las secciones encontradas en la base de datos para la estructura elegida'/** 

```
:popup_list 
     label = "Secciones disponibles :"; 
              key = listaSeccion"; 
     is_tab stop = true; 
     fixed height = trae; 
     width
     fixed width = true;
```
**- 20** 

 $\mathcal{S}^2_{\mathcal{M}}$ 

**LISTADOS** 

 $m$ nemonic = "S";  $\mathbf{I}$ /\* Sección de botones \*/ :row { :spacer { width =  $1;$  } :button { = "Aceptar"; label is default = true;  $=$  "Aceptar"; key width  $= 8;$ fixed\_width = true; mnemonic =  $"A"$ ;  $\mathbf{)}$  $:$  button  $\{$ = "Cancelar"; label  $=$  "Cancelar"; key  $= 8;$ width fixed\_width = true; mnemonic  $= "C";$  $\mathbf{I}$ : spacer { width =  $1$ ;}

 $\mathbf{I}$ 

 $\overline{\phantom{a}}$ 

 $B - 21$ 

# **ANEXO C - REGLAMENTO DE CONSTRUCCIONES**

**A continuación presentamos los artículos del Reglamento de Construcciones para el Distrito Federal sobre los cuales está basado este trabajo de tesis, que son de referencia o de consulta.** 

**Art. 1 Es de orden público e interés social el cumplimiento y observancia de las disposiciones de este Reglamento, de sus Normas Técnicas Complementarias y de las demás disposiciones legales y reglamentarias aplicables en materia de desarrollo urbano, planificación, seguridad, estabilidad e higiene, asi como las limitaciones y modalidades que se impongan al uso de los terrenos o de las edificaciones de la propiedad pública o privada, en los programas principales y las declaratorias correspondientes.** 

**Las obras de construcción, instalación, modificación, ampliación, reparación y demolición, asi como el uso de las edificaciones y los usos, destinos y reservas de los predios del territorio del Distrito Federal, se sujetarán a las disposiciones de la Ley del Desarrollo Urbano del Distrito Federal, de este Reglamento y demás disposiciones aplicables.** 

- **Art. 3 De conformidad con lo dispuesto por la Ley y por La Ley Orgánica, la aplicación y vigilancia del cumplimiento de las disposiciones de este Reglamento corresponderá al Departamento, para lo cual tendrá las siguientes facultades:** 
	- **I. Fijar los requisitos técnicos a que deberán sujetarse las construcciones e instalaciones en predios y vías públicas, a fin que satisfagan las condiciones de habitabilidad, seguridad, higiene, comodidad y buen aspecto;**
	- **II. Fijar las restricciones a que deberán sujetarse las edificaciones y los elementos tales como fuentes, esculturas, arcos, columnas, monumentos y similares localizados en zonas de patrimonio artístico y cultural, de acuerdo con la Ley Federal sobre Monumentos y Zonas Arqueológicas, Artísticos e Históricos;**

C-1

- **III. Establecer de acuerdo con las disposiciones legales aplicables, los fines para los que se pueda autorizar el uso de tos terrenos y determinar el tipo de construcciones que se puedan levantar en ellos, en los términos de lo dispuesto por la Ley;**
- **IV. Otorgar o negar licencias y permisos para la ejecución de las obras y el uso de edificaciones y predios a que se refiere el articulo 1 de este Reglamento;**
- **V. Llevar un registro clasificado de Directores Responsables de Obra y Corresponsables;**
- **VI. Realizar inspecciones a las obras en proceso de ejecución o terminadas;**
- **VII. Practicar inspecciones para verificar que el uso que se haga de un predio, estructura, instalación, edificio o construcción, se ajuste a las características previamente registradas;**
- **VIII. Acordar las medidas que fueren procedentes en relación con las edificaciones peligrosas, malsanas o que causen molestias;**
- **IX. Autorizar o negar, de acuerdo con este Reglamento, la ocupación o el uso de una instalación, predio o edificación;**
- **X. Realizar, a través del programa al que se refiere la Ley, los estudios para establecer o modificar las limitaciones respecto a los usos, destinos y reservas de construcción, tierras, aguas y bosques y determinar las densidades de población permisibles;**
- **XI. Ejecutar con cargo a los responsables, las obras que hubiere ordenado realizar y que los propietarios, en rebeldía, no las hayan llevado a cabo;**
- **XII. Ordenar la suspensión temporal o la clausura de obras en ejecución o terminadas y la desocupación en los casos previstos por la Ley y este Reglamento;**

**C - 2** 

- **XIII. Ordenar y ejecutar demoliciones de edificaciones en los casos previstos por este Reglamento;**
- **XIV. Imponer las sanciones correspondientes por violaciones a este Reglamento;**
- **XV. Expedir y modificar, cuando lo considere necesario, las Normas técnicas complementarias de este Reglamento, los acuerdos, instructivos, circulares y demás disposiciones administrativas que procedan para el debido cumplimiento del presente Ordenamiento;**
- **XVI. Utilizar la fuerza pública cuando fuere necesario para hacer cumplir sus determinaciones, y**
- **XVII. Las demás que le confieren este Reglamento y las disposiciones legales aplicables.**
- **Att 72 Para garantizar las condiciones de habitabilidad, funcionamiento, higiene, acondicionamiento ambiental, comunicación, seguridad en emergencias, seguridad estructural, integración al contexto e imagen urbana de las edificaciones en el Distrito Federal, los proyectos arquitectónicos correspondientes deberán cumplir con los requerimientos establecidos en este Titulo (Titulo quinto) para cada tipo de edificación y las demás disposiciones legales aplicables.**

# **TITULO SEXTO**

### **Seguridad estructural de las construcciones**

# **CAPITULO I**

## **DISPOSICIONES GENERALES**

**Este es uno de los Títulos más cuidadosamente vigilados en cuanto a los procedimientos de análisis estructural y de responsabilidad para con las construcciones habiéndose adecuado a nuevos limites de seguridad estructural.** 

**Art. 172 Este titulo contiene los requisitos que deben cumplirse en el proyecto, ejecución y mantenimiento de una edificación para lograr un nivel de seguridad adecuado contra fallas estructurales, así como un comportamiento estructural aceptable en condiciones normales de operación.** 

**La documentación requerida del proyecto estructural deberá cumplir con lo previsto en el articulo 56 de este Reglamento.** 

**En el libro de bitácora deberá anotarse, en lo relativo a los aspectos de seguridad estructural, la descripción de los procedimientos de edificación utilizados, las fechas de las distintas operaciones, la interpretación y la forma en que se han resuelto detalles estructurales no contemplados en el proyecto estructura, asi como cualquier modificación o adecuación que resulte necesaria al contenido de los mismos. Toda modificación, adición o interpretación de los planos estructurales deberá ser aprobada por el Director Responsable de Obra o por el Corresponsable en Seguridad Estructural, en su caso. Deberán elaborarse planos que incluyan las modificaciones significativas del proyecto estructural que se hayan aprobado y realizado.** 

**C -4**
**Las disposiciones en este Titulo se aplican tanto a las Edificaciones nuevas como a las modificaciones, ampliaciones, obras de refuerzo, reparaciones y demoliciones de las obras a que se refiere este Reglamento.** 

**Para puentes, túneles, torres, chimeneas y estructuras industriales no convencionales, pueden requerirse disposiciones especificas que difieran en algunos aspectos de las contenidas en este Titulo. Los procedimientos de revisión de la seguridad para cada uno de estos casos deberán ser aprobados por las autoridades competentes del Departamento.** 

**Art. 173 El Departamento expedirá Normas Técnicas Complementarias para definir los requisitos específicos de ciertos materiales y sistemas estructurales, así como procedimientos de diseño para acciones particulares, como efectos de sismos y vientos.** 

**Las Normas Técnicas Complementarias se dividen en:** 

- **1. Para diseño por viento;**
- **2. Para diseño por sismo;**
- **3. Para diseño y construcción de cementaciones;**
- **4. Para diseño y construcción de estructuras de mampostería;**
- **5. Para diseño y construcción de estructuras de concreto;**
- **6. Para diseño y construcción de estructuras metálicas;**
- **7. Para diseño y construcción de estructuras de madera.**
- **Art. 174 Para los efectos de este Titulo las construcciones se clasifican en los siguientes grupos:**

- **I. Grupo A. Edificaciones cuya falla estructural podría causar la pérdida de un número elevado de vidas o pérdidas económicas o culturales excepcionalmente altas, o que constituyen un peligro significativo por contener sustancias tóxicas o explosivas, así como edificaciones cuyo funcionamiento es esencial a raíz de una emergencia urbana, como: hospitales, escuelas, terminales de transporte, estaciones de bomberos, centrales eléctricas y de telecomunicaciones; estadios, depósitos de sustancias inflamables y tóxicas; museos y edificios que alojen archivos y registros públicos de particular importancia, a juicio del Departamento; y**
- **II. Grupo B. Edificaciones comunes destinadas a vivienda, oficinas y locales comerciales, hoteles y construcciones comerciales e industriales no incluidas en el Grupo B, las que se subdividen en:**
- **a) Subgrupo 81. Edificaciones de más de 30 m de altura o con más de 6000 m2 de área total construida, ubicadas en la zona I y II a que se aluden en el artículo 175, y construcciones de más de 15 m de altura o 3000 m2 de área total construida, en zona III; en ambos casos las áreas se refieren a un solo cuerpo del edificio que cuente con medios propios de desalojo (acceso y escaleras), incluyen las áreas de anexos, como pueden ser los propios cuerpos de escaleras de área de un cuerpo que no cuente con medios propios de desalojo se adicionará a la de aquél o a través de la cual se desaloje. Además templos, salas de espectáculos y edificios que tengan salas de reunión que puedan alojar más de 200 personas, y**
- 

**b) Subgrupo 82. Las demás de este grupo.** 

# **CAPITULO III**

## **CRITERIOS DE DISEÑO ESTRUCTURAL**

- **ArL 182 Toda estructura y cada una de sus partes deberán diseñarse para cumplir con los requisitos básicos siguientes:** 
	- **I. Tener seguridad adecuada contra la aparición de todo estado limite de falla posible ante las combinaciones de acciones más desfavorables que puedan presentarse durante su vida esperada, y**
	- **II. No rebasar ningún estado limite de servicio ante combinaciones de acciones que corresponden a condiciones normales de operación.**

**El cumplimiento de estos requisitos se comprobará con los procedimientos establecidos en este Capitulo.** 

- **Art. 183 Se considera como estado limite de falla cualquier situación que corresponda al agotamiento de la capacidad de carga de la estructura o de cualesquiera de sus componentes, incluyendo la cimentación, o al hecho de que ocurran daños irreversibles que afecten significativamente la resistencia ante nuevas aplicaciones de carga.**
- **Art. 184 Se considerará como estado limite de servicio la ocurrencia de desplazamientos, agrietamientos, vibraciones o daños que afecten al correcto funcionamiento de la edificación, pero no perjudiquen su capacidad para soportar cargas.**

**En las edificaciones comunes, la revisión del estado limite de desplazamientos se cumplirá si se verifica que no exceden los valores siguientes:** 

- **I. Un desplazamiento vertical en el centro de trabes en el que se incluyen efectos a largo plazo, igual al claro entre 240 más 0.5 cm; además, en miembros en los cuales sus desplazamientos afectan elementos no estructurales, como muros de mampostería, los cuales no sean capaces de soportar desplazamientos apreciables, se considerará como estado limite a un desplazamiento vertical, medido después de colocar los elementos no estructurales igual al claro de la trabe entre 480 más 0.3 cm. Para elementos en voladizo los limites anteriores se duplicarán.**
- **II. Un desplazamiento horizontal relativo entre dos niveles sucesivos de la estructura, igual a la altura del entrepiso dividido entre 500 para edificaciones en las cuales se hayan unido los elementos no estructurales capaces de sufrir daños bajo pequeños desplazamientos; en otros casos, el limite será igual a la altura del entrepiso dividido entre 250. Para diseño sísmico se observará lo dispuesto en el Capitulo VI de este Reglamento;**

**Se observará, además, lo que dispongan las Normas TécnicasComplementarias relativas a los distintos tipos de estructuras.** 

**Adicionalmente se respetarán los estados limites de servicio de la cimentación y los relativos a diseño sísmico, especificados en los capítulos respectivos de este Título.** 

**Art. 185 En el diseño de toda estructura deberán tomarse en cuenta los efectos de las cargas muertas, de las cargas vivas, del sismo y del viento, cuando este último sea significativo. Las intensidades de estas acciones que deban considerarse en el diseño y la forma en que deban calcularse sus efectos se especifican en los Capítulos IV, V, VI y VII de este Titulo. La manera en que deben combinarse sus efectos se establece en los artículos 188 y 193 de este Reglamento.** 

**C-8** 

**Cuando sean significativos, deberán tomarse en cuenta los efectos producidos por otras acciones, como los empujes de tierras y líquidos, los cambios de temperatura, las contracciones de los materiales, los hundimientos de los apoyos y las solicitaciones originadas por el funcionamiento de maquinaria y equipo que no estén tomadas en cuenta en las cargas especificadas en el Capitulo V de este Titulo para diferentes destinos de las Edificaciones. Las intensidades de estas acciones que deben considerarse para el diseño, la forma en que deben integrarse a las distintas combinaciones de acciones y a la manera de analizar sus efectos en las estructuras se apegarán a los criterios generales establecidos en este Capítulo.** 

- **Art. 186 Se considerarán tres categorías de acciones, de acuerdo con la duración en que obran sobre las estructuras con su intensidad máxima:** 
	- **I. Las acciones permanentes son las que obran en forma continua sobre la estructura y cuya intensidad varia poco con el tiempo. Las principales acciones a que pertenecen a esta categoría son: la carga muerta; el empuje estático de tierras y de líquidos Y las deformaciones y desplazamientos impuestos a la estructura que varían poco con el tiempo, como los debidos a preesfuerzos o a movimientos diferenciales permanentes de los apoyos;**
	- **II. Las acciones variables son las que obran sobre la estructura con una intensidad que varía significativamente con el tiempo. Las principales acciones que entran en esta categoría son: la carga viva; los efectos de temperatura; las deformaciones impuestas y los hundimientos diferenciales que tengan una intensidad variable con el tiempo, y las acciones debidas al funcionamiento de maquinaria y equipo, incluyendo los efectos dinámicos que pueden presentarse debido a vibraciones, impacto o frenaje, y**

- **III. Las acciones accidentales son las que no se deben al funcionamiento normal de la edificación y que pueden alcanzar intensidades significativas sólo durante lapsos breves. Pertenecen a esta categoría: las acciones sísmicas; los efectos del viento; los efectos de explosiones, incendios y otros fenómenos que pueden presentarse en casos extraordinarios. Será necesario tomar precauciones en las estructuras, en su cimentación y en los detalles constructivos, para evitar un comportamiento catastrófico de la estructura para el caso de que ocurran estas acciones.**
- **Art. 188 La seguridad de una estructura deberá verificarse para el efecto combinado en todas las acciones que tengan probabilidad despreciable de ocurrir simultáneamente considerándose dos categorías de combinaciones.** 
	- **I. Para las combinaciones que incluyan acciones permanentes y acciones variables, se considerarán todas las acciones permanentes que actúen sobre la estructura y las distintas acciones variables, de las cuales la más desfavorable se tomará con su intensidad máxima y el resto con su intensidad instantánea, o bien todas ellas con su intensidad media cuando se trate de evaluar efectos a largo plazo.**

**Para la combinación de carga muerta más carga viva, se empleará la intensidad máxima de carga viva del artículo 199 de este Reglamento considerándola uniformemente repartida sobre toda el área. Cuando se tomen en cuenta distribuciones de la carga viva más desfavorables que uniformemente repartida, deberán tomarse los valores de intensidad instantánea especificada en el mencionado articulo, y** 

**II. Para las combinaciones que incluyen acciones permanentes, variables y accidentales se considerarán todas las acciones permanentes, las acciones variables con sus valores instantáneos y únicamente una acción accidental en caso de combinación.** 

C.10

**En ambos tipos de combinación los efectos de todas las acciones deberán multiplicarse por los factores de carga apropiados de acuerdo con el articulo 194 de este Capitulo.** 

- Art. 189 Las fuerzas internas y las deformaciones producidas **por las acciones se determinarán mediante un análisis estructural realizado por un método reconocido que tome en cuenta las propiedades de los materiales ante los tipos de carga que se estén considerando.**
- **Art. 190 Se entenderá por resistencia la magnitud de una acción, o de una combinación o acciones, que provocarla la aparición de un estado limite de falla de la estructura o cualesquiera de sus componentes.**

**En general, la resistencia se expresará en términos de la fuerza interna, o combinación de fuerzas internas, que correspondan a la capacidad máxima de las secciones criticas de la estructura. Se entenderá por fuerzas internas las fuerzas axiales y cortantes y los momentos de flexión y torsión que actúan en una sección de la estructura.** 

**Art. 191 Los procedimientos para la determinación de la resistencia de diseño y de los factores de resistencia correspondientes a los materiales y sistemas constructivos más comunes se establecerán en las Normas Técnicas Complementarias de este Reglamento. Para determinar la resistencia de diseño ante estados limite de falla de cimentaciones se emplearán procedimientos y factores de resistencia especificados en el Capitulo VIII de este Titulo y en sus Normas Técnicas Complementarias.** 

**En casos no comprendidos en los documentos mencionados, la resistencia de diseño se determinará con procedimientos analíticos basados en evidencia teórica y experimental, o con procedimientos experimentales de acuerdo con el articulo 192 de este Reglamento.** 

**Cuando se diga un procedimiento no establecido en las Normas Técnicas Complementarias, el Departamento podrá exigir una verificación directa de la resistencia por medio de una prueba de carga realizada de acuerdo con lo que dispone el Capítulo XI de este Título.** 

**Art. 192 La determinación de la resistencia podrá llevarse a cabo por medio de ensayes diseñados para simular, en modelos físicos de la estructura o de porciones de ella, el efecto de las combinaciones de acciones que deban considerarse de acuerdo con el articulo 188 de este Reglamento.** 

**Cuando se trate de estructuras o elementos que se produzcan en forma industrializada, los ensayes se harán sobre muestras de la producción o de prototipos. En otros casos, los ensayes podrán efectuarse sobre modelos de la estructura en cuestión.** 

**La selección de las partes de la estructura que se ensayen y del sistema de carga que se aplique deberá hacerse de manera que se obtengan las condiciones más desfavorables que puedan presentarse en la práctica, pero tomando en cuenta la interacción con otros elementos estructurales.** 

**Con base en los resultados de los ensayes, se deducirá una resistencia de diseño, tomando en cuenta las posibles diferencias entre las propiedades mecánicas y geométricas medidas en los especímenes ensayados y las que puedan esperarse en las estructuras reales.** 

**El tipo de ensaye, el número de especímenes y el criterio para la determinación de la resistencia de diseño se fijarán con base en criterios probabillsticos y deberán ser aprobados por el Departamento, el cual podrá exigir una comprobación de la resistencia de la estructura mediante una prueba de carga de acuerdo con el Capitulo XI de este Titulo.** 

**Art. 193 Se revisará que para distintas combinaciones de acciones especificadas en el articulo 188 de este reglamento y para cualquier estado limite de falla posible, la resistencia de diseño sea mayor** o **igual al efecto de las acciones que intervengan en la combinación de cargas en estudio, multiplicado por los factores de carga correspondientes, según lo especificado en el articulo 194 de este Reglamento.** 

**También se revisará que bajo el efecto de las posibles combinaciones de acciones sin multiplicar por factores de carga, no se rebase algún estado limite de servicio.** 

- **Art. 194 El factor de carga se determinará de acuerdo con las reglas siguientes:** 
	- **I. Para combinaciones de acciones clasificadas en la fracción I del articulo 188, se aplicará un factor de carga de 1.4.**

**Cuando se trate de edificaciones del Grupo A, el factor de carga para este tipo de combinación se tomará igual a 1.5;** 

- **II. Para combinaciones de acciones clasificadas en la fracción II del articulo 188 se considerará un factor de carga de 1.1 aplicado a los efectos de todas las acciones que intervengan en la combinación;**
- **III. Para acciones o fuerzas internas cuyo efecto sea favorable a la resistencia o estabilidad de la estructura, el factor de carga se tomará igual a 0.9; además, se tomará como intensidad de la acción el valor minimo probable de acuerdo con el articulo 187 de este Reglamento,** y
- **IV. Para revisión de estados limite de servicio se tomará en todos los casos un factor de carga unitario.**

**Es decir, para las acciones permanentes y variables se aplicará un factor de carga de 1.4, que es el mismo factor que se considerará en articulo anterior; los demás factores mencionados en este articulo son los mismos que se consideraban anteriormente.** 

**Art. 195 Se podrán emplear criterios de diseno diferentes de los especificados en este capitulo y en las Normas Técnicas Complementarias si se justifica, a satisfacción del Departamento, que los procedimientos de diseño empleados dan lugar a niveles de seguridad no menores que los que se obtengan empleando los previstos en este Ordenamiento, tal justificación deberá realizarse previamente a la solicitud de la licencia.** 

## **CAPITULO IV**

## **CARGAS MUERTAS**

**Art. 196 Se considerarán como cargas muertas los pesos de todos los elementos constructivos, de los acabados y de todos los elementos que ocupan una posición permanente y tienen un peso que no cambia sustancialmente con el tiempo.** 

**Para la evaluación de las cargas muertas se emplearán las dimensiones especificadas de los elementos constructivos y los pesos unitarios de los materiales. Para estos últimos se utilizarán valores mínimos probables cuando sea más desfavorable para la estabilidad de la estructura considerar una carga muerta menor, como el caso de volteo, flotación, lastre y succión producida por viento. En otros casos se emplearán valores máximos probables.** 

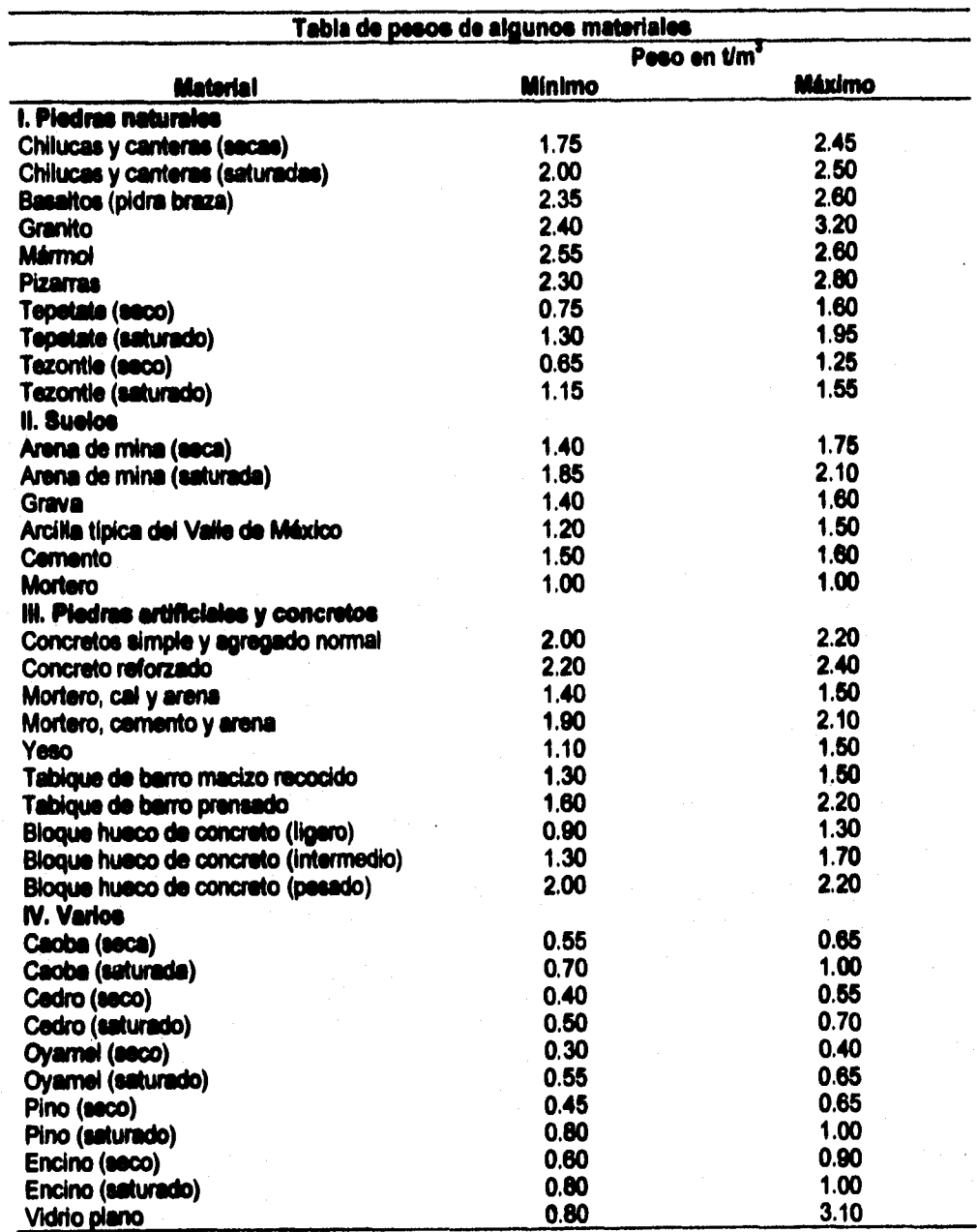

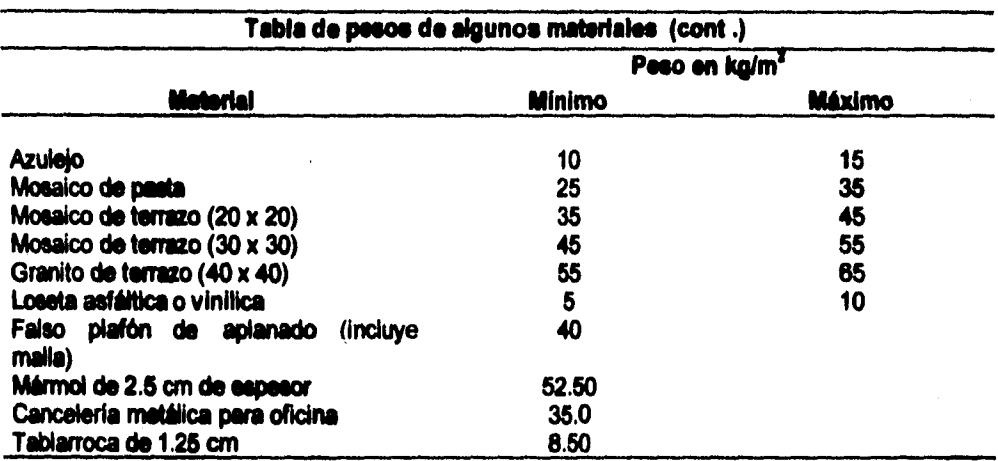

**Art. 197 El peso muerto calculado de losas de concreto de peso normal coladas en el lugar se incrementará en 20 Kg/m2. Cuando sobre una losa colada en el lugar o precolada, se coloque una capa de mortero de peso normal, el peso calculado de esta capa se incrementará también en 20 kg/m2, de manera que el incremento total será de 40 kg/m2. Tratándose de losas y morteros que posean pesos volumétricos diferentes del normal, estos valores se modificarán en proporción a los pesos volumétricos.** 

**Estos aumentos no se aplicarán cuando el efecto de la carga muerta sea favorable a la estabilidad de la estructura.** 

# **CAPITULO V**

## **CARGAS VIVAS**

**Art. 198 Se considerarán cargas vivas las fuerzas que se producen por el uso y ocupación de las Edificaciones y que no tienen carácter permanente. A menos que se justifiquen racionalmente otros valores, estas cargas se tomarán iguales a las especificadas en el articulo 199.** 

**Las cargas especificadas no incluyen el peso de muros divisorios de mampostería o de otros animales, ni el de inmuebles, equipos u objetos de peso fuera de lo común, como cajas fuertes de gran tamaño, archivos importantes, libreros pesados o cortinajes en salas de espectáculos. Cuando se prevean tales cargas deberán cuantificarse y tomarse en cuenta en el diseño en forma independiente de la carga viva especificada. Los valores adoptados deberán justificarse en la memoria de cálculo e indicarse en los planos estructurales.** 

- **Art. 199 Para la aplicación de las cargas vivas unitarias se deberá tomar en consideración las siguientes disposiciones:** 
	- **I. La carga viva máxima Wm se deberá emplear para diseño estructural por fuerzas gravitacionales y para calcular asentamientos inmediatos en suelos, asi como en el diseño estructural de los cimientos ante cargas gravitacionales;**
	- **II. La carga instantánea Wa se deberá usar para diseño sísmico y por viento y cuando se revisen distribuciones de carga más desfavorables que la uniformemente repartida sobre toda el área;**
	- **III. La carga media W se deberá emplear en el cálculo de asentamientos diferidos y para el cálculo de flechas diferidas;**
	- **IV. Cuando el efecto de la carga viva sea favorable para la estabilidad de la estructura, como en el caso de los problemas de flotación, volteo y de succión por viento, su intensidad se considerará nula sobre toda el área, a menos que pueda justificarse otro valor acorde con la definición del articulo 187 de este Reglamento, y**
	- **V. Las cargas uniformes de la tabla, se considerarán distribuidas sobre el área tributaria de cada elemento.**

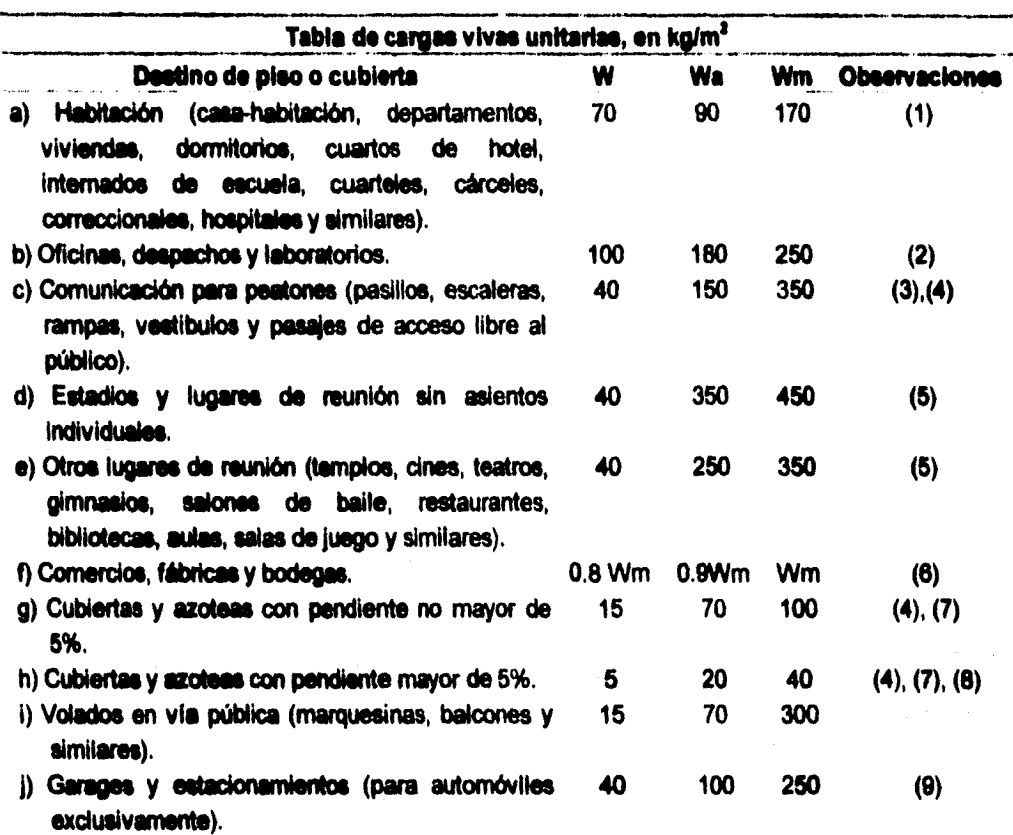

#### **Observaciones a la Tabla de cargas vivas unitarias**

**1, Para elementos con área tributaria mayor de 36 m2, Wm podrá reducirse, tomándola igual a 100 + 420A (-1/2)(A es el área tributaria en m2). Cuando sea más desfavorable se considerará en lugar de Wm, una carga de 500 kg aplicada sobre un área de 50 x 50 cm en la posición más critica.** 

> **Para sistemas de piso ligeros con cubierta rigidizante, se considerará en lugar de Wm, cuando sea más desfavorable, una carga concentrada de 250 kg para el diseño de los elementos de soporte y de 100 kg para el diseño de la cubierta, en ambos casos ubicadas en la posición más desfavorable.**

**Se considerarán sistemas de piso ligeros aquéllos formados por tres o más miembros aproximadamente paralelos y separados entre si no más de 80 cm y unidos con una cubierta de madera contrachapada, de duelas de madera bien clavadas u otro material que proporcione una rigidez equivalente.** 

**2. Para elementos con área tributaria mayor a 36 m2, Wm podrá reducirse, tomándola igual a 180 + 420A (-1/2) (A es el área tributaria en m2). Cuando sea más desfavorable se considerará en lugar de Wm, una carga de 1000 kg aplicada sobre un área de 50 x 50 cm en la posición más critica.** 

> **Para sistemas de pisos ligeros con cubierta rigidizante, definidos como en la nota (1), se considerará en lugar de Wm, cuando sea más desfavorable, una carga concentrada de 500 kg para el diseño de los elementos de soporte y de 150 kg para el diseño de la cubierta, ubicadas en la posición más desfavorable.**

- **3. En áreas de comunicación de casas de habitación y edificios de departamentos se considerará la misma carga viva que en el caso a) de esta tabla.**
- **4. Para el diseño de los pretiles y barandales en escaleras, rampas, pasillos y balcones, se deberá fijar una carga por metro lineal no menor de 100 kglm actuando al nivel de pasamanos y en la dirección más desfavorable.**
- **5. En estos casos deberá presentarse particular atención a la revisión de los estados limite de servicio relativos a vibraciones.**
- 6 **Atendiendo al destino del piso se determinará con los criterios del articulo 187, la carga unitaria, Wm, que no será inferior a 350 kg/m2 y deberá especificarse en los planos estructurales y en placas colocadas en lugares fácilmente visibles de la edificación.**

**7. Las cargas vivas especificadas para cubiertas y azoteas no incluyen las cargas producidas por tinacos y anuncios, ni las que se deben a equipos u objetos pesados que puedan apoyarse en o colgarse del techo. Estas cargas deben preverse por separado y especificarse en los planos estructurales.** 

> **Adicionalmente, los elementos de las cubiertas y azoteas deberán revisaras con una carga concentrada de 100 kg en la posición más critica.**

- **8. Además, en el fondo de los valles de techos inclinados se considerará una carga, debida al granizo, de 30 kg por cada metro cuadrado de proyección horizontal del techo de desagüe hacia el valle. Esta carga se considerará como una acción accidental para fines de revisión de la seguridad y se le aplicarán los factores de carga correspondientes según el articulo 194.**
- **9. Más una concentración de 1 500 kg en el lugar más desfavorable del miembro estructural de que se trate.**
- **Art. 200 Durante el proceso de edificación deberán considerarse las cargas vivas transitorias que puedan producirse; éstas incluirán el peso de los materiales que se almacenen temporalmente, el de los vehículos y equipo, el de colado de plantas superiores que se apoyen en la planta que se analiza y del personal necesario, no siendo este último peso menor de 150 kg/1112. Se considerará, además, una concentración de 150 kg en el lugar más desfavorable.**
- **Art. 201 El propietario o poseedor será responsable de los perjuicios que ocasione el cambio de uso de una edificación, cuando produzca cargas muertas o vivas mayores o con una distribución más desfavorable que las del diseño aprobado.**

# **GLOSARIO**

## **Alma**

**1.- Núcleo interior de un elemento formado por dos materiales distintos, o de diferente calidad.** 

**2.- Palastro que forma la pared de una viga armada.** 

**3.- Plano vertical de una viga doble T o de una viga compuesta.** 

**4.- Parte central de la madera terciada, por lo general de castaño, álamo o especia similar encima de la que se aplica el enchapado.** 

## **Ángulo Dledro**

**Angilo formado por dos planos con una recta común que es su intersección. Dicha recta se llama arista del diedro, y los planos caras del diedro.** 

## **Ángulo Diedro Recto**

**Angulo cuyo rectilineo correspondiente vale un recto 90°.** 

## **Ardostramiento**

**Conjunto de riostras destinadas a asegurar la indeformabilidad de una estructura.** 

## **Axonometrie**

**Estudio de la proyección de figuras sobre un plano.** 

#### **CAD**

**(Computer Aided Design) Diseño Asistido por Computadora. El uso de computadoras para el diseño de productos. Los sistemas CAD son estaciones de trabajo especializadas o computadoras personales de alto rendimiento que emplean software y dispositivos de entrada tales como dispositivos apuntadores** 

**G.1** 

**(tabletas gráficas, ratones, plumas, etc.) y scanners. La salida de un CAD puede ser la entrada a un sistema CAM, para integrar el diseño y la fabricación (CAD/CAM). El software CAD está disponible para usos generales o para usos especializados tales como el diseño arquitectónico, eléctrico, mecánico, etc. Puede asimismo estar altamente especializado para crear productos tales como circuitos impresos e integrados.** 

**Los sistemas CAD son a menudo sistemas llave en mano que son armados por fabricantes que pueden desarrollar o integrar software con un hardware estándar u optimizado. A excepción de unos pocos casos, los sistemas CAD se basan en el uso extensivo de gráficos.** 

#### **CAE**

**(Computer-Aided Engineering) Ingeniería Asistida por Computadora. Software que analiza diseños creados en la computadora o realizados en cualquier otro lugar y luego introducidos en la computadora. Se pueden llevar a cabo diferentes tipos de análisis de ingeniería, tales como análisis estructural y análisis de circuitos electrónicos.** 

## **CAM**

**(Computer Aided Manufacturing) Manufactura Asistida por Computadora. La integración del diseño asistido por computadora con la manufactura controlada por computadora implica que los productos diseñados en el sistema CAD son ingresados directamente al sistema CAM. Por ejemplo, después de que una pieza de maquinaria es diseñada en el CAD, ésta es transferida a un lenguaje de programación de control numérico, el cual genera las instrucciones para controlar la máquina que fabrica la pieza.** 

#### **Cientificismo**

**Teoría según la cual las cosas se pueden conocer mediante la ciencia cómo son realmente, y la investigación científica basta para satisfacer las necesidades de la inteligencia humana.// Teoría según la cual los métodos científicos deben extenderse a todos los dominios de la vida intelectual y moral sin excepeción.11 Teoría según la cual los únicos conocimientos válidos son los que se** 

**G - 2** 

**adquieren mediante las ciencias positivas, y, por consiguiente, la razón no tiene otro papel que el que representa en la constitución de las ciencias.// Confianza plena en los principios y resultados de la investigación científica, y práctica rigurosa de sus métodos.// Tendencia a dar excesivo valor a las nociones científicas o pretendidamente científicas.** 

## CIM

**(Computer-Integrated Manufacturing) Manufactura Integrada por Computadora. La integración de las funciones administrativas y contables con los sistemas automatizados de fabricación. Los puntos de venta, la facturación, la programación de máquinasherramientas y los pedidos de suministros, son todos parte del CIM.** 

#### **Claro**

**Hueco de un arco, ventana o puerta. II Espacio entre dos pilares o muros. II Vano, luz. II Abertura de un muro, por donde penetra la luz solar.** 

## **Columna**

**Punto de apoyo de forma por lo general cilíndrico, de mucha mayor altura que diámetro, que sirve para sustentar techos y vigas o adornar edificios y muebles. se compone de tres partes fundamentales, denominadas basa, fuste y capitel.** 

#### **Estructura**

**Conjunto de elementos o partes resistentes de una construcción. Forma y manera que han sido distribuidas las partes de un edificio.** 

#### **Fluencia**

**Fluencia de un material plástico es el estado en que comienza una deformación plástica apreciable y que puede no mostrarse como una inflexión marcada en la curva tensión-deformación.** 

# **bc,** y

**Momentos de inercia en los ejes X y Y.** 

## **Palastro**

**Hierro laminado de 1 a 30 mm de espesor.** 

**rb** 

**Radio de giro con respecto al eje y-y de le sección compuesta por el patín a compresión más 1/6 del área del alma.** 

#### **Riostra**

**Pieza o barra que, colocada oblicuamente se encarga de aumentar la resistencia de un armazón o estructura, impidiendo su deformación.** 

## **Rx, fty**

**Radios de giro en los ejes X y Y.** 

# **Sección**

**Corte o sección, dibujo que resultarte al cortar un edificio o elemento arquitectónico por un plano vertical, lo que permitirla ver la disposición interna. IlDiámetro de un cuerpo.** 

#### **Sección longitudinal**

**Plano en sección paralela a la directriz de la construcción, elemento o pieza.** 

## **Sección transversal**

**Aquella cuyo plano corte la directriz del modelo reproducido,** 

#### **Sy**

**Módulos en los ejes X y Y.** 

# lx, ly

**Momentos de inercia en los ejes X y Y.** 

#### **Palastro**

**Hierro laminado de 1 a 30 mm de espesor.** 

**rb** 

**Radio de giro con respecto al eje y-y de la sección compuesta por el patín a compresión más 1/6 del área del alma.** 

## **Riostra**

**Pieza o barra que, colocada oblicuamente se encarga de aumentar la resistencia de un armazón o estructura, impidiendo su deformación.** 

**Rx, Ry** 

**Radios de giro en los ejes X y Y.** 

#### **Sección**

**Corte o sección, dibujo que resultaría al cortar un edificio o elemento arquitectónico por un plano vertical, lo que permitirla ver la disposición interna. IlDiárnetro de un cuerpo.** 

#### **Sección longitudinal**

**Plano en sección paralela a la directriz de la construcción, elemento o pieza.** 

## **Sección transversal**

**Aquella cuyo plano corta la directriz dei modelo reproducido.** 

**8x, 8y** 

**Módulos en los ejes X y Y.** 

**- 5** 

**Tangente en vigas y canales laminadas.** 

**tf** 

T

**Espesor del patín.** 

tw

**Espesor del alma.** 

# **Zuncho**

1.- Aro o abrazadera metálica que sirve para ceñir, sujetar y **reforzar una pieza, o bien para unir firmemente 2 o más piezas.** 

**2.- Armadura en forme de hélice que se aplica como refuerzo en algunos elementos de hormigón.** 

# **BIBLIOGRAFÍA**

**Altos Hornos de México. Manual AHMSA Construcción de Acero, Editado por Altos Hornos de México, México** 

**Arnal, Simón Luis. Betancourt Suárez Max, Reglamento de Construcciones para el Distrito Federal, Ed, Trillas, México, 1994, ISBN 968-24-4994-4.** 

**Autodesk Inc. AutoLISP Reference - AutoCAD Release 12, EUA, Junio 28 1993, ISBN 00104-010200-5060.** 

**Autodesk Inc. AutoCAD for Windows Tutorial - AutoCAD Release 12, EUA, Junio 241993, ISBN 00104-011400-5050.** 

**Autodesk Inc. Command Reference - AutoCAD Release 12, EUA, Agosto 191993, ISBN 00104-010200-5020.** 

**Autodesk Inc. User's Guid• - AutoCAD Rsisas• 12, EUA, Junio 24 1993, ISBN 00104-010200-5160.** 

**CEAC. Diccionario d• la Construcción, Ed. CEAC, España, 1984, ISBN 84-329-2608-6.** 

**Freedman, Alan. Diccionario de Computación, McGraw Hill, México, 1993, ISBN 84-481-0030-1** 

**Fundidora Monterrey. Manual para Constructoras, Editado por Fundidora Monterrey, México.** 

**Heam, Donald y Baker, Pauline. Gráficas por Computadora, Prentice Hall, México, 1990, ISBN 968-880-122-4.** 

**Hill, Louis A. Junior. Fundamentos de Diseño Estructural (acero, concreto y madera), Editorial Representaciones y servicios de ingenierla, México, 1978, ISBN 968-6082-05-0.** 

**Merrit, Frederick S. Enciclopedia de la Construcción: Arquitectura • Ingeniería Volumen 1, Ed. Oceano-Centrum, Barcelona, 1990, ISBN 84-7841-009-0.** 

**Merrit, Frederick S. Enciclopedia de la Construcción: Arquitectura • Ingeniería Volumen 3 Ed. Oceano-Centrum, Barcelona, 1990, ISBN 84-7841-009-0.** 

**Merrit, Frederick S. Enciclopedia de la Construcción: Arquitectura • Ingeniería Volumen 4 Ed. Oceano-Centrum, Barcelona, 1990, ISBN 84-7841-009-0.** 

**Neufert, Emst. Arte de Proyectar en Arquitectura, Ed. Gustavo Gili, 1958** 

**Salvat Editores. Enciclopedia Salvat diccionario, Salvat Editores S.A., México, 1983, ISBN 968-32-0232-2.** 

**Serie Mundo Electrónico. Sistemas CADICAMICAE Diseño y Fabricación por Computador, Publicaciones Marcombo, México-Barcelona, 1988, ISBN 968-861-041-0.** 

**Smith, Joseph y Gesner, Rusty. Maximizing AutoCAD - Release 12, New Riders Publishing, EUA, 1992, ISBN 1-56205-114-8.** 

**Tammik, Jeremy. ADS Collection 1.0, Autodesk European Support Centre, Switzerland, 1992.** 

#### **Revistas**

**Simonyi, Charles y Heller, Martin. The Hungarian Revolution, BYTE, E.U.A., Agosto 1991.**